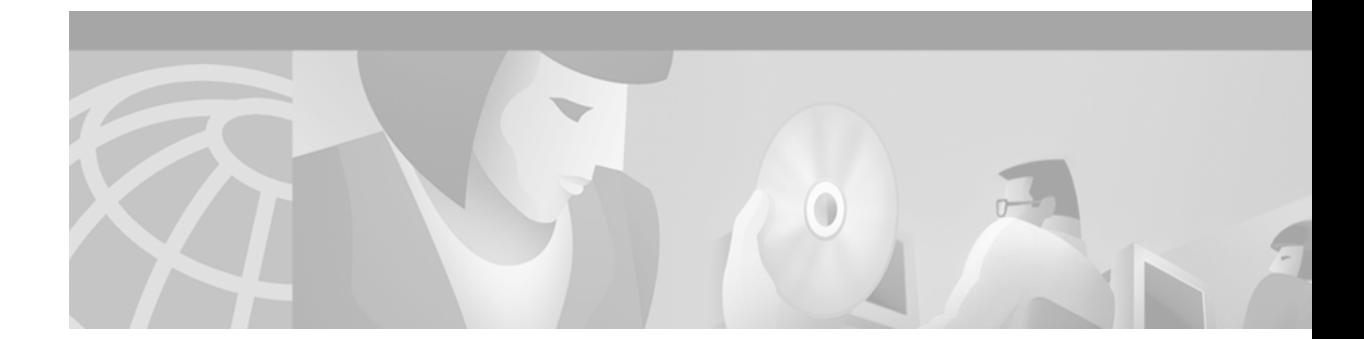

# **MPLS Traffic Engineering (TE)—Link and Node Protection, with RSVP Hellos Support**

### **Feature History**

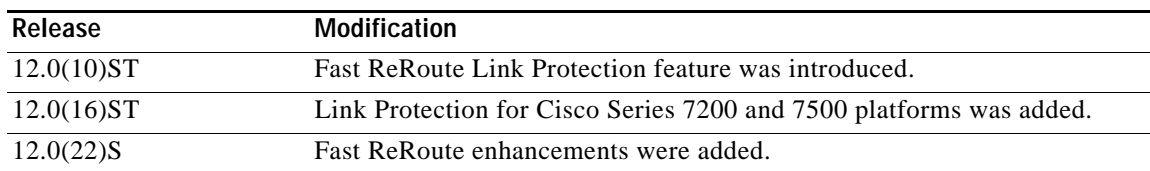

This document describes the Fast ReRoute (FRR) enhancements, including Node Protection, in Cisco IOS Release 12.0(22)S. Node Protection can be viewed as a superset of (that is, an enhancement to) FRR Link Protection. The document includes the following sections:

- **•** [Feature Overview, page 1](#page-0-0)
- **•** [Supported Platforms and Interfaces, page 13](#page-12-0)
- **•** [Supported Standards, MIBs, RFCs, and Drafts, page 14](#page-13-0)
- **•** [Prerequisites, page 14](#page-13-1)
- **•** [Configuration Tasks, page 14](#page-13-2)
- **•** [Configuration Examples, page 23](#page-22-0)
- **•** [Command Reference, page 26](#page-25-0)
- **•** [Bandwidth Protection Considerations, page 83](#page-82-0)
- **•** [Glossary, page 86](#page-85-0)

**Note** If you plan to use or already use MPLS Traffic Engineering Fast ReRoute Link Protection before Release 12.0(22)S, contact Cisco TAC Support for important deployment and upgrade information.

# <span id="page-0-0"></span>**Feature Overview**

 $\mathbf I$ 

Fast ReRoute (FRR) is a mechanism for protecting MPLS Traffic Engineering (TE) label-switched paths (LSPs) from link and node failures by locally repairing the LSPs at the point of failure, allowing data to continue to flow on them while their headend routers attempt to establish new end-to-end LSPs to replace them. FRR locally repairs the protected LSPs by rerouting them over backup tunnels that bypass failed links or nodes.

Ι

Backup tunnels that bypass only a single link of the LSP's path provide Link Protection. They protect LSPs if a link along their path fails by rerouting the LSP's traffic to the next hop (bypassing the failed link). These are referred to as next-hop (NHOP) backup tunnels because they terminate at the LSP's next hop beyond the point of failure. [Figure 1](#page-1-0) illustrates a next-hop backup tunnel.

<span id="page-1-0"></span>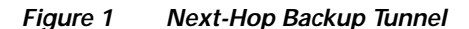

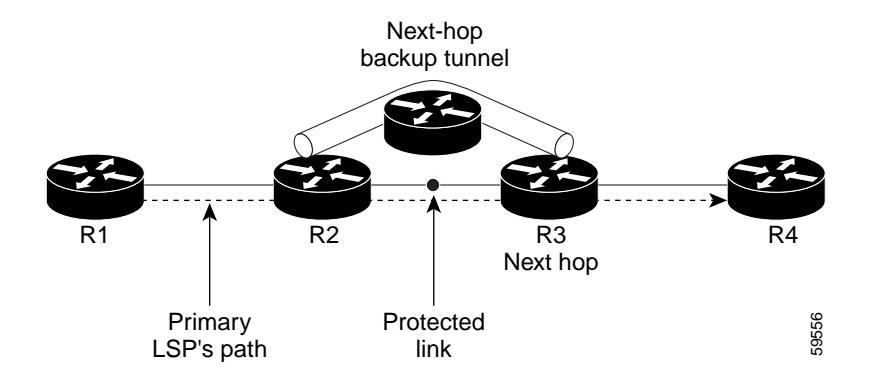

FRR provides Node Protection for LSPs. Backup tunnels that bypass next-hop nodes along LSP paths are called next-next-hop (NNH) backup tunnels because they terminate at the node following the next-hop node of the LSP paths, thereby bypassing the next-hop node. They protect LSPs if a node along their path fails by enabling the node upstream of the failure to reroute the LSPs and their traffic around the failed node to the next-next hop. FRR supports the use of RSVP Hellos to accelerate the detection of node failures. NNHOP backup tunnels also provide protection from link failures, because they bypass the failed link as well as the node.

[Figure 2 i](#page-1-1)llustrates a next-next hop backup tunnel.

<span id="page-1-1"></span>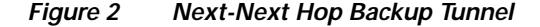

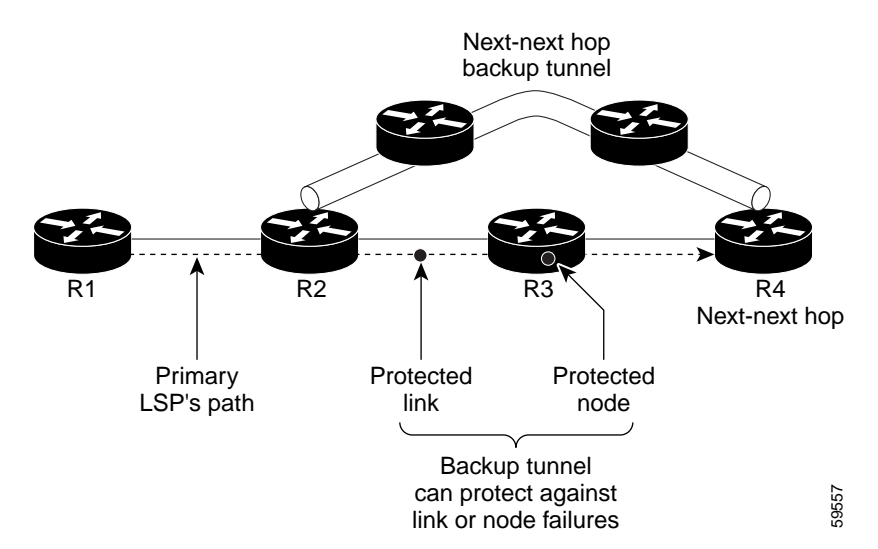

If an LSP is using a backup tunnel and something changes so that the LSP is no longer appropriate for the backup tunnel, the LSP is torn down. Such changes include the following:

- **•** Backup bandwidth of the backup tunnel is reduced.
- **•** Backup bandwidth type of backup tunnel is changed to a type that is incompatible with the primary LSP.
- **•** Primary LSP is modified so that Fast ReRoute is disabled. (The **no mpls traffic-eng fast-reroute** command is entered.)

The Fast ReRoute enhancements include the following:

- **• Backup tunnel support**—Backup tunnels can terminate at the next-next hop to support FRR.
- **• Multiple backup tunnels**—There no longer is a limit (except memory limitations) to the number of backup tunnels that can protect a given interface. In many topologies, support for Node Protection requires supporting multiple backup tunnels per protected interface. These backup tunnels can terminate at the same destination or at different destinations. That is, for a given protected interface, you can configure multiple NHOP or NNHOP backup tunnels. This allows redundancy and load balancing (see ["Benefits"\)](#page-2-0).
- **• Bandwidth protection on backup tunnels**—NHOP and NNHOP backup tunnels can be used to provide bandwidth protection for rerouted LSPs. This is referred to as backup-bandwidth. You can associate backup-bandwidth with NHOP or NNHOP backup tunnels. This informs the router of the amount of backup-bandwidth a particular backup tunnel can protect. When a router maps LSPs to backup tunnels, bandwidth protection ensures that an LSP uses a given backup tunnel only if there is sufficient backup-bandwidth. The router selects which LSPs use which backup tunnels in order to provide maximum bandwidth protection. That is, the router determines the best way to map LSPs onto backup tunnels in order to maximize the number of LSPs that can be protected. For information about mapping tunnels and assigning backup-bandwidth, see ["Backup Tunnel Selection Procedure"](#page-5-0).
- **• Bandwidth pool restrictions for backup tunnels**—You can restrict the types of LSPs that can use a given backup tunnel. Backup tunnels can be restricted so that only LSPs using sub-pool bandwidth can use them or only LSPs that use global-pool bandwidth can use them. This allows different backup tunnels to be used for voice and data. Example: The backup tunnel used for voice could provide bandwidth protection, and the backup tunnel used for data could (optionally) not provide bandwidth protection.
- **• Semi-dynamic backup tunnel paths**—The path of a backup tunnel can be configured to be determined dynamically. This can be done by using the IP explicit address exclusion feature that was added in Release 12.0(14)ST. Using this feature, semi-dynamic NHOP backup tunnel paths can be specified simply by excluding the protected link; semi-dynamic NNHOP backup tunnel paths can be configured simply by excluding the protected node.
- **• RSVP Hello**—RSVP Hello enables RSVP nodes to detect when a neighboring node is not reachable. This feature is useful when next-hop node failure is not detectable by link layer mechanisms, or when notification of link-layer failures is not available (for example, Gigabit Ethernet).

### <span id="page-2-0"></span>**Benefits**

### **Node Protection**

Backup tunnels that terminate at the next-next hop protect both the downstream link and node. This provides protection for link and node failures.

### **Multiple Backup Tunnels Can Protect the Same Interface**

In addition to being required for Node Protection, this enhancement provides the following benefits:

- **•** Redundancy—If one backup tunnel is down, other backup tunnels protect LSPs.
- **•** Increased backup capacity—If the protected interface is a high-capacity link and no single backup path exists with an equal capacity, multiple backup tunnels can protect that one high-capacity link. The LSPs using this link will fail over to different backup tunnels, allowing all of the LSPs to have adequate bandwidth protection during failure (rerouting). If bandwidth protection is not desired, the router spreads LSPs across all available backup tunnels (that is, there is load balancing across backup tunnels). For a more detailed explanation, see ["Backup Tunnel Selection Procedure".](#page-5-0)

### **Bandwidth Protection**

Rerouted LSPs not only have their packets delivered during a failure, but the quality of service can also be maintained.

### **Scalability**

A backup tunnel can protect multiple LSPs. Furthermore, a backup tunnel can protect multiple interfaces. This is called many-to-one (N:1) protection. N:1 protection has significant scalability advantages over one-to-one (1:1) protection, where a separate backup tunnel must be used for each LSP needing protection. N:1 protection is not new with Node Protection; it existed with Link Protection.

Example of 1:1 protection: When 5,000 backup tunnels protect 5,000 LSPs, each router along the backup path must maintain state for an additional 5,000 tunnels.

Example of N:1 protection: When one backup tunnel protects 5,000 LSPs, each router along the backup path maintains one additional tunnel.

### **RSVP Hello**

RSVP Hello allows a router to detect when its neighbor has gone down but its interface to that neighbor is still operational. When Layer 2 link protocols are unable to detect that the neighbor is unreachable, Hellos provide the detection mechanism; this allows the router to switch LSPs onto its backup tunnels and avoid packet loss.

Ι

### **Fast ReRoute Operation**

This section illustrates and describes the following:

- **•** [Fast ReRoute Activation](#page-4-0)
- **•** [Backup Tunnels Terminating at Different Destinations](#page-4-1)
- **•** [Backup Tunnels Terminating at the Same Destination](#page-5-1)
- **•** [Backup Tunnel Selection Procedure](#page-5-0)
- **•** [Bandwidth Protection](#page-6-0)
- **•** [Load-balancing on Limited-bandwidth Backup Tunnels](#page-6-1)
- **•** [Load-balancing on Unlimited-bandwidth Backup Tunnels](#page-7-0)
- **•** [Pool Type and Backup Tunnels](#page-7-1)
- **•** [Next-hop Versus Next-next Hop Backup Tunnels](#page-7-2)
- **•** [Promotion](#page-9-0)

### <span id="page-4-0"></span>**Fast ReRoute Activation**

Two mechanisms cause routers to switch LSPs onto their backup tunnels:

- **•** Interface down notification
- **•** RSVP Hello neighbor down notification

When a router's link or neighboring node fails, the router often detects this failure by an interface down notification. On a GSR Packet Over SONET (POS) interface, this notification is very fast. When a router notices that an interface has gone down, it switches LPSs going out that interface onto their respective backup tunnels (if any).

RSVP Hellos can also be used to trigger Fast ReRoute. If RSVP Hellos are configured on an interface, messages are periodically sent to the neighboring router. If no response is received, Hellos declare that the neighbor is down. This causes any LSPs going out that interface to be switched to their respective backup tunnels.

### <span id="page-4-1"></span>**Backup Tunnels Terminating at Different Destinations**

[Figure 3](#page-4-2) illustrates an interface that has multiple backup tunnels terminating at different destinations and demonstrates why, in many topologies, support for Node Protection requires supporting multiple backup tunnels per protected interface.

### <span id="page-4-2"></span>*Figure 3 Backup Tunnels that Terminate at Different Destinations*

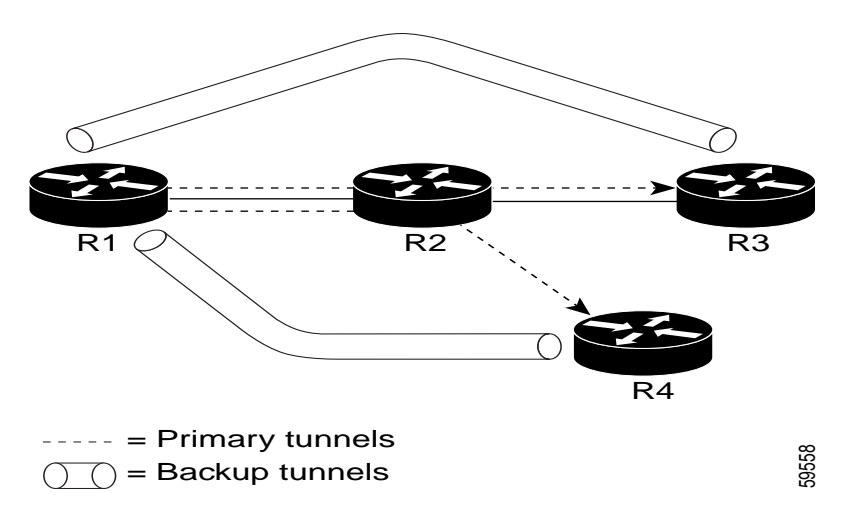

In this illustration, a single interface on R1 requires multiple backup tunnels. LSPs traverse the following routes:

- **•** R1, R2, R3
- **•** R1, R2, R4

I

To provide protection if node R2 fails, two NNHOP backup tunnels are required: one terminating at R3 and one terminating at R4.

### <span id="page-5-1"></span>**Backup Tunnels Terminating at the Same Destination**

[Figure 4](#page-5-2) shows how backup tunnels terminating at the same location can be used for redundancy and load balancing. Redundancy and load balancing work for both NHOP and NNHOP backup tunnels.

<span id="page-5-2"></span>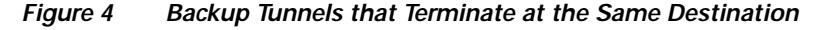

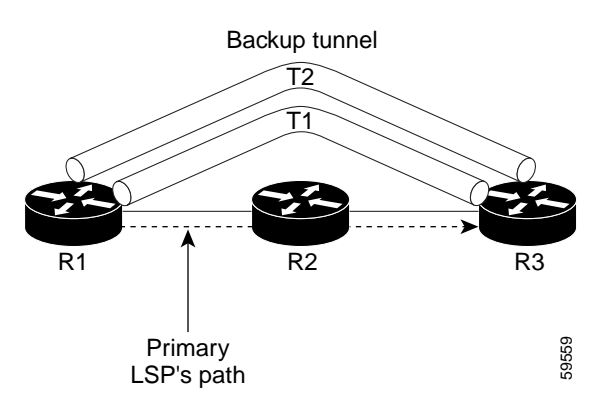

In this illustration, there are three routers: R1, R2, and R3. At R1, there are two NNHOP backup tunnels (T1 and T2) that go from R1 to R3 without traversing R2.

Redundancy—If R2 fails or the link from R1 to R2 fails, either backup tunnel can be used. If one backup tunnel is down, the other can be used. LSPs are assigned to backup tunnels when the LSPs are first established. This is done before a failure.

Load balancing—If neither backup tunnel has enough bandwidth to back up all LSPs, both tunnels can be used. Some LSPs will use one backup tunnel, other LSPs will use the other backup tunnel. The router decides the best way to fit the LSPs onto the backup tunnels.

### <span id="page-5-0"></span>**Backup Tunnel Selection Procedure**

When an LSP is signaled, each node along the LSP path that provides FRR protection for the LSP selects a backup tunnel for the LSP to use if either of the following events occurs:

- **•** The link to the next hop fails.
- **•** The next hop fails.

By having the node select the backup tunnel for an LSP before a failure occurs, the LSP can be rerouted onto the backup tunnel quickly if there is a failure.

For an LSP to be mapped to a backup tunnel, all of the following conditions must exist:

- **•** The LSP is protected by FRR; that is, the LSP is configured with the **tunnel mpls traffic-eng fast-reroute** command.
- **•** The backup tunnel is up.
- **•** The backup tunnel is configured to have an IP address, typically a loopback address.
- **•** The backup tunnel is configured to protect this LSP's outgoing interface; that is, the interface is configured with the **mpls traffic-eng backup-path** command.
- **•** The backup tunnel does not traverse the LSP's protected interface.
- **•** The backup tunnel terminates at the LSP's NHOP or NNHOP. If it is an NNHOP tunnel, it does not traverse the LSP's NHOP.
- **•** The bandwidth protection requirements and constraints, if any, for the LSP and backup tunnel are met. For information about bandwidth protection considerations, see ["Bandwidth Protection"](#page-6-0).

I

### <span id="page-6-0"></span>**Bandwidth Protection**

A backup tunnel can be configured to protect two types of backup-bandwidth:

- **•** Limited backup-bandwidth—A backup tunnel provides bandwidth protection. The sum of the bandwidth of all LSPs using this backup tunnel cannot exceed the backup tunnel's backup-bandwidth. When assigning LSPs to this type of backup tunnel, sufficient backup-bandwidth must exist.
- **•** Unlimited backup-bandwidth—The backup tunnel does not provide any bandwidth protection (that is, best-effort protection exists). There is no limit to the amount of bandwidth used by the LSPs that are mapped to this backup tunnel. LSPs that allocate zero bandwidth can only use backup tunnels that have unlimited backup-bandwidth.

### <span id="page-6-1"></span>**Load-balancing on Limited-bandwidth Backup Tunnels**

There may be more than one backup tunnel that has sufficient backup-bandwidth to protect a given LSP. In this case, the router chooses the one that has the least amount of backup-bandwidth available. This algorithm limits fragmentation, maintaining the largest amount of backup-bandwidth available.

Specifying limited backup bandwidth does not "guarantee" bandwidth protection if there is a link or node failure. For example, the set of NHOP and NNHOP backup tunnels that gets triggered when an interface fails may all share some link on the network topology, and this link may not have sufficient bandwidth to support all LSPs using this set of backup tunnels.

In [Figure 5](#page-6-2), both backup tunnels traverse the same links and hop. When the link between routers R1 and R4 fails, backup tunnels for primary tunnel 1 and primary tunnel 2 are triggered simultaneously. The two backup tunnels may share a link in the network.

### <span id="page-6-2"></span>*Figure 5 Backup Tunnels Share a Link*

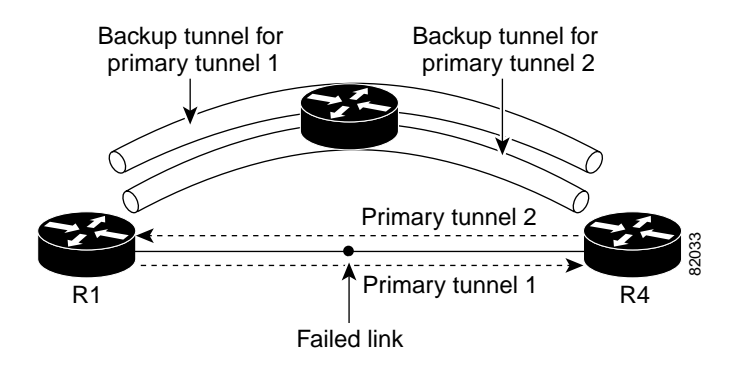

In [Figure 6](#page-7-3), the backup tunnel for primary tunnel 1 may traverse routers R1-R2-R3-R4, and the backup tunnel for primary tunnel 2 may traverse routers R4-R2-R3-R1. In this case, the link R2-R3 may get overloaded if R1-R4 fails.

<span id="page-7-3"></span>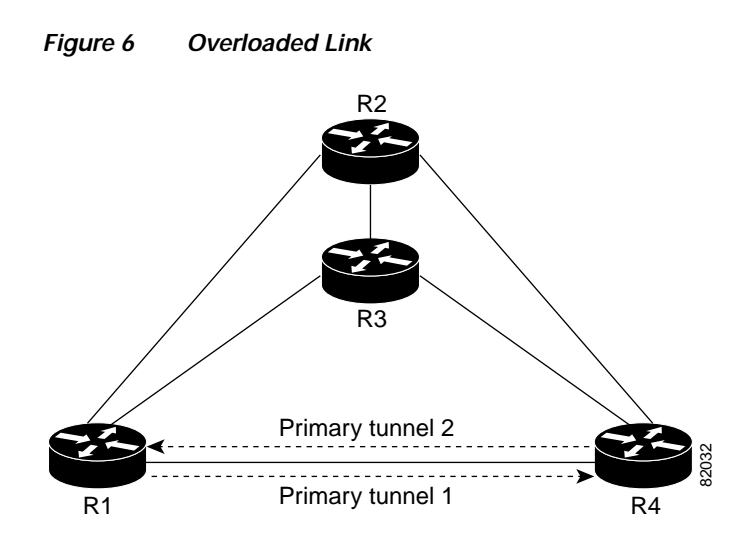

#### <span id="page-7-0"></span>**Load-balancing on Unlimited-bandwidth Backup Tunnels**

More than one backup tunnel, each having unlimited backup-bandwidth, can protect a given interface. In this case, when choosing a backup tunnel for a given LSP, the router chooses the backup tunnel that has the least amount of backup-bandwidth in use. This algorithm evenly distributes the LSPs across backup tunnels based on LSP's bandwidth. If an LSP is requesting zero bandwidth, the router chooses the backup tunnel that is currently protecting the fewest LSPs.

### <span id="page-7-1"></span>**Pool Type and Backup Tunnels**

By default, a backup tunnel provides protection for LSPs that allocate from any pool (that is, global or sub-pool). However, a backup tunnel can be configured to protect only LSPs that use global-pool bandwidth, or only those that use sub-pool bandwidth.

#### <span id="page-7-2"></span>**Next-hop Versus Next-next Hop Backup Tunnels**

More than one backup tunnel can protect a given LSP, where one backup tunnel terminates at the LSP's NNHOP, and the other terminates at the LSP's NHOP. In this case, the router chooses the backup tunnel that terminates at the NNHOP (that is, Fast ReRoute prefers NNHOP over NHOP backup tunnels).

[Table 1](#page-8-0) lists the tunnel selection priorities. The first choice is an NNHOP backup tunnel that acquires its bandwidth from a sub-pool or global-pool, and has limited bandwidth. If there is no such backup tunnel, the next choice (2) is a next-next hop backup tunnel that acquires a limited amount of bandwidth from any pool. The preferences go from 1 (best) to 8 (worst), where choice 3 is for an NNHOP backup tunnel with an unlimited amount of sub-pool or global-pool bandwidth.

 $\mathbf l$ 

 $\mathbf I$ 

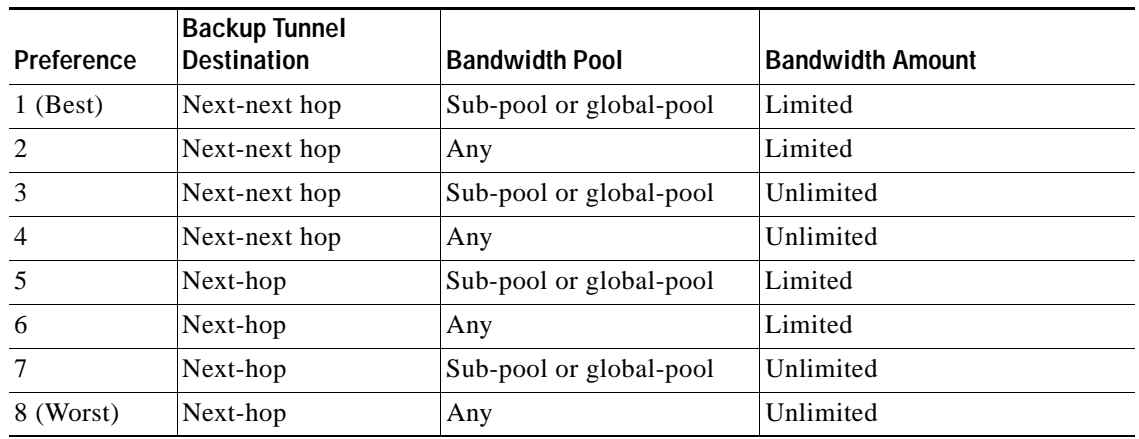

<span id="page-8-0"></span>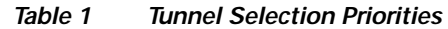

[Figure 7](#page-8-1) shows an example of the backup tunnel selection procedure based on the designated amount of global-pool and sub-pool bandwidth currently available.

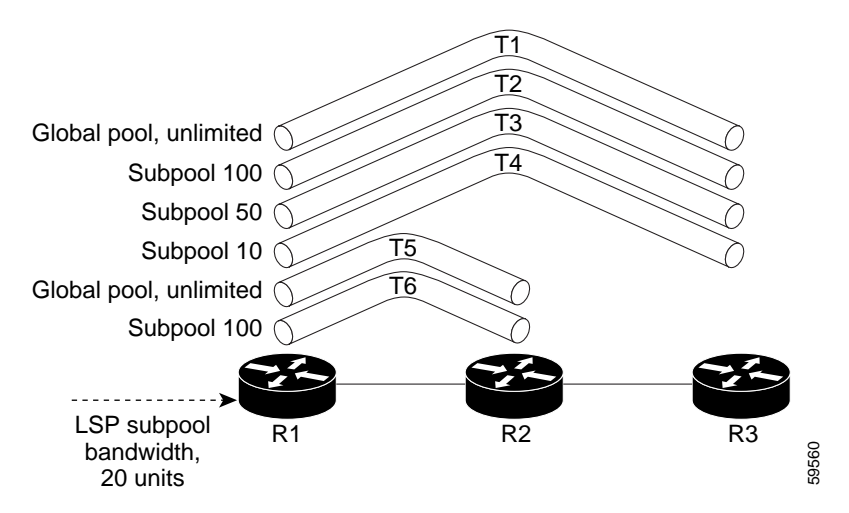

### <span id="page-8-1"></span>*Figure 7 Choosing from Among Multiple Backup Tunnels*

In this example, an LSP requires 20 units (kilobits per second) of sub-pool backup-bandwidth. The best backup tunnel is selected as follows:

- **1.** Backup tunnels T1 through T4 are considered first because they terminate at the NNHOP.
- **2.** Tunnel T4 is eliminated because it only has 10 units of sub-pool backup-bandwidth.
- **3.** Tunnel T1 is eliminated because it protects only LSPs using global-pool bandwidth.
- **4.** Tunnel T3 is chosen over T2 because, although both have sufficient backup-bandwidth, T3 has the least backup-bandwidth available (leaving the most backup-bandwidth available on T2).
- **5.** Tunnels T5 and T6 need not be considered because they terminate at an NHOP, and therefore are less desirable than T3, which terminates at an NNHOP.

#### <span id="page-9-0"></span>**Promotion**

After a backup tunnel has been chosen for an LSP, conditions may change that will cause us to reevaluate this choice. This reevaluation, if successful, is called promotion. Such conditions may include:

- **1.** A new backup tunnel comes up.
- **2.** The currently chosen backup tunnel for this LSP goes down.
- **3.** A backup tunnel's available backup-bandwidth increases. For example, an LSP protected by the tunnel has been reoptimized by the headend to use another path.

For cases 1 and 2, above, the LSP's backup tunnel is evaluated immediately. Case 3 is addressed by periodically reevaluating LSP-to-backup tunnel mappings. By default, background reevaluation is performed every 5 minutes. This interval is configurable via the **mpls traffic-eng fast-reroute timers** command.

### <span id="page-9-2"></span>**RSVP Hello Operation**

RSVP Hello enables RSVP nodes to detect when a neighboring node is not reachable. This provides node-to-node failure detection. When such a failure is detected, it is handled in a similar manner as a link-layer communication failure.

RSVP Hello can be used by FRR when notification of link-layer failures is not available (for example, with Ethernet), or when the failure detection mechanisms provided by the link layer are not sufficient for the timely detection of node failures.

A node running Hello sends a Hello Request to a neighboring node every interval. If the receiving node is running Hello, it responds with Hello Ack. If four intervals pass and the sending node has not received an Ack or it receives a bad message, the sending node declares that the neighbor is down and notifies FRR.

There are two configurable parameters:

- **•** Hello interval, by using the **ip rsvp signalling hello refresh interval** command
- **•** Number of acknowledgment messages that are missed before the sending node declares that the neighbor is down, by using the **ip rsvp signalling hello refresh misses** command

### **Hello Instance**

A Hello instance implements RSVP Hello for a given router interface address and remote IP address. A Hello instance is expensive because of the large number of Hello requests that are sent and the strains they put on the router resources. Therefore, create a Hello instance only when it is necessary and delete it when it is no longer needed.

There are two types of Hello instances:

- **•** [Active Hello Instances](#page-9-1)
- **•** [Passive Hello Instances](#page-10-0)

### <span id="page-9-1"></span>**Active Hello Instances**

If a neighbor is unreachable when an LSP is ready to be fast rerouted, an active Hello instance is needed. Create an active Hello instance for each neighbor with at least one LSP in this state.

Active Hello instances periodically send Hello Request messages, and expect Hello Ack messages in response. If the expected Ack message is not received, the active Hello instance declares that the neighbor (remote IP address) is unreachable (lost). LSPs traversing that neighbor may be fast rerouted.

Ι

If there is a Hello instance with no LSPs for an unreachable neighbor, do not delete the Hello instance. Convert the active Hello instance to a passive Hello instance because there may be an active instance on the neighboring router that is sending Hello requests to this instance.

### <span id="page-10-0"></span>**Passive Hello Instances**

Passive Hello instances respond to Hello Request messages (sending Ack messages), but do not initiate Hello Request messages and do not cause LSPs to be fast rerouted. A router with multiple interfaces can run multiple Hello instances to different neighbors or to the same neighbor.

A passive Hello instance is created when a Hello Request is received from a neighbor with a source IP address/destination IP address pair in the IP header for which a Hello instance does not exist.

Delete passive instances if no Hello messages are received for this instance within 10 minutes.

### **Hello Commands**

RSVP Hello comprises the following commands:

- **• [RSVP Hello Configuration Commands](#page-10-1)**
- **• [RSVP Hello Statistics Commands](#page-10-2)**
- **• [RSVP Hello Show Commands](#page-10-3)**
- **• [RSVP Hello Debug Commands](#page-11-0)**

#### <span id="page-10-1"></span>**RSVP Hello Configuration Commands**

- **• [ip rsvp signalling hello \(configuration\)](#page-35-0)**—Enables Hello globally on the router.
- **• [ip rsvp signalling hello \(interface\)](#page-36-0)**—Enables Hello on an interface where you need Fast ReRoute protection.
- **• [ip rsvp signalling hello dscp](#page-37-0)**—Sets the DSCP value that is in the IP header of the Hello message sent out from an interface.
- **• [ip rsvp signalling hello refresh interval](#page-38-0)**—Configures the Hello request interval.
- **• [ip rsvp signalling hello refresh misses](#page-39-0)**—Specifies how many Hello acknowledgments a node can miss in a row before the node considers that communication with its neighbor is down.
- **• [ip rsvp signalling hello statistics](#page-40-0)**—Enables Hello statistics on the router.

#### <span id="page-10-2"></span>**RSVP Hello Statistics Commands**

- **• [clear ip rsvp hello instance counters](#page-27-0)**—Clears (refreshes) the values for Hello instance counters.
- **• [clear ip rsvp hello instance statistics](#page-29-0)**—Clears Hello statistics for an instance.
- **• [clear ip rsvp hello statistics](#page-31-0)**—Globally clears Hello statistics.

#### <span id="page-10-3"></span>**RSVP Hello Show Commands**

- **[show ip rsvp hello](#page-43-0)—Shows** if Hello is enabled globally on the router and if Hello statistics are enabled.
- **• [show ip rsvp hello instance detail](#page-45-0)**—Shows detailed information about a Hello instance.
- **• [show ip rsvp hello instance summary](#page-48-0)**—Shows summary information about a Hello instance.
- **• [show ip rsvp hello statistics](#page-50-0)**—Shows how long Hello packets have been in the Hello input queue.
- **[show ip rsvp interface detail](#page-52-0)—Shows the interface configuration for Hello.**

### <span id="page-11-0"></span>**RSVP Hello Debug Commands**

**• [debug ip rsvp hello](#page-33-0)**—Verifies that a Hello instance has been created, a Hello instance has been deleted, and when communication with a neighbor has been lost.

## **Restrictions**

- **•** Interfaces must use MPLS Global Label Allocation.
- **•** Backup tunnel headend and tailend routers must implement Fast ReRoute as described in this document and in draft-pan-rsvp-fastreroute-00.txt.
- **•** Backup tunnels are not protected. If an LSP is actively using a backup tunnel and the backup tunnel fails, the LSP is torn down.
- **•** LSPs that are actively using backup tunnels are not considered for promotion. So, if an LSP is actively using a backup tunnel and a better backup tunnel becomes available, the active LSP is not switched to the better backup tunnel.

### **Related Features and Technologies**

- **•** Intermediate System-to-Intermediate-System (IS-IS)
- **•** MPLS
- **•** MPLS Traffic Engineering Exclude Node/Link
- **•** Open Shortest Path First (OSPF)
- **•** RSVP

### **Related Documents**

For IS-IS:

- **•** *[Cisco IOS IP Configuration Guide](http://www.cisco.com/univercd/cc/td/doc/product/software/ios122/122cgcr/fipr_c/index.htm)*, Release 12.2
- **•** *[Cisco IOS IP Command Reference, Volume 2 of 3: Routing Protocols](/en/US/docs/ios/12_2/iproute/command/reference/fiprrp_r.html)*, Release 12.2

For Link Protection:

- **•** *[Cisco IOS Switching Services Command Reference](/en/US/docs/ios/12_2/switch/command/reference/fswtch_r.html)*, Release 12.2
- **•** *[Cisco IOS Switching Services Configuration Guide](/en/US/docs/ios/12_2/switch/command/reference/fswtch_r.html)*, Release 12.2

For MPLS Traffic Engineering:

- **•** *[Cisco IOS Switching Services Command Reference](/en/US/docs/ios/12_2/switch/command/reference/fswtch_r.html)*, Release 12.2
- **•** *[Cisco IOS Switching Services Configuration Guide](/en/US/docs/ios/12_2/switch/command/reference/fswtch_r.html)*, Release 12.2
- **•** *[Cisco IOS IP Command Reference, Volume 2 of 3: Routing Protocols](/en/US/docs/ios/12_2/iproute/command/reference/fiprrp_r.html)*, Release 12.2
- **•** *Diff-Serv-aware MPLS Traffic Engineering*, Release 12.2(4)T
- **•** *MPLS Traffic Engineering (TE)—Interarea Tunnels*, Release 12.0(22)S
- **•** *MPLS Traffic Engineering (TE)—IP Explicit Address Exclusion*, Release 12.0(22)S

Ι

### For OSPF:

- **•** *[Cisco IOS IP Command Reference, Volume 2 of 3: Routing Protocols](/en/US/docs/ios/12_2/iproute/command/reference/fiprrp_r.html)*, Release 12.2
- **•** *[Cisco IOS IP Configuration Guide](http://www.cisco.com/univercd/cc/td/doc/product/software/ios122/122cgcr/fipr_c/index.htm)*, Release 12.2

### For RSVP:

- **•** *[Cisco IOS Quality of Service Solutions Command Reference](/en/US/docs/ios/12_2/qos/command/reference/fqos_r.html)*, Release 12.2
- **•** *[Cisco IOS Quality of Service Solutions Configuration Guide](http://www.cisco.com/univercd/cc/td/doc/product/software/ios122/122cgcr/fqos_c/index.htm)*, Release 12.2

# <span id="page-12-0"></span>**Supported Platforms and Interfaces**

### **Supported Platforms**

- **•** Cisco 7200 series (including the Cisco 7202, Cisco 7204, Cisco 7204 VXR, Cisco 7206, and Cisco 7206 VXR)
- **•** Cisco 7500 series (including the Cisco 7505, Cisco 7507, Cisco 7513, and Cisco 7576)
- **•** Cisco GSR 12000 series (including the Cisco 12008, Cisco 12012, Cisco 12016, Cisco 12404, Cisco 12406, Cisco 12410, and Cisco 12416)

### **Determining Platform Support Through Cisco Feature Navigator**

Cisco IOS software is packaged in feature sets that support specific platforms. To get updated information regarding platform support for this feature, access Cisco Feature Navigator. Cisco Feature Navigator dynamically updates the list of supported platforms as new platform support is added for the feature.

Cisco Feature Navigator is a web-based tool that enables you to determine which Cisco IOS software images support a specific set of features and which features are supported in a specific Cisco IOS image. You can search by feature or release. Under the release section, you can compare releases side by side to display both the features unique to each software release and the features in common.

To access Cisco Feature Navigator, you must have an account on Cisco.com. If you have forgotten or lost your account information, send a blank e-mail to cco-locksmith@cisco.com. An automatic check will verify that your e-mail address is registered with Cisco.com. If the check is successful, account details with a new random password will be e-mailed to you. Qualified users can establish an account on Cisco.com by following the directions at [http://www.cisco.com/register.](http://www.cisco.com/register)

Cisco Feature Navigator is updated regularly when major Cisco IOS software releases and technology releases occur. For the most current information, go to the Cisco Feature Navigator home page at the following URL:

### <http://www.cisco.com/go/fn>

### **Availability of Cisco IOS Software Images**

Platform support for particular Cisco IOS software releases is dependent on the availability of the software images for those platforms. Software images for some platforms may be deferred, delayed, or changed without prior notice. For updated information about platform support and availability of software images for each Cisco IOS software release, refer to the online release notes or, if supported, Cisco Feature Navigator.

### **Supported Interfaces**

- **•** Fast Ethernet
- **•** Gigabit Ethernet
- **•** Packet over SONET (POS)

# <span id="page-13-0"></span>**Supported Standards, MIBs, RFCs, and Drafts**

### **Standards**

- **•** draft-ietf-mpls-rsvp-lsp-tunnel-09.txt
- **•** draft-pan-rsvp-fastreroute-00.txt

### **MIBs**

No new or modified MIBs are supported by this feature.

To obtain lists of supported MIBs by platform and Cisco IOS release, and to download MIB modules, go to the Cisco MIB website on Cisco.com at the following URL:

http://www.cisco.com/public/sw-center/netmgmt/cmtk/mibs.shtml

### **RFCs and Drafts**

This feature complies with draft-swallow-rsvp-bypass-label-03.txt.

## <span id="page-13-1"></span>**Prerequisites**

Your network must support the following Cisco IOS features in order to support features described in this document:

- **•** IP Cisco Express Forwarding (CEF)
- **•** MPLS

Your network must support at least one of the following protocols:

- **•** IS-IS
- **•** OSPF

# <span id="page-13-2"></span>**Configuration Tasks**

This section assumes that you want to add Fast ReRoute protection to a network in which MPLS TE LSPs are configured.

Before performing the configuration tasks, it is assumed that you have done the following tasks but you do not have to already have configured MPLS TE tunnels:

- **•** Enabled MPLS TE on all relevant routers and interfaces
- **•** Configured MPLS TE tunnels

To review how to configure MPLS TE tunnels, see the *Cisco IOS Switching Services Configuration Guide*, Release 12.2.

Ι

The following sections describe how to use FRR to protect LSPs in your network from link or node failures. Each task is identified as either required or optional.

- **•** [Enabling Fast ReRoute on LSPs](#page-14-0) (required)
- **•** [Creating a Backup Tunnel to the Next Hop or to the Next-Next Hop](#page-14-1) (required)
- **•** [Assigning Backup Tunnels to a Protected Interface](#page-15-0) (required)
- **•** [Associating Backup-Bandwidth and Pool Type with a Backup Tunnel](#page-16-0) (optional)
- **•** [Configuring an Interface for Fast Link and Node Failure Detection](#page-16-1) (optional)

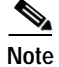

**Note** You can perform the configuration tasks in any order.

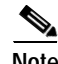

**Note** An NNHOP backup tunnel must *not* go via the NHOP.

### <span id="page-14-0"></span>**Enabling Fast ReRoute on LSPs**

LSPs can use backup tunnels only if they have been configured as fast reroutable. To do this, enter the following commands, beginning in global configuration mode, at the headend of each LSP:

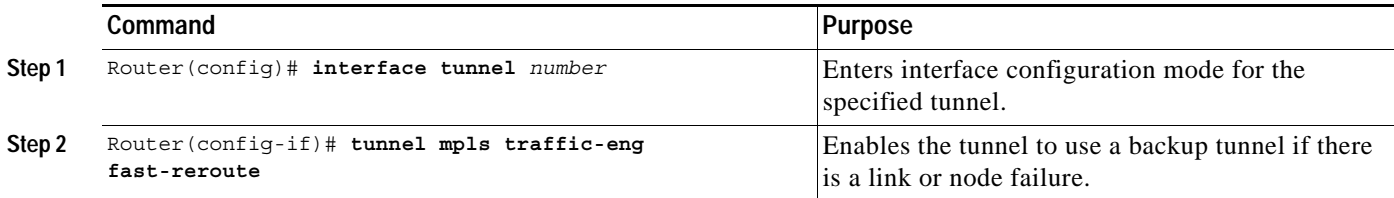

## <span id="page-14-1"></span>**Creating a Backup Tunnel to the Next Hop or to the Next-Next Hop**

To create a backup tunnel to the next hop or to the next-next hop, enter the following commands on the node that will be the headend of the backup tunnel (that is, the node whose downstream link or node may fail). The node on which you enter these commands must be a supported platform. See ["Supported](#page-12-0)  [Platforms and Interfaces"](#page-12-0).

Creating a backup tunnel is basically no different from creating any other tunnel. None of the commands below is new.

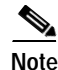

**Note** When using the **exclude-address** command to specify the path for a backup tunnel, the exclude-address must exclude an interface address to avoid a link (for creating an NHOP backup tunnel), or a router-ID address to avoid a node (for creating an NNHOP backup tunnel).

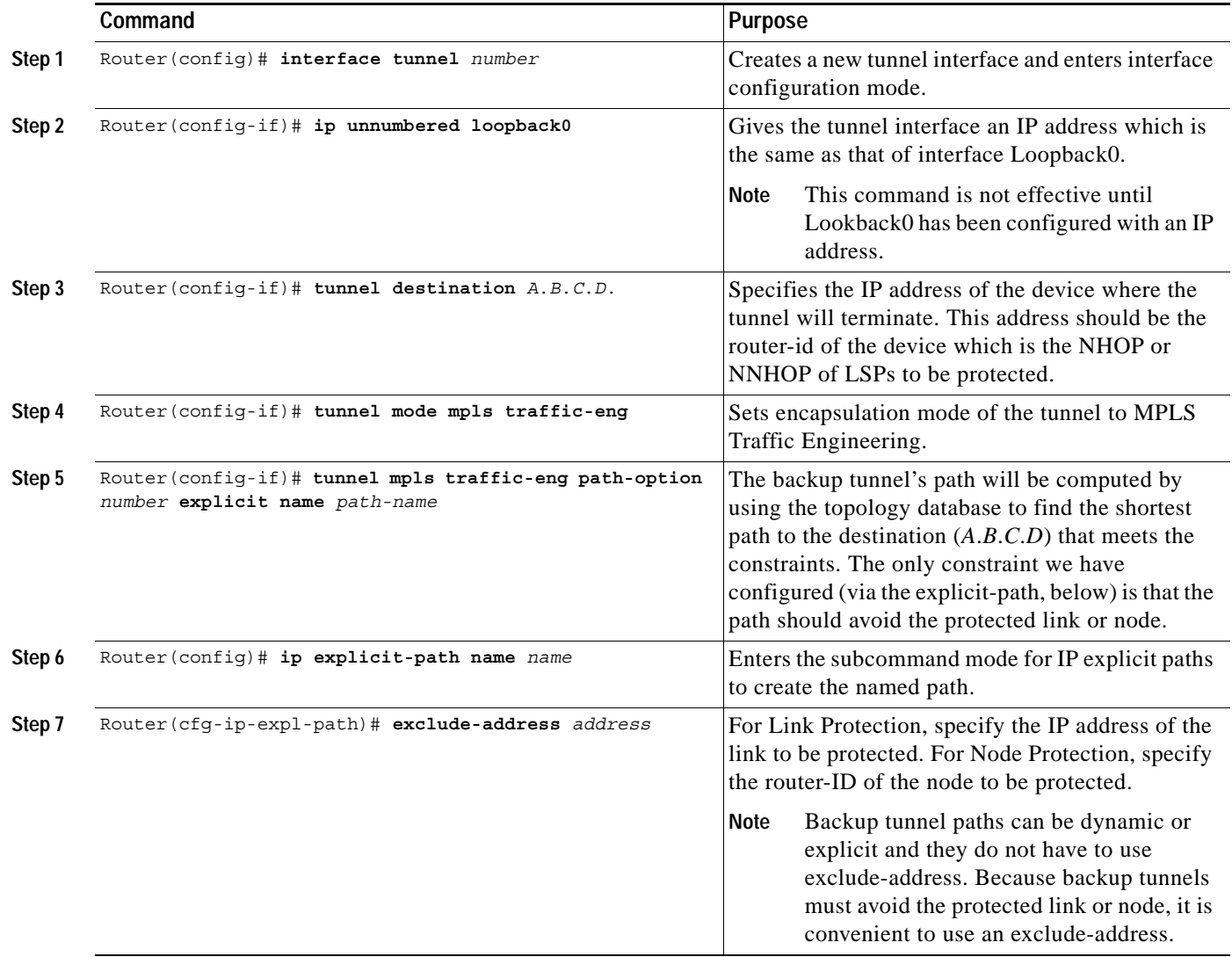

## <span id="page-15-0"></span>**Assigning Backup Tunnels to a Protected Interface**

To assign one or more backup tunnels to a protected interface, enter the following commands on the node that will be the headend of the backup tunnel (that is, the node whose downstream link or node may fail). The node on which you enter these commands must be a supported platform. See ["Supported Platforms](#page-12-0)  [and Interfaces"](#page-12-0).

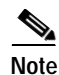

**Note** You must configure the interface to have an IP address and to enable the MPLS Traffic Engineering tunnel feature.

 $\mathbf I$ 

a ka

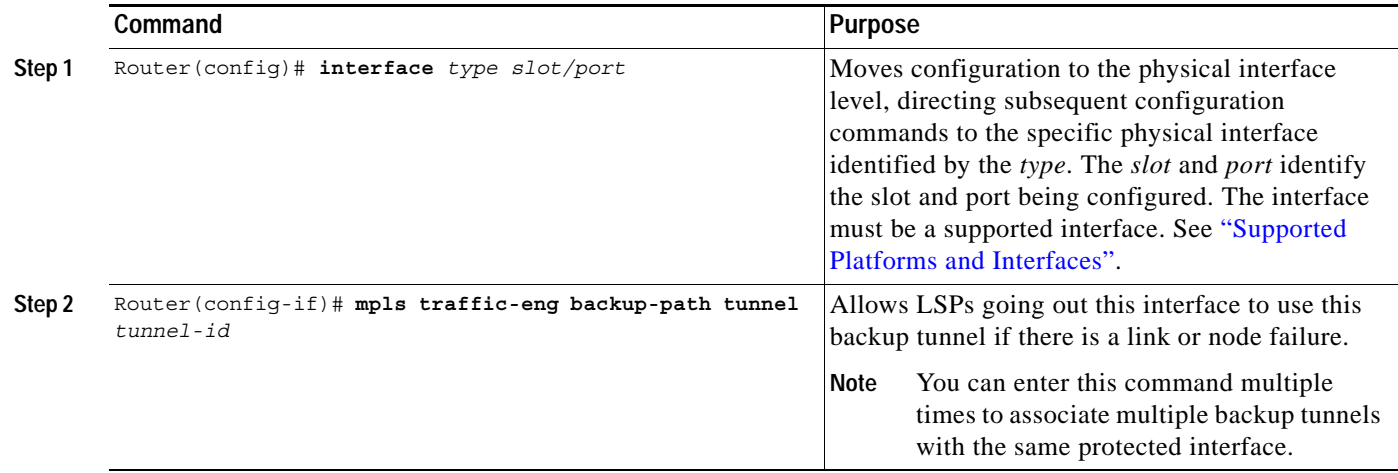

### <span id="page-16-0"></span>**Associating Backup-Bandwidth and Pool Type with a Backup Tunnel**

To associate backup-bandwidth with a backup tunnel and designate the type of LSP that can use a backup tunnel, enter the following command:

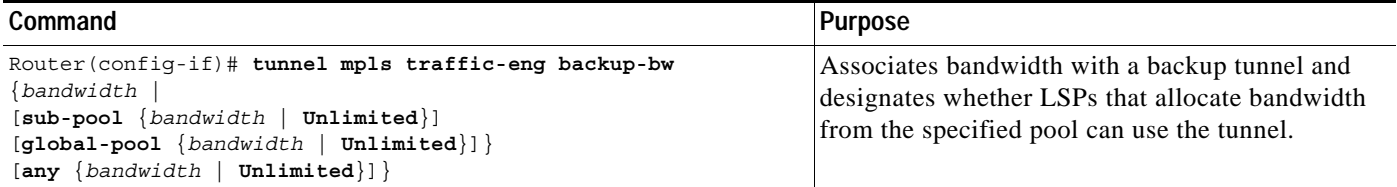

## <span id="page-16-1"></span>**Configuring an Interface for Fast Link and Node Failure Detection**

To configure pos ais-shut, enter the following commands:

interface pos0/0 pos ais-shut

To configure pos report lrdi on OS interfaces, enter the following commands:

```
interface pos0/0
 pos report lrdi
```
### **Verifying That Fast ReRoute Is In Place**

I

To ensure that Fast ReRoute can function, do the following:

- **•** Determine if Fast ReRoute has been configured correctly.
- **•** Verify that certain conditions exist so that backup tunnels can be operational.
- **•** Enter the **show mpls traffic-eng fast-reroute database** command.
- **•** Enter the **show mpls traffic tunnel backup** command.
- **•** Enter the **show ip rsvp sender** command, with the **detail** keyword specified.
- **•** Enter the **show ip rsvp reservation** command, with the **detail** keyword specified.

### **Fast ReRoute Configuration**

To determine if Fast ReRoute has been configured correctly, do the following:

- **•** Verify that backup tunnels are up. To do so, enter the **show mpls traffic-eng tunnels brief** command.
- **•** Verify that LSPs are protected by the appropriate backup tunnels. To do so, enter the **show ip rsvp sender** command with the **detail** keyword.

### **Conditions that Must Exist for Backup Tunnels to be Operational**

If you created LSPs and performed the required configuration tasks but do not have operational backup tunnels (that is, the backup tunnels are not up or the LSPs are not associated with those backup tunnels), verify that all the following conditions exist:

**• LSP is reroutable**—At the headend of the LSP, enter the **show run int tunnel** *tunnel-number*  command. The output should include the **tunnel mpls traffic-eng fast-reroute** command. If it does not, enter this command for the tunnel.

On the router where the backup tunnels originate, enter the **show mpls traffic-eng tunnels backup** command. The command output will allow you to verify the following:

- **• Backup tunnel exists**—Verify that there is a backup tunnel that terminates at this LSP's NHOP or NNHOP. Look for the LSP's NHOP or NNHOP in the Dest field.
- **• Backup tunnel is up**—To verify that the backup tunnel is up, look for "Up" in the State field.
- **Backup tunnel is associated with LSP's I/F—Verify that the interface for the LSP is allowed to** use this backup tunnel. Look for the LSP's output interface in the "protects" field list.
- **• Backup tunnel has sufficient bandwidth**—If you restricted the amount of bandwidth a backup tunnel can hold, verify that the backup tunnel has sufficient bandwidth to hold the LSPs that would use this backup tunnel if there is a failure. The bandwidth of an LSP is defined by the line **tunnel mpls traffic-eng bandwidth** at the headend of the LSP. To determine the available bandwidth on a backup tunnel, look at the "cfg" and "inuse" fields. If there is insufficient backup-bandwidth to accommodate the LSPs that would use this backup tunnel in the event of a failure, create an additional backup tunnel or increase the backup-bandwidth of the existing tunnel by using the **tunnel mpls traffic-eng backup-bw** command.

**Note** To determine how much bandwidth is sufficient, offline capacity planning may be required.

**• Backup tunnel has appropriate bandwidth type**—If you restricted the type of LSPs (sub-pool or global-pool) that can use this backup tunnel, verify that the LSP is the appropriate type for the backup tunnel. The type of the LSP is defined by the line **tunnel mpls traffic-eng bandwidth** at the headend of this LSP. If this line contains the word "sub-pool", then it uses sub-pool bandwidth; otherwise, it uses global-pool bandwidth. Verify that the type matches the type the backup tunnel can hold by looking in the output of the above command.

If none of the above actions works, enable debug by entering the **debug ip rsvp fast-reroute** command and the **debug mpls traffic-eng fast-reroute** command on the router that is the headend of the backup tunnel. Then do the following:

Ι

- **1.** Enter the **shutdown** command for the primary tunnel.
- **2.** Enter the **no shutdown** command for the primary tunnel.
- **3.** View the debug output.

#### **show mpls traffic-eng fast-reroute database command**

Enter the **[clear ip rsvp hello instance counters](#page-27-0)** command to verify the following:

- **•** MPLS Traffic Engineering Fast ReRoute Node Protection has been enabled.
- **•** A certain type of LSP can use a backup tunnel.

The following command output displays the LSPs that are protected:

Router# **show mpls traffic-eng fast-reroute database**

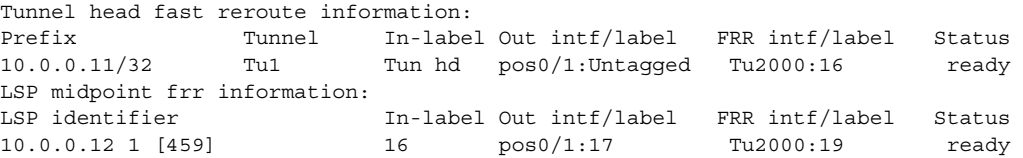

#### **show mpls traffic tunnel backup command**

The following **[show ip rsvp sender](#page-58-0)** command output verifies that protection has been enabled.

Router# **show mpls traffic-eng tunnel backup**

```
Tunnel1000 Dest: 12.0.0.10 State: Up 
glb-pool cfg 100 inuse 0 num_lsps 0
     protects: POS0/0 
     protects: POS0/1
```
The command shows the following information for a given backup tunnel:

- **•** Tunnel ID
- **•** Tunnel destination
- **•** Tunnel state—Up designates the status of the backup tunnel
- **•** Backup-bandwidth configured for each pool this tunnel protects
- **•** Backup-bandwidth in use for each pool
- **•** Number of LSPs currently using this backup tunnel
- **•** Protected interfaces that are using the backup tunnel

#### **show ip rsvp sender command**

Following is sample output from the **show ip rsvp sender detail** command when the command is entered at the Point of Local Repair (PLR) before a failure. For a detailed explanation of the output, see the **[show](#page-58-0)  [ip rsvp sender](#page-58-0)** command.

Router# **show ip rsvp sender detail**

```
PATH:
   Tun Dest: 24.1.1.1 Tun ID: 1 Ext Tun ID: 23.1.1.1
   Tun Sender: 23.1.1.1, LSP ID: 126
   Path refreshes arriving on POS1/0 from PHOP 11.1.1.1
   Path refreshes being sent to NHOP 12.1.1.2 on POS1/1
   Session Attr::
      Setup Prio: 0, Holding Prio: 0
     Flags: Local Prot desired, Label Recording, SE Style
      Session Name:tagsw4500-23_t1 
    ERO:
      12.1.1.2 (Strict IPv4 Prefix, 8 bytes, /32)
      14.1.1.1 (Strict IPv4 Prefix, 8 bytes, /32)
     14.1.1.2 (Strict IPv4 Prefix, 8 bytes, /32)
      24.1.1.1 (Strict IPv4 Prefix, 8 bytes, /32)
```

```
 Traffic params - Rate: 0G bits/sec, Max. burst: 1K bytes
 Fast-Reroute Backup info:
  Inbound FRR: Not active
   Outbound FRR: Ready -- backup tunnel selected
    Backup Tunnel: Tu2 (label 0)
    Bkup Sender Template: 
       Tun Sender: 15.1.1.1, LSP ID: 126
    Bkup FilerSpec: 
       Tun Sender: 15.1.1.1, LSP ID 126
```
### **show ip rsvp reservation command**

Following is sample output from the **show ip rsvp reservation** command entered at the head-end of a primary LSP. Entering the command at the head-end of the primary LSP shows, among other things, the status of FRR (that is, local protection) at each hop this LSP traverses. The per-hop information is collected in the Record Route Object (RRO) that travels with the Resv message from the tail to the head.

```
Router# sho ip rsvp res det
Reservation:
  Tun Dest: 24.1.1.1 Tun ID: 1 Ext Tun ID: 23.1.1.1
   Tun Sender: 23.1.1.1 LSP ID: 104
  Next Hop: 11.1.1.2 on POS1/0
   Label: 18 (outgoing)
  Reservation Style is Shared-Explicit, QoS Service is Controlled-Load
  Average Bitrate is 0 bits/sec, Maximum Burst is 1K bytes
  Min Policed Unit: 0 bytes, Max Pkt Size: 0 bytes
   RRO:
     12.1.1.1/32, Flags:0x1 (Local Prot Avail/to NHOP)
       Label subobject: Flags 0x1, C-Type 1, Label 18
     14.1.1.1/32, Flags:0x0 (Local Prot Avail/In Use/Has BW/to NHOP)
       Label subobject: Flags 0x1, C-Type 1, Label 16
     14.1.1.2/32, Flags:0x0 (No Local Protection)
       Label subobject: Flags 0x1, C-Type 1, Label 0
   Resv ID handle: CD000404.
   Policy: Accepted. Policy source(s): MPLS/TE
```
Notice the following about the primary LSP:

- **•** It has protection that uses a NHOP backup tunnel at its first hop.
- **•** It has protection and is actively using an NHOP backup tunnel at its second hop.
- **•** It has no local protection at its third hop.

The RRO display shows the following information, for each hop:

- **•** Whether local protection is available (that is, whether the LSP has selected a backup tunnel)
- Whether local protection is in use (that is, whether the LSP is currently using its selected backup tunnel)

Ι

- **•** Whether the selected backup tunnel is an NHOP or NNHOP backup tunnel
- **•** Whether the backup tunnel used at this hop provides bandwidth protection

### **Troubleshooting Tips**

This section describes the following:

- **•** [LSPs Do Not Become Active; They Remain Ready](#page-20-0)
- **•** [Primary Tunnel Does Not Select Backup Tunnel That is Up](#page-20-1)
- **•** [Enhanced RSVP Commands](#page-21-0)
- **•** [RSVP Hello](#page-21-1)
- **•** [Hello Instances Have Not Been Created](#page-21-2)
- **•** ["No entry at index \(error may self-correct, RRO may not yet have propagated from downstream node](#page-21-3)  [of interest\)" Error Message is Printed at the Point of Local Repair](#page-21-3)
- **•** ["Couldn't get rsbs \(error may self-correct when Resv arrives\)" Error Message is Printed at the Point](#page-22-1)  [of Local Repair](#page-22-1)

### <span id="page-20-0"></span>**LSPs Do Not Become Active; They Remain Ready**

At a Point of Local Repair (PLR), LSPs transition from Ready to Active if one of the following events occurs:

- **•** Primary interface goes down—If the primary interface (LSP's outbound interface) goes down and the LSP is ready to use a backup tunnel, the LSP will transition to the active state causing its data to flow over the backup tunnel. On some platforms and interface types (for example, GSR POS interfaces), fast interface-down logic has been added to detect this event very quickly. On other platforms where this logic does not exist, detection time is slower. On such platforms, it may be desirable to enable RSVP Hello (see the next bulleted item, "Hellos detect next hop is down").
- **•** Hellos detect next hop is down—If Hellos are enabled on the primary interface (LSP's outbound interface), and the LSP's next hop is no longer reachable, the next hop is declared down. This event will cause the LSP to begin actively using its backup tunnel. Notice that a next hop will be declared down even if the primary interface does not go down. For example, if the next hop stops responding due to a reboot or software/hardware problem, Hellos will trigger the LSPs using this next hop to switch to their backup tunnels. Hellos can also help trigger Fast ReRoute on interfaces such as Gigabit Ethernet where the interface remains up but is unusable (due to lack of link-layer liveness detection mechanisms).

### <span id="page-20-1"></span>**Primary Tunnel Does Not Select Backup Tunnel That is Up**

If a backup tunnel is up, but it is not selected as a backup tunnel by the primary tunnel (LSP), enter the following commands for the backup tunnel:

- **• shutdown**
- **• no shutdown**
- **Note** If you change the status of a backup tunnel, the backup tunnel selection algorithm is rerun for the backup tunnel. LSPs that have currently selected (that is, are ready to use) that backup tunnel will be disassociated from it, and then reassociated with that backup tunnel or another backup tunnel. This is generally harmless and usually results in mapping the same LSPs to that backup tunnel. However, if any LSPs are actively using that backup tunnel, shutting down the backup tunnel will tear down those LSPs.

### <span id="page-21-0"></span>**Enhanced RSVP Commands**

The following RSVP commands have been enhanced to display information that can be helpful when examining Fast ReRoute state or when troubleshooting Fast ReRoute:

- **• [show ip rsvp request](#page-54-0)**—Displays upstream reservation state (that is, information related to the Resv messages that this node will send upstream).
- **[show ip rsvp reservation](#page-56-0)—Displays information about Resv messages received.**
- **•• [show ip rsvp sender](#page-58-0)—Displays information about Path messages being received.**

These commands show control plane state; they do not show data state. That is, they show information about RSVP messages (Path and Resv) used to signal LSPs. For information about the data packets being forwarded along LSPs, use the **show mpls forwarding** command.

### <span id="page-21-1"></span>**RSVP Hello**

The RSVP Hello feature enables RSVP nodes to detect when a neighboring node is not reachable. Use this feature when notification of link-layer failures is not available and unnumbered links are not used, or when the failure detection mechanisms provided by the link layer are not sufficient for timely node failure detection. Hello must be configured both globally on the router and on the specific interface to be operational.

The RSVP Hello commands are described briefly in the ["RSVP Hello Operation"](#page-9-2) section and in more detail in the ["Command Reference"](#page-25-0) section.

#### <span id="page-21-2"></span>**Hello Instances Have Not Been Created**

If Hello instances have not been created, do the following:

- Determine if RSVP Hello has been enabled globally on the router. See the "ip rsvp signalling hello [\(configuration\)"](#page-35-0) command.
- **•** Determine if RSVP Hello has been enabled on an interface that the LSPs traverse. See the ["ip rsvp](#page-36-0)  [signalling hello \(interface\)"](#page-36-0) command.
- Verify that at least one LSP has a backup tunnel by viewing the output of the ["show ip rsvp sender"](#page-58-0) command. A value of "Ready" indicates that a backup tunnel has been selected.

### <span id="page-21-3"></span>**"No entry at index (error may self-correct, RRO may not yet have propagated from downstream node of interest)" Error Message is Printed at the Point of Local Repair**

Fast ReRoute relies on a Record Route Object (RRO) in Resv messages arriving from downstream. Routers receiving Path messages with the SESSION\_ATTRIBUTE bit indicating that the LSP is fast-reroutable should include an RRO in the corresponding Resv messages.

If an LSP is configured for Fast ReRoute, but the Resv arriving from a downstream router contains an incomplete RRO, the "No entry at index (error may self-correct, RRO may not yet have propagated from downstream node of interest)" message is printed. An incomplete RRO is one in which the NHOP or the NNHOP did not include an entry in the RRO.

This error typically means that backup tunnels to the NHOP or the NNHOP cannot be selected for this LSP because there is insufficient information about the NHOP or NNHOP due to the lack of an RRO entry.

Occasionally there are valid circumstances in which this situation occurs temporarily and the problem is self-corrected. If subsequent Resv messages arrive with a complete RRO, ignore the error message.

To determine whether the error has been corrected, view the RRO in Resv messages by entering the **[clear](#page-27-0)  [ip rsvp hello instance counters](#page-27-0)** command. Use an output filter keyword to view only the LSP of interest.

I

<span id="page-22-1"></span>**"Couldn't get rsbs (error may self-correct when Resv arrives)" Error Message is Printed at the Point of Local Repair**

The PLR cannot select a backup tunnel for an LSP until a Resv message has arrived from downstream.

When this error occurs, it typically means that something is truly wrong. For example, no reservation exists for this LSP. You can troubleshoot this problem by using the **debug ip rsvp reservation** command to enable debug.

Occasionally there are valid circumstances in which this error message occurs and there is no need for concern. One such circumstance is when an LSP experiences a change before any Resv message has arrived from downstream. Changes can cause a PLR to try to select a backup tunnel for an LSP, and the selection will fail (causing this error message) if no Resv message has arrived for this LSP.

# <span id="page-22-0"></span>**Configuration Examples**

I

This section provides the following configuration examples:

- **•** [Enabling Fast ReRoute for all Tunnels](#page-23-0)
- **•** [Creating an NHOP Backup Tunnel](#page-23-1)
- **•** [Creating an NNHOP Backup Tunnel](#page-23-2)
- **•** [Assigning Backup Tunnels to a Protected Interface](#page-15-0)
- **•** [Associating Backup-Bandwidth and Pool Type with Backup Tunnels](#page-24-0)
- **•** [Configuring RSVP Hello and POS Signals](#page-24-1)

The examples relate to the illustration shown in [Figure 8](#page-22-2).

<span id="page-22-2"></span>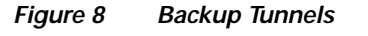

### <span id="page-23-0"></span>**Enabling Fast ReRoute for all Tunnels**

On router R1, enter interface configuration mode for each tunnel to be protected (Tunnel 1000 and Tunnel 2000). Enable these tunnels to use a backup tunnel in case of a link or node failure along their paths. Tunnel 1000 will use 10 units of bandwidth from the sub-pool; Tunnel 2000 will use 5 units of bandwidth from the global-pool.

```
interface Tunnel1000
 tunnel mpls traffic-eng fast-reroute
 tunnel mpls traffic-eng bandwidth sub-pool 10
interface Tunnel2000
```

```
 tunnel mpls traffic-eng fast-reroute
    tunnel mpls traffic-eng bandwidth 5
```
### <span id="page-23-1"></span>**Creating an NHOP Backup Tunnel**

On router R2, create an NHOP backup tunnel to R3. This backup tunnel should avoid using the link 12.1.1.2.

```
Router(config)# ip explicit-path name avoid-protected-link
Router(cfg-ip-expl-path)# exclude-address 12.1.1.2
Explicit Path name avoid-protected-link:
   ____1: exclude-address 12.1.1.2
Router(cfg-ip_expl-path)# end
Router(config)# interface Tunnel1
```
Router(config-if)# **ip unnumbered loopback0** Router(config-if)# **tunnel destination 3.3.3.3** Router(config-if)# **tunnel mode mpls traffic-eng0** Router(config-if)# **tunnel mpls traffic-eng path-option explicit avoid-protected-link**

### <span id="page-23-2"></span>**Creating an NNHOP Backup Tunnel**

On router R2, create an NNHOP backup tunnel to R4. This backup tunnel should avoid R3.

```
Router(config)# ip explicit-path name avoid-protected-node
Router(cfg-ip-expl-path)# exclude-address 3.3.3.3 
Explicit Path name avoid-protected-node:
   ____1: exclude-address 3.3.3.3
Router(cfg-ip_expl-path)# end
```

```
Router(config)# interface Tunnel2
Router(config-if)# ip unnumbered loopback0
Router(config-if)# tunnel destination 4.4.4.4
Router(config-if)# tunnel mode mpls traffic-eng0
Router(config-if)# tunnel mpls traffic-eng path-option explicit avoid-protected-node
```
### **Assigning Backup Tunnels to a Protected Interface**

On router R2, associate both backup tunnels with interface POS5/0.

```
Router(config)# interface POS5/0
Router(config-if)# mpls traffic-eng backup-path tunnel1
Router(config-if)# mpls traffic-eng backup-path tunnel2
```
## <span id="page-24-0"></span>**Associating Backup-Bandwidth and Pool Type with Backup Tunnels**

Backup tunnel 1 is to be used only by LSPs that take their bandwidth from the global pool. It does not provide bandwidth protection. Backup tunnel 2 is to be used only by LSPs that take their bandwidth from the sub-pool. Backup tunnel 2 provides bandwidth protection for up to 1000 units.

```
Router(config)# interface Tunnel1
Router(config-if)# tunnel mpls traffic-eng backup-bw global-pool Unlimited 
Router(config)# interface Tunnel2
Router(config-if)# tunnel mpls traffic-eng backup-bw sub-pool 1000
```
### <span id="page-24-1"></span>**Configuring RSVP Hello and POS Signals**

Hello must be configured both globally on the router and on the specific interface on which you need Fast ReRoute protection. To configure Hello, use the following configuration commands:

- **• [ip rsvp signalling hello \(configuration\)](#page-35-0)**—Enables Hello globally on the router.
- **• [ip rsvp signalling hello \(interface\)](#page-36-0)**—Enables Hello on an interface where you need Fast ReRoute protection.

The following configuration commands are optional:

- **• [ip rsvp signalling hello dscp](#page-37-0)**—Sets the DSCP value that is in the IP header of the Hello message.
- **• [ip rsvp signalling hello refresh misses](#page-39-0)**—Specifies how many acknowledgments a node can miss in a row before the node considers that communication with its neighbor is down.
- **• [ip rsvp signalling hello refresh interval](#page-38-0)**—Configures the Hello request interval.
- **• [ip rsvp signalling hello statistics](#page-40-0)**—Enables Hello statistics on the router.

For configuration examples, see the Hello command descriptions in the ["Command Reference"](#page-25-0) section.

To configure POS signalling for detecting Fast ReRoute failures, enter **pos report all** or enter the following commands to request individual reports:

pos ais-shut pos report rdool pos report lais pos report lrdi pos report pais pos report prdi pos report sd-ber

I

ן

# <span id="page-25-0"></span>**Command Reference**

This section documents new or modified commands. All other commands used with this feature are documented in the Cisco IOS Release 12.2 command reference publications.

### **New Commands—Backup Tunnels**

- **• [mpls traffic-eng fast-reroute timers](#page-42-0)**
- **• [show mpls traffic tunnel backup](#page-66-0)**
- **• [tunnel mpls traffic-eng backup-bw](#page-80-0)**

### **Modified Commands—Backup Tunnels**

- **• [mpls traffic-eng backup-path](#page-41-0)**
- **• [show ip rsvp request](#page-54-0)**
- **• [show ip rsvp reservation](#page-56-0)**
- **• [show ip rsvp sender](#page-58-0)**
- **• [show mpls traffic-eng fast-reroute database](#page-68-0)**
- **• [show mpls traffic-eng tunnels](#page-73-0)**
- **• [show mpls traffic-eng tunnels summary](#page-78-0)**

### **New Commands—Hello**

- **• [clear ip rsvp hello instance counters](#page-27-0)**
- **• [clear ip rsvp hello instance statistics](#page-29-0)**
- **• [clear ip rsvp hello statistics](#page-31-0)**
- **• [debug ip rsvp hello](#page-33-0)**
- **• [ip rsvp signalling hello \(configuration\)](#page-35-0)**
- **• [ip rsvp signalling hello \(interface\)](#page-36-0)**
- **• [ip rsvp signalling hello dscp](#page-37-0)**
- **• [ip rsvp signalling hello refresh interval](#page-38-0)**
- **• [ip rsvp signalling hello refresh misses](#page-39-0)**
- **• [ip rsvp signalling hello statistics](#page-40-0)**
- **• [show ip rsvp hello](#page-43-0)**
- **• [show ip rsvp hello instance detail](#page-45-0)**
- **• [show ip rsvp hello instance summary](#page-48-0)**
- **• [show ip rsvp hello statistics](#page-50-0)**
- **• [show ip rsvp interface detail](#page-52-0)**

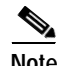

**Note** The **show ip rsvp** command examples refer to [Figure 9](#page-26-0).

a ka

<span id="page-26-0"></span>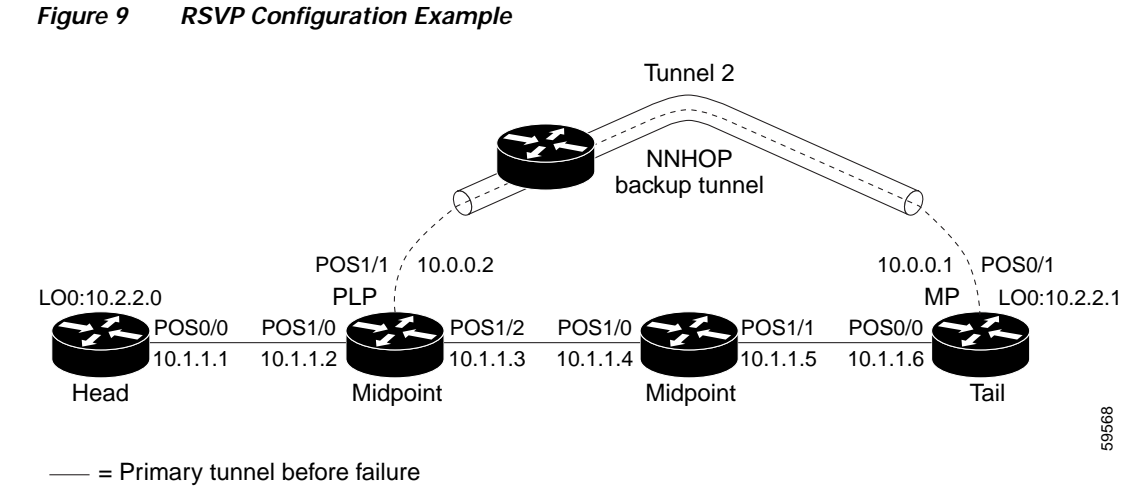

---- = Section of primary tunnel after failure

 $\mathbf{I}$ 

**Cisco IOS Release 12.0(22)S**

# <span id="page-27-0"></span>**clear ip rsvp hello instance counters**

To clear (refresh) the values for Hello instance counters, use the **clear ip rsvp hello instance counters**  command in global EXEC mode.

#### **clear ip rsvp hello instance counters**

- **Syntax Description** This command has no arguments or keywords.
- **Defaults** This command has no default behavior or values.

**Command Modes** Global EXEC

**Command History Release Modification** 12.0(22)S This command was introduced.

**Examples** Following is sample output from the **show ip rsvp hello instance detail** command and then the **clear ip rsvp hello instance counters** command. Notice that the "Statistics" fields have been cleared to zero.

 $\mathbf l$ 

Router# **show ip rsvp hello instance detail** 

```
Neighbor 11.0.0.2 Source 11.0.0.1
    State: UP (for 2d18h)
    Type: PASSIVE (responding to requests)
    I/F: Et1/1
    LSPs protecting: 0
    Refresh Interval (msec) (used when ACTIVE)
      Configured: 100
      Statistics: (from 2398195 samples)
        Min: 100
        Max: 132
        Average: 100
        Waverage: 100 (Weight = 0.8)
        Current: 100
     Src_instance 0xA9F07C13, Dst_instance 0x9BBAA407
     Counters:
      Communication with neighbor lost:
        Num times: 0
        Reasons:
          Missed acks: 0
         Bad Src Inst received: 0
         Bad Dst Inst received: 0
          I/F went down: 0
          Neighbor disabled Hello: 0
      Msgs Received: 2398194
           Sent: 2398195
           Suppressed: 0
```
Router# **clear ip rsvp hello instance counters** 

I

 $\overline{\phantom{a}}$ 

```
Neighbor 11.0.0.2 Source 11.0.0.1
    State: UP (for 2d18h)
    Type: PASSIVE (responding to requests)
    I/F: Et1/1
    LSPs protecting: 0
    Refresh Interval (msec) (used when ACTIVE)
      Configured: 100
      Statistics: 
        Min: 0
       Max: 0
        Average: 0
        Waverage: 0 
        Current: 0
    Src_instance 0xA9F07C13, Dst_instance 0x9BBAA407
    Counters:
      Communication with neighbor lost:
        Num times: 0
        Reasons:
          Missed acks: 0
         Bad Src_Inst received: 0
         Bad Dst_Inst received: 0
          I/F went down: 0
          Neighbor disabled Hello: 0
      Msgs Received: 2398194
           Sent: 2398195
           Suppressed: 0
```
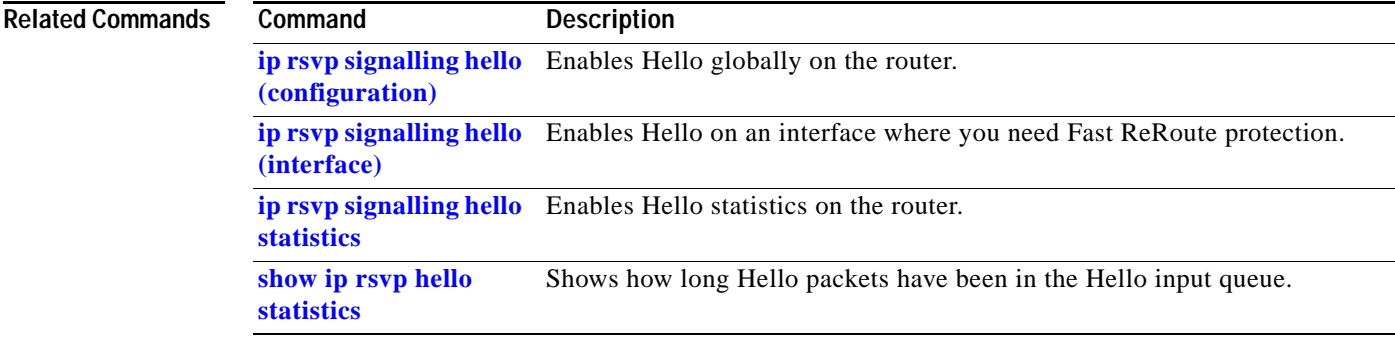

Ι

# <span id="page-29-0"></span>**clear ip rsvp hello instance statistics**

To clear Hello statistics for an instance, use the **clear ip rsvp hello instance statistics** command in global EXEC mode.

#### **clear ip rsvp hello instance statistics**

- **Syntax Description** This command has no arguments or keywords.
- **Defaults** This command has no default behavior or values.

**Command Modes** Global EXEC

**Command History Release Modification** 12.0(22)S This command was introduced.

**Examples** This example shows output from the **show ip rsvp hello statistics** command and the values in those fields after you enter the **clear ip rsvp hello instance statistics** command.

Router# **show ip rsvp hello statistics**

```
 Status: Enabled
 Packet arrival queue:
   Wait times (msec)
     Current:0
     Average:0
     Weighted Average:0 (weight = 0.8)
     Max:4
   Current length: 0 (max:500)
 Number of samples taken: 2398525
```
Router# **clear ip rsvp hello instance statistics** 

```
Status: Enabled
   Packet arrival queue:
     Wait times (msec)
       Current:0
       Average:0
      Weighted Average: 0 (weight = 0.8)
       Max:0
     Current length: 0 (max:500)
   Number of samples taken: 0
```
 $\mathsf{L}$ 

 $\mathbf{I}$ 

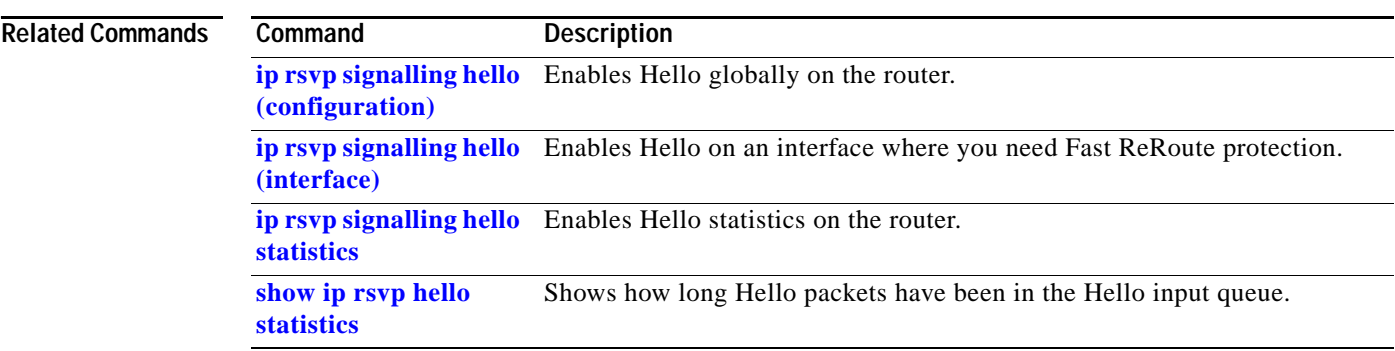

# <span id="page-31-0"></span>**clear ip rsvp hello statistics**

To globally clear Hello statistics, use the **clear ip rsvp hello statistics** command in global EXEC mode.

**clear ip rsvp hello statistics** 

**Syntax Description** This command has no arguments or keywords.

- **Defaults** This command has no default behavior or values.
- **Command Modes** Global EXEC

**Command History Release Modification** 12.0(22)S This command was introduced.

**Usage Guidelines** Use this command to remove all information about how long Hello packets have been in the Hello input queue.

**Examples** Following is sample output from the **show ip rsvp hello statistics** command and the **clear ip rsvp hello statistics** command. Notice that the values in the "Packet arrival queue" fields have been cleared.

 $\mathbf l$ 

Router# **show ip rsvp hello statistics**

```
 Status: Enabled
 Packet arrival queue:
   Wait times (msec)
     Current:0
     Average:0
     Weighted Average:0 (weight = 0.8)
     Max:4
   Current length: 0 (max:500)
 Number of samples taken: 2398525
```
Router# **clear ip rsvp hello statistics**

```
 Status: Enabled
 Packet arrival queue:
   Wait times (msec)
     Current:0
     Average:0
     Weighted Average:0 (weight = 0.8)
     Max:0
   Current length: 0 (max:500)
 Number of samples taken: 16
```
-

 $\mathsf{L}$ 

 $\mathbf{I}$ 

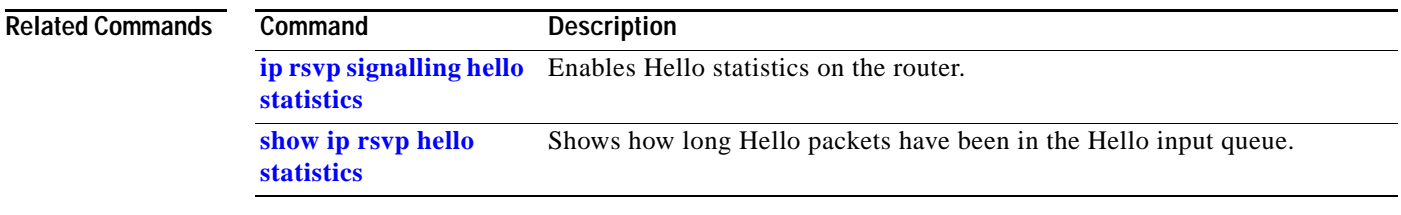

 $\mathsf I$ 

# <span id="page-33-0"></span>**debug ip rsvp hello**

To verify that a Hello instance has been created, a Hello instance has been deleted, and that communication with a neighbor has been lost, use the **debug ip rsvp hello** command in global EXEC mode.

**debug ip rsvp hello** [**stats**]

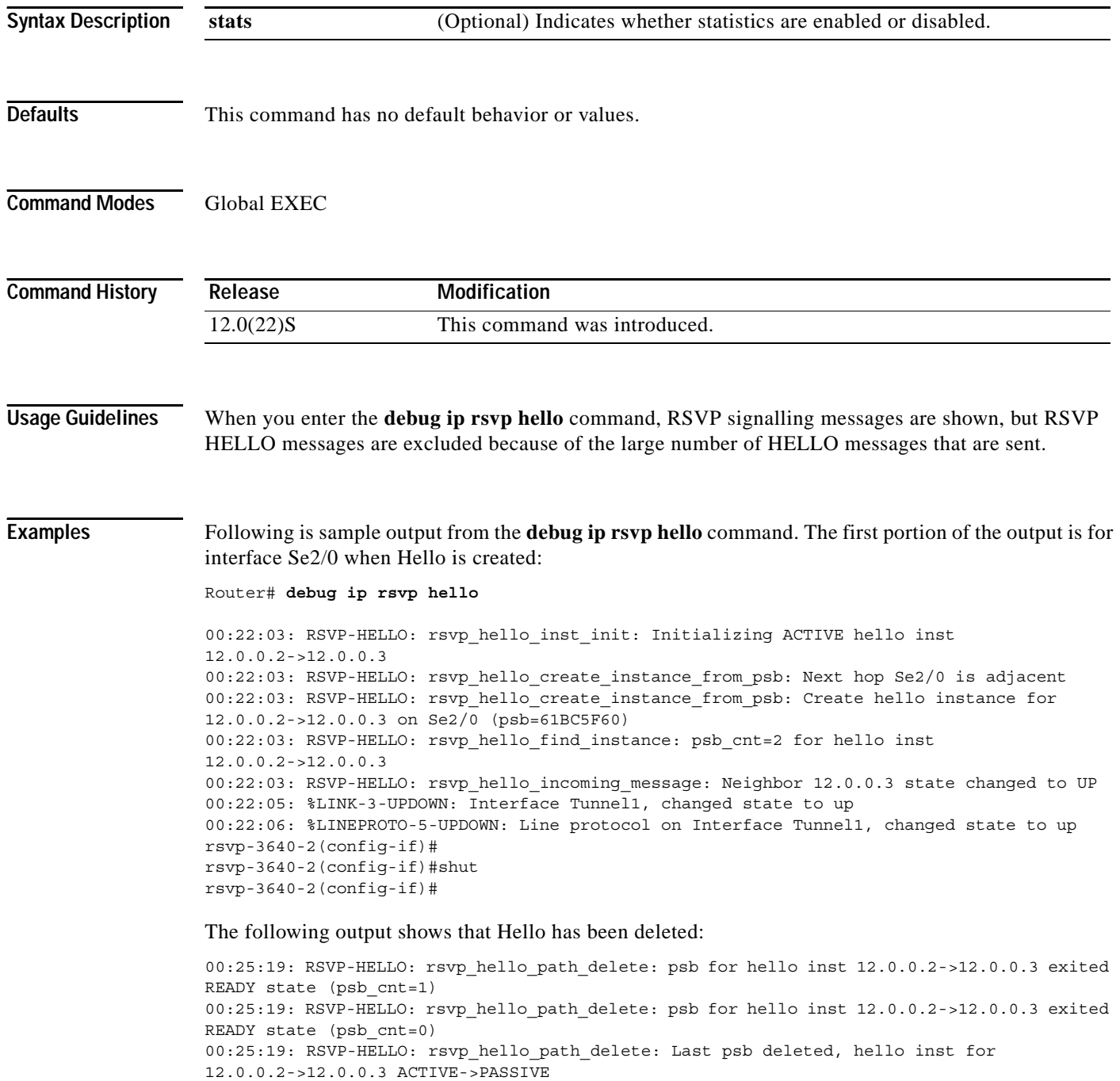

П

 $\Gamma$ 

00:25:19: RSVP-HELLO: rsvp\_hello\_path\_delete: psb for hello inst 13.0.0.2->13.0.0.3 exited READY state (psb\_cnt=0) 00:25:19: RSVP-HELLO: rsvp\_hello\_path\_delete: Last psb deleted, hello inst for 13.0.0.2->13.0.0.3 ACTIVE->PASSIVE 00:25:21: %LINK-5-CHANGED: Interface Tunnel1, changed state to administratively down 00:25:22: %LINEPROTO-5-UPDOWN: Line protocol on Interface Tunnel1, changed state to down

```
00:05:51: RSVP-HELLO: Communication lost with 12.0.0.2 
00:05:51: RSVP-HELLO: rsvp_hello_communication_lost: Neighbor 12.0.0.2 was reset 
(src_inst)
```
#### Following is sample output from the **debug ip rsvp hello stats** command:

```
rsvp-3640-3(config)#ip rsvp sig hel stat 
rsvp-3640-3(config)#end 
rsvp-3640-3# 
00:32:28: RSVP-HELLO: rsvp_hello_stats_init: Hello stats is being configured
```
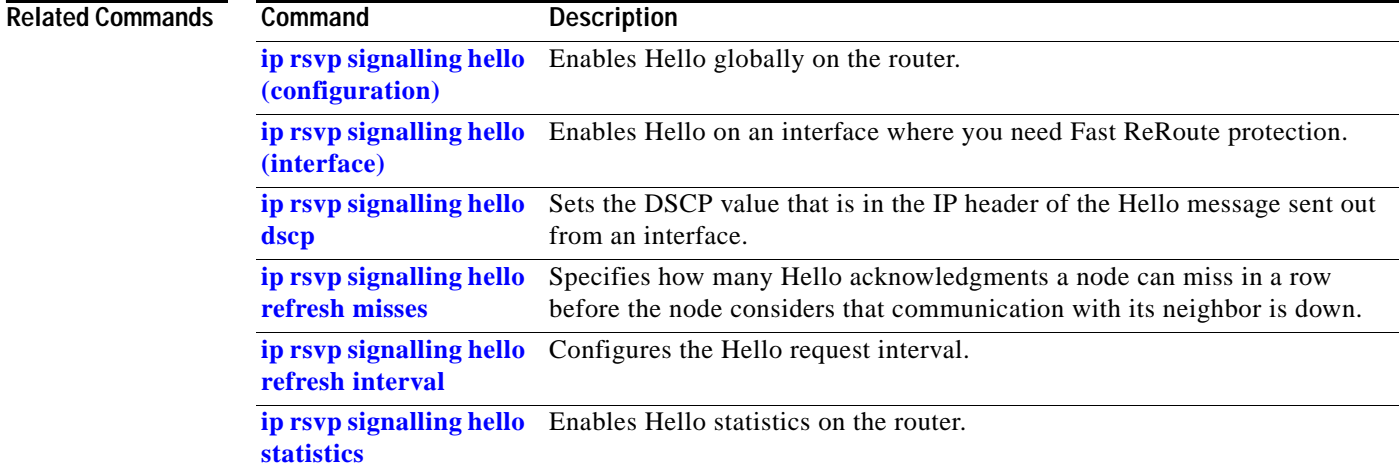

ן

# <span id="page-35-0"></span>**ip rsvp signalling hello (configuration)**

To enable Hello globally on the router, use the **ip rsvp signalling hello** command in global configuration mode.

### **ip rsvp signalling hello**

- **Syntax Description** This command has no arguments or keywords.
- **Defaults** This command has no default behavior or values.
- **Command Modes** Global configuration

**Command History Release Modification** 12.0(22)S This command was introduced.

### **Usage Guidelines** To enable Hello globally on the router, you must enter this command. You also must enable Hello on the interface.

### **Examples** In the following example, Hello is enabled globally on the router: Router(config-if)# **ip rsvp signalling hello**

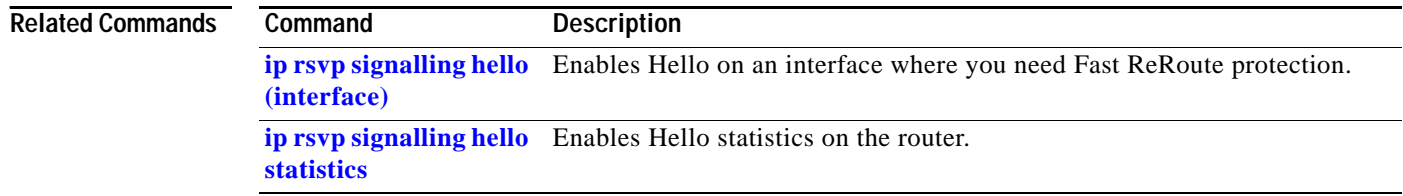
# <span id="page-36-0"></span>**ip rsvp signalling hello (interface)**

 $\overline{\phantom{a}}$ 

To enable Hello on an interface where you need Fast ReRoute protection, use the **ip rsvp signalling hello** command in interface configuration mode.

#### **ip rsvp signalling hello**

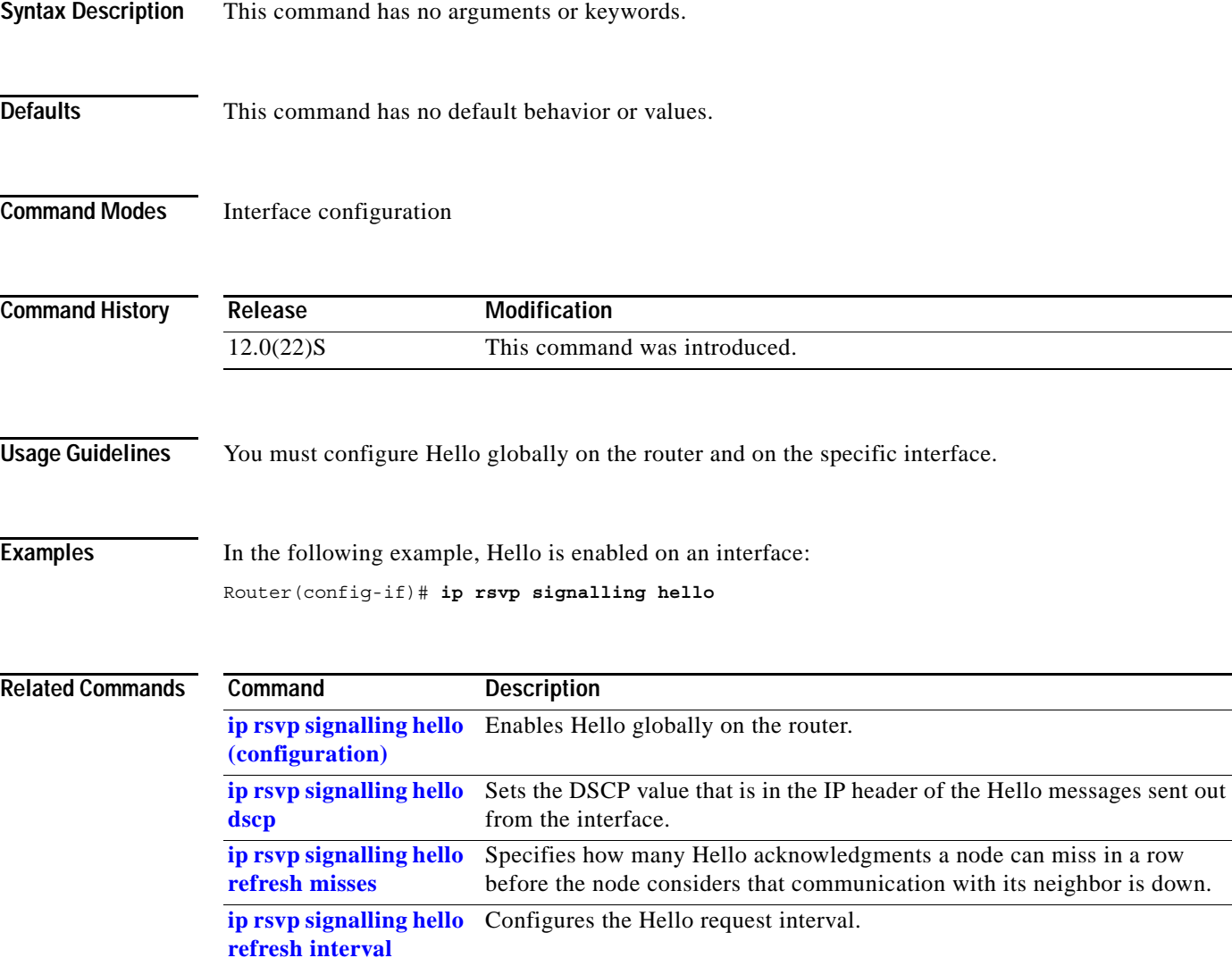

 $\mathbf I$ 

# <span id="page-37-0"></span>**ip rsvp signalling hello dscp**

To set the Differentiated Services Code Point (DSCP) value that is in the IP header of the Hello message sent out from an interface, use the **ip rsvp signalling hello dscp** command in interface configuration mode. To disable this feature, use the **no** form of this command.

**ip rsvp signalling hello dscp** [*num*]

**no ip rsvp signalling hello dscp**

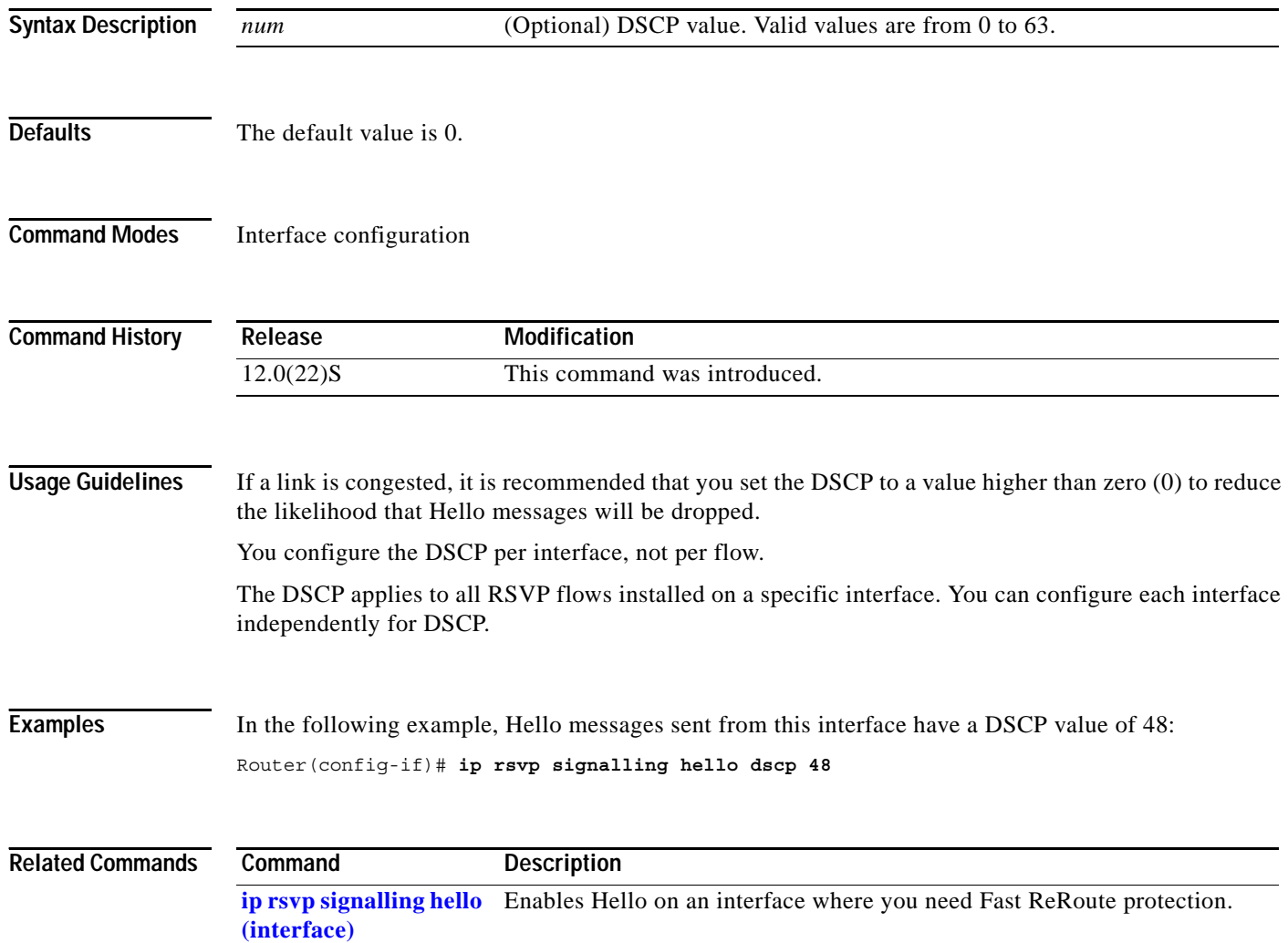

# <span id="page-38-0"></span>**ip rsvp signalling hello refresh interval**

 $\overline{\phantom{a}}$ 

To configure the Hello request interval, use the **ip rsvp signalling hello refresh interval** command in interface configuration mode.

**ip rsvp signalling hello refresh interval** *num*

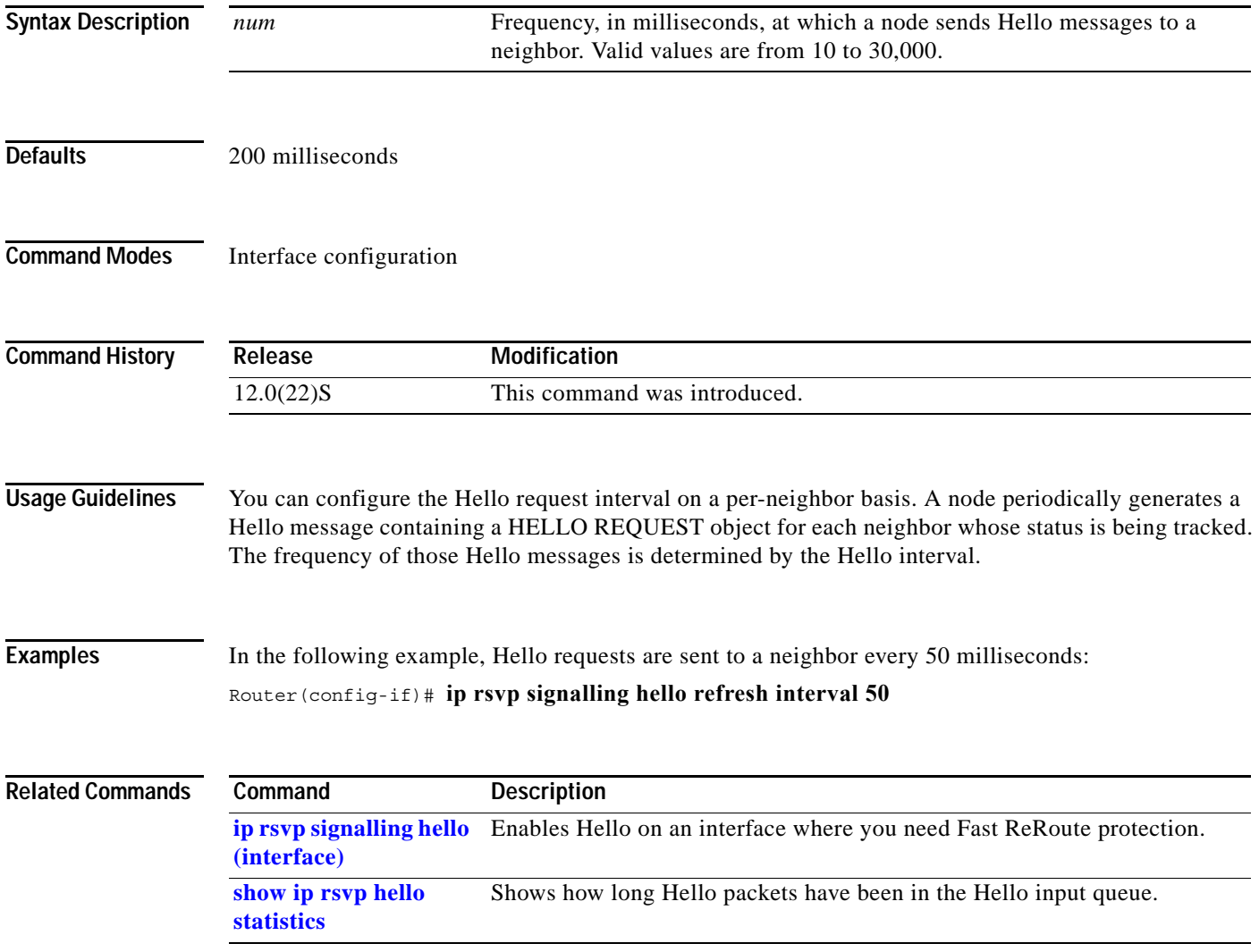

 $\mathbf I$ 

# <span id="page-39-0"></span>**ip rsvp signalling hello refresh misses**

To specify how many Hello acknowledgments a node can miss in a row before the node considers that communication with its neighbor is down, use the **ip rsvp signalling hello refresh misses** command in interface configuration mode.

**ip rsvp signalling hello refresh misses** *num*

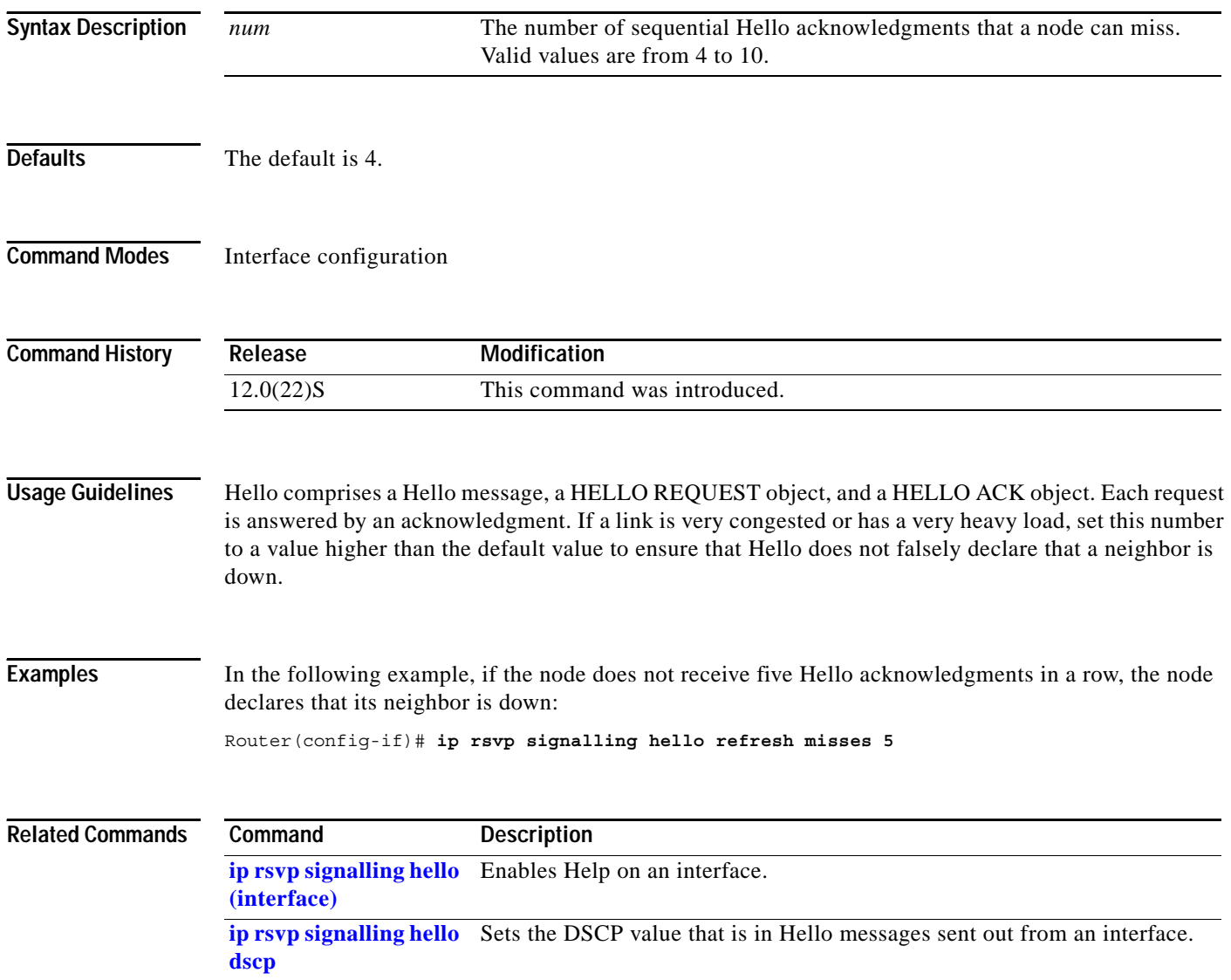

# <span id="page-40-0"></span>**ip rsvp signalling hello statistics**

To enable Hello statistics on the router, use the **ip rsvp signalling hello statistics** command in global EXEC mode.

#### **ip rsvp signalling hello statistics**

**Syntax Description** This command has no arguments or keywords.

**Defaults** This command has no default behavior or values.

**Command Modes** Global EXEC

 $\Gamma$ 

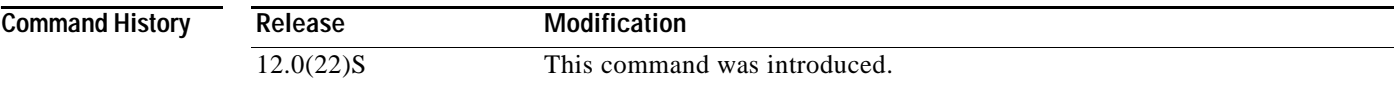

**Examples** In the following example, Hello statistics are enabled on the router.

Router(config)# **ip rsvp signalling hello statistics**

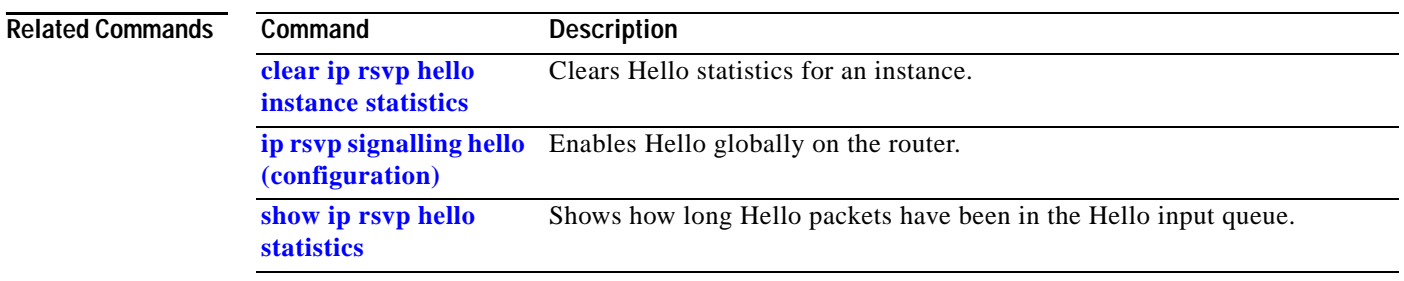

 $\mathsf I$ 

# **mpls traffic-eng backup-path**

To assign one or more backup tunnels to a protected interface, use the **mpls traffic-eng backup-path**  command in interface configuration mode.

#### **mpls traffic-eng backup-path tunnel***tunnel-id*

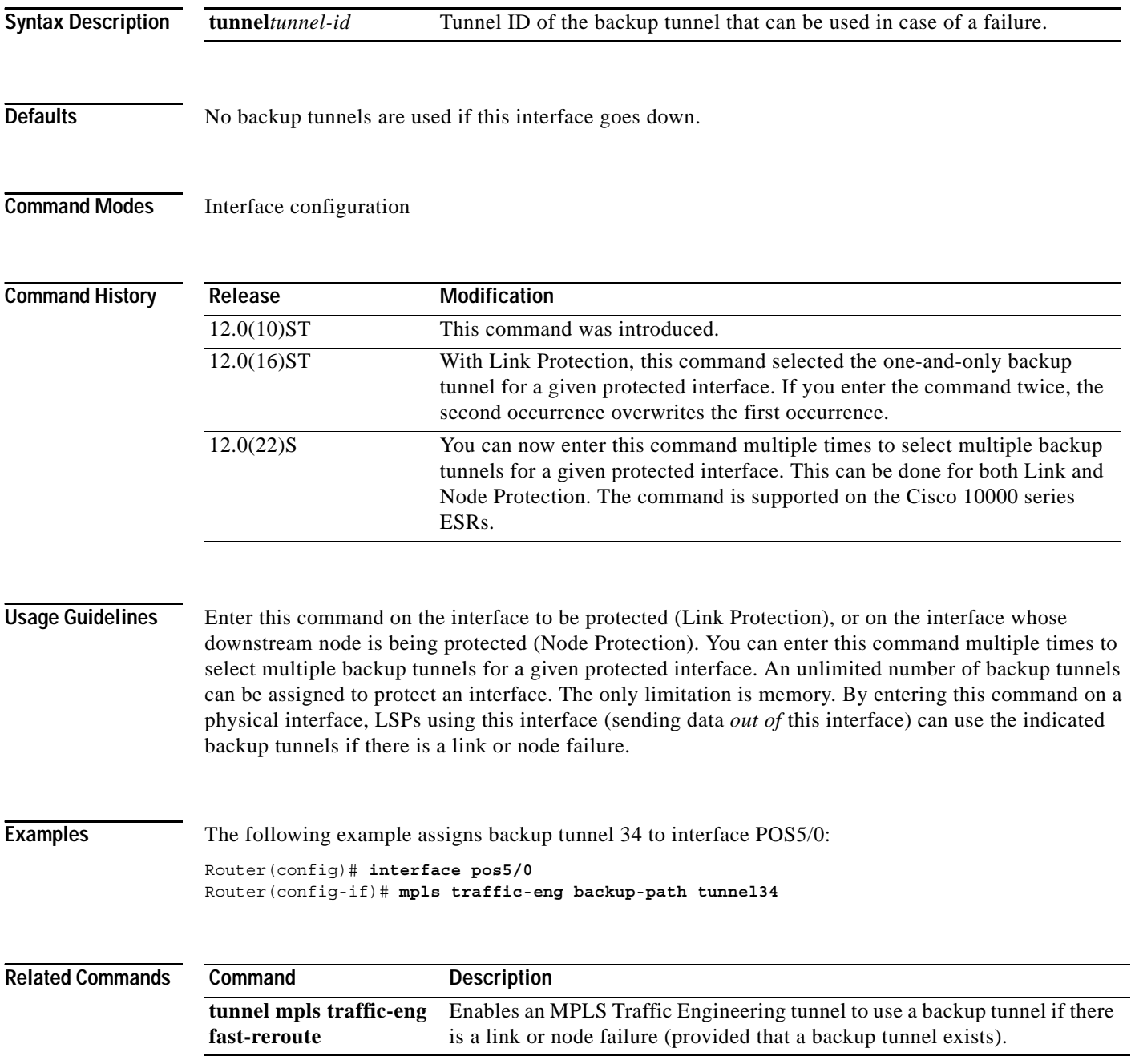

П

## **mpls traffic-eng fast-reroute timers**

 $\overline{\phantom{a}}$ 

To specify how often the router considers switching an LSP to a new (better) backup tunnel if additional backup-bandwidth becomes available, use the **mpls traffic-eng fast-reroute timers** command in global configuration mode. To disable this timer, set the *frequency* to zero or use the **no** form of this command.

**mpls traffic-eng fast-reroute timers** [**frequency** *frequency*]

**no mpls traffic-eng fast-reroute timers**

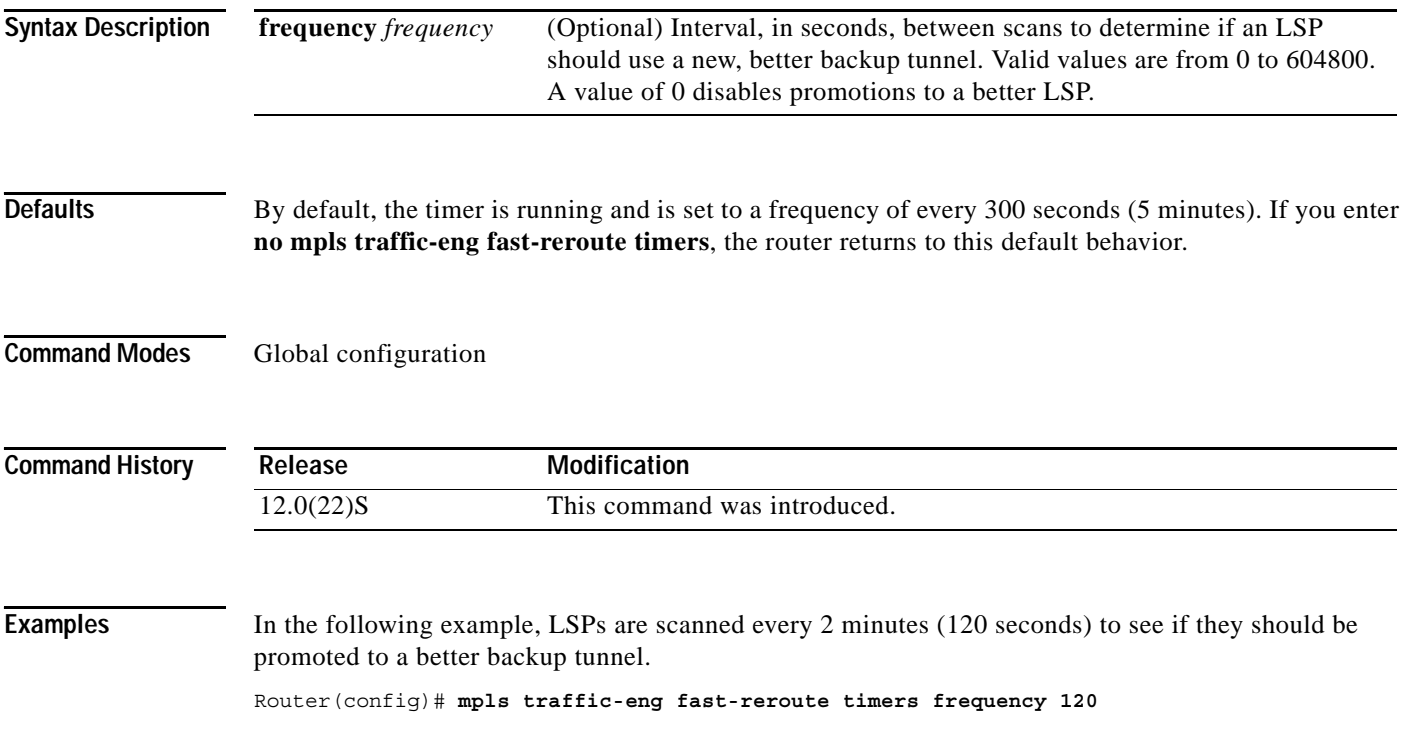

## <span id="page-43-1"></span>**show ip rsvp hello**

To show if Hello is enabled globally on the router and if Hello statistics are enabled, use the **show ip rsvp hello** command in global EXEC mode.

#### **show ip rsvp hello**

- **Syntax Description** This command has no arguments or keywords.
- **Defaults** This command has no default behavior or values.

**Command Modes** Global EXEC

**Command History Release Modification** 12.0(22)S This command was introduced.

**Examples** The following is sample output from the **show ip rsvp hello** command:

Router# **show ip rsvp hello**

 State: Enabled Statistics: Enabled Default State: Disabled Default Statistics: Disabled

[Table 2](#page-43-0) describes significant fields displayed in this example.

<span id="page-43-0"></span>*Table 2 show ip rsvp hello Field Descriptions*

| <b>Field</b>      | <b>Description</b>                                                                                                    |  |
|-------------------|----------------------------------------------------------------------------------------------------|--|
| <b>State</b>      | Status of whether Hello is globally enabled on the router.                                                                                                    |  |
| <b>Statistics</b> | Status of Hello statistics. Valid values are:                                                                                                    |  |
|                   | Enabled—Statistics are configured. Hello packets are<br>time-stamped when they arrive in the Hello input queue for the<br>purpose of recording the time it takes until they are processed. |  |
|                   | Disabled—Hello statistics are not configured.                                                                                                    |  |
|                   | Shutdown—Hello statistics are configured but not operational.<br>The input queue is too long (that is, more than 10,000 packets are<br>queued).                                            |  |

1

 $\mathsf{L}$ 

 $\mathbf{I}$ 

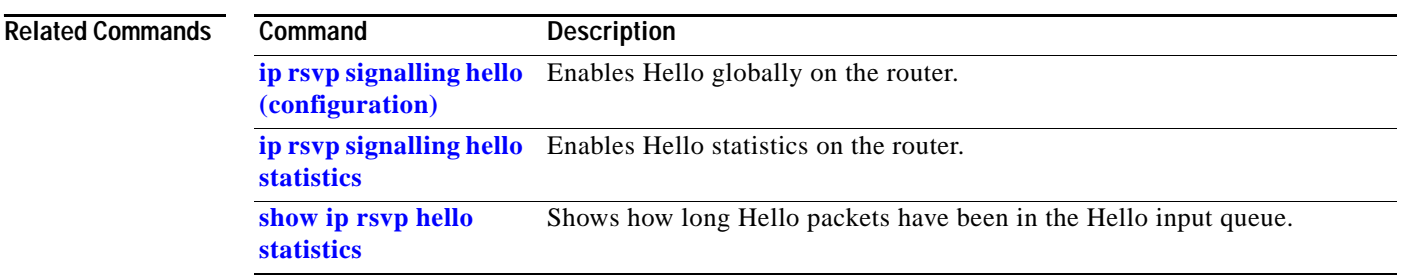

**The Contract of the Contract of the Contract of the Contract of the Contract of the Contract of the Contract o** 

 $\mathbf I$ 

# <span id="page-45-0"></span>**show ip rsvp hello instance detail**

To show detailed information about a Hello instance, use the **show ip rsvp hello instance detail**  command in global EXEC mode.

**show ip rsvp hello instance detail** [**filter destination** *ip-address*]

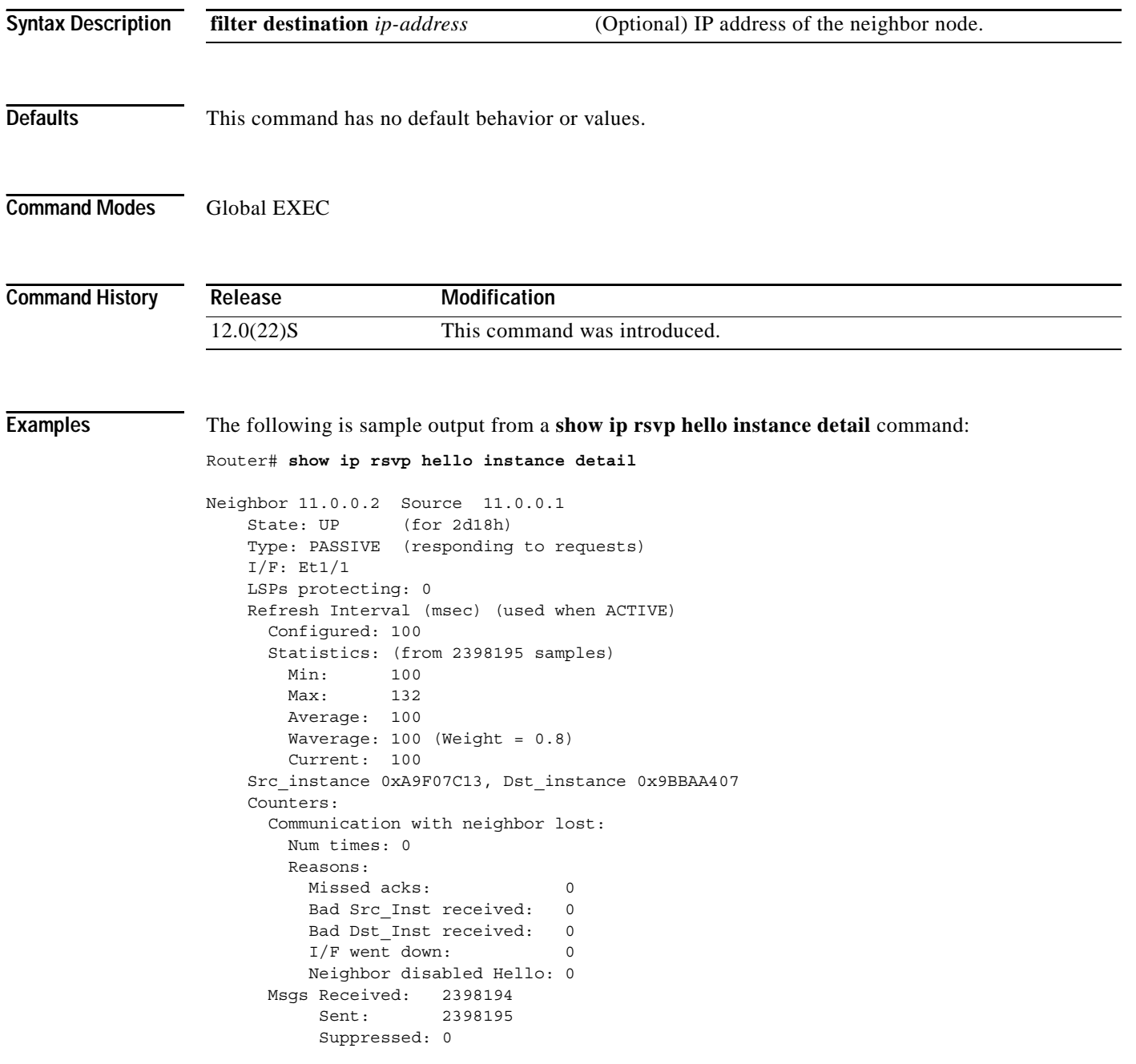

[Table 3](#page-46-0) describes the fields displayed in this example.

۰

<span id="page-46-0"></span>I

 $\mathbf{I}$ 

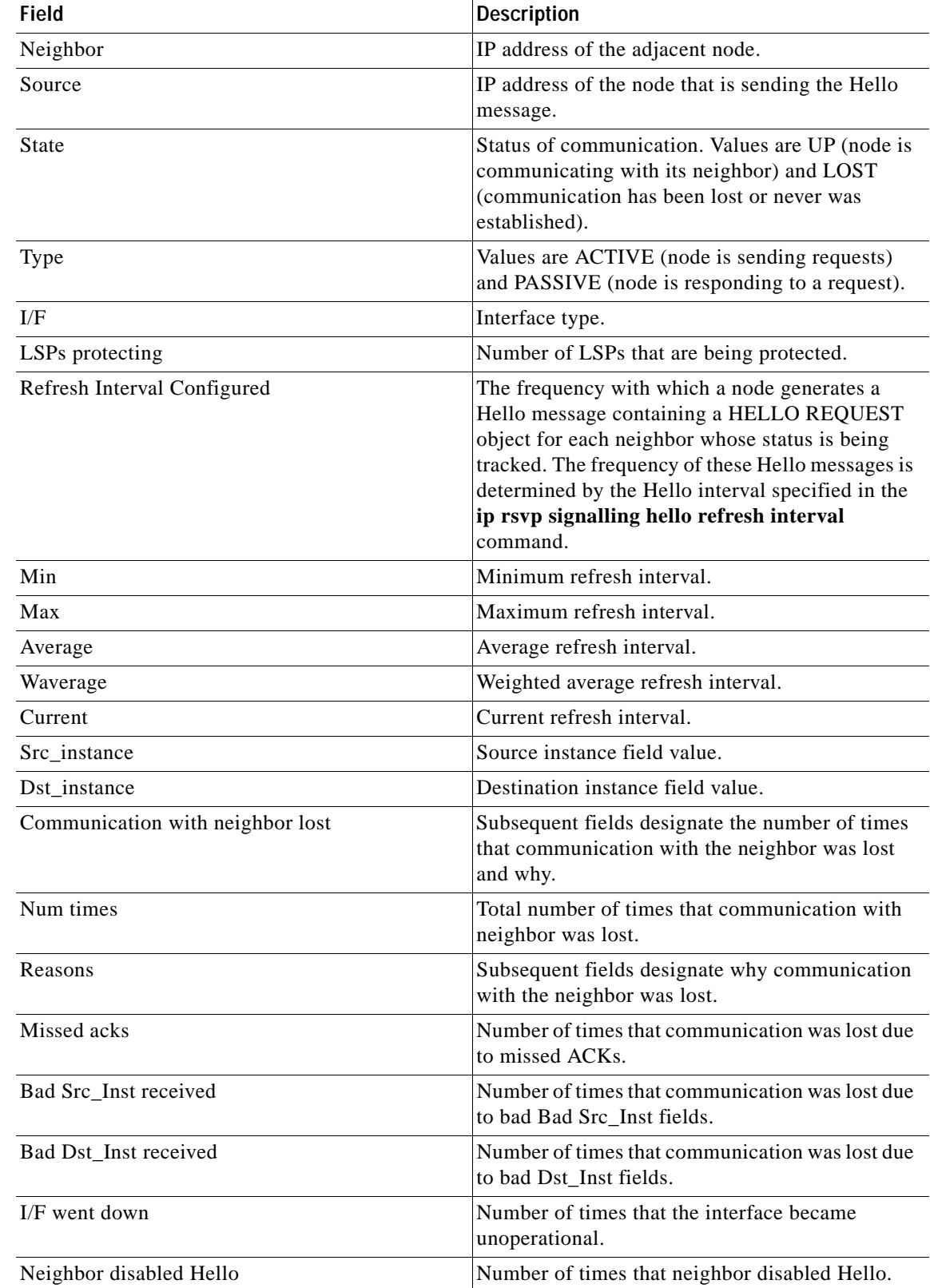

#### *Table 3 show ip rsvp hello instance detail Field Descriptions*

 $\mathsf I$ 

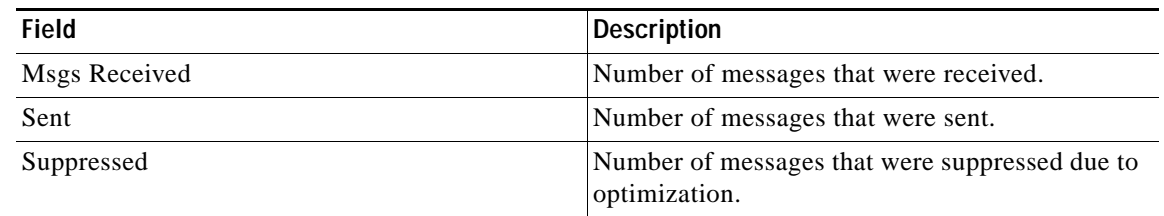

### *Table 3 show ip rsvp hello instance detail Field Descriptions (continued)*

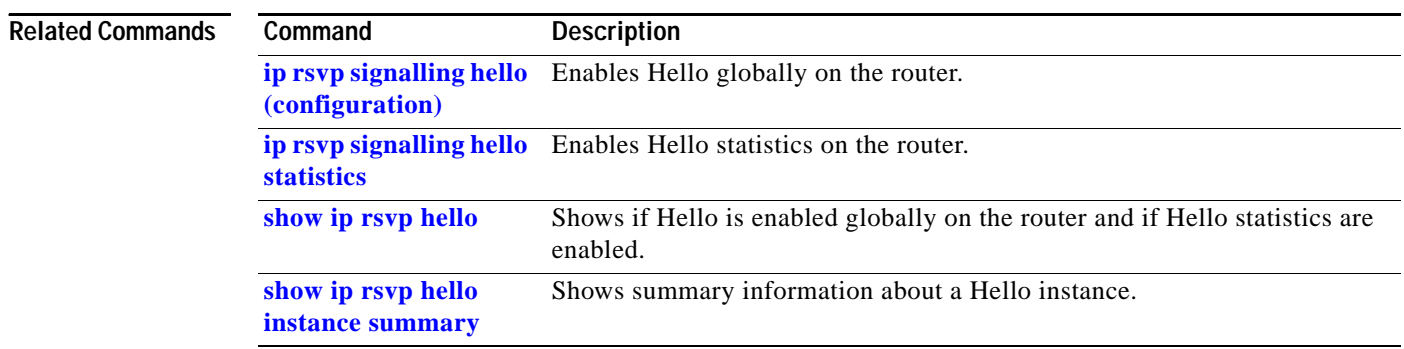

**The Second** 

## <span id="page-48-0"></span>**show ip rsvp hello instance summary**

To show summary information about a Hello instance, use the **show ip rsvp hello instance summary** command in global EXEC mode.

#### **show ip rsvp hello instance summary**

**Syntax Description** This command has no arguments or keywords.

**Defaults** This command has no default behavior or values.

**Command Modes** Global EXEC

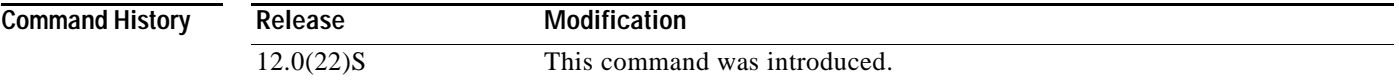

**Examples** The following is sample output from the **show ip rsvp hello instance summary** command:

Router# **show ip rsvp hello instance summary**

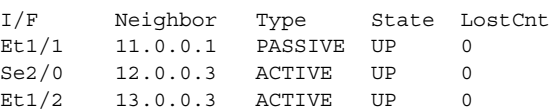

[Table 4](#page-48-1) describes the fields displayed in this example.

#### *Table 4 show ip rsvp hello instance summary Field Descriptions*

<span id="page-48-1"></span>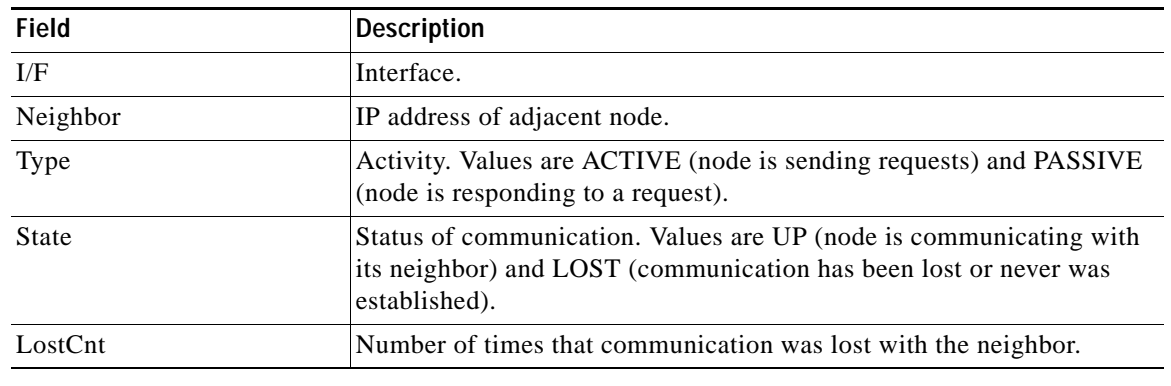

#### **Related Commands**

 $\mathbf I$ 

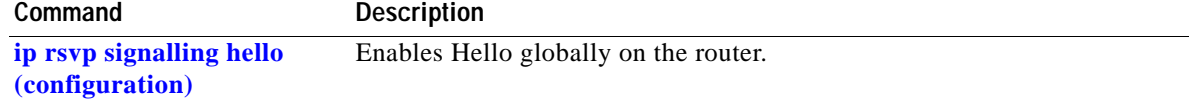

 $\mathsf I$ 

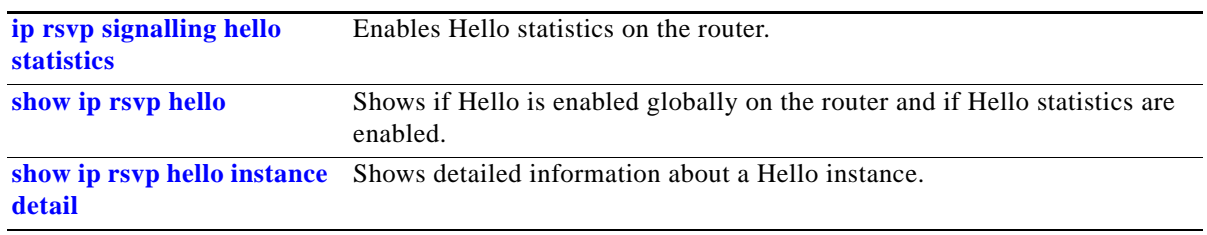

## <span id="page-50-0"></span>**show ip rsvp hello statistics**

To show how long Hello packets have been in the Hello input queue, use the **show ip rsvp hello statistics** command in global EXEC mode.

#### **show ip rsvp hello statistics**

**Syntax Description** This command has no arguments or keywords. **Defaults** This command has no default behavior or values. **Command Modes** Global EXEC **Command History Usage Guidelines** You can use this command to determine if the Hello refresh interval is too small. If the interval is too small, communication may falsely be declared as lost. **Examples** The following is sample output from the **show ip rsvp hello statistics** command: Router# **show ip rsvp hello statistics** Status: Enabled Packet arrival queue: Wait times (msec) Current:0 Average:0 Weighted Average:0 (weight = 0.8) Max:4 Current length: 0 (max:500) Number of samples taken: 2398525 [Table 5](#page-50-1) describes the fields displayed in this example. **Release Modification** 12.0(22)S This command was introduced. *Table 5 show ip rsvp hello statistics Field Descriptions* **Field Description** Status Indicator of whether Hello has been enabled globally on the router. Current Amount of time, in milliseconds, that the current Hello packet has been in

the Hello input queue.

input queue.

<span id="page-50-1"></span>Average Average amount of time, in milliseconds, that Hello packets are in the Hello

 $\mathsf I$ 

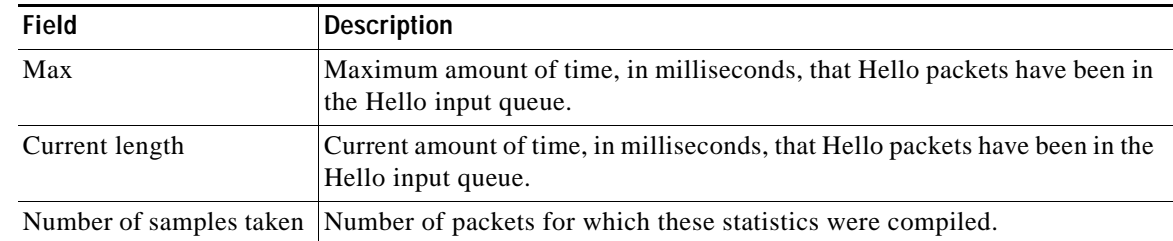

### *Table 5 show ip rsvp hello statistics Field Descriptions (continued)*

### **Related Comm**

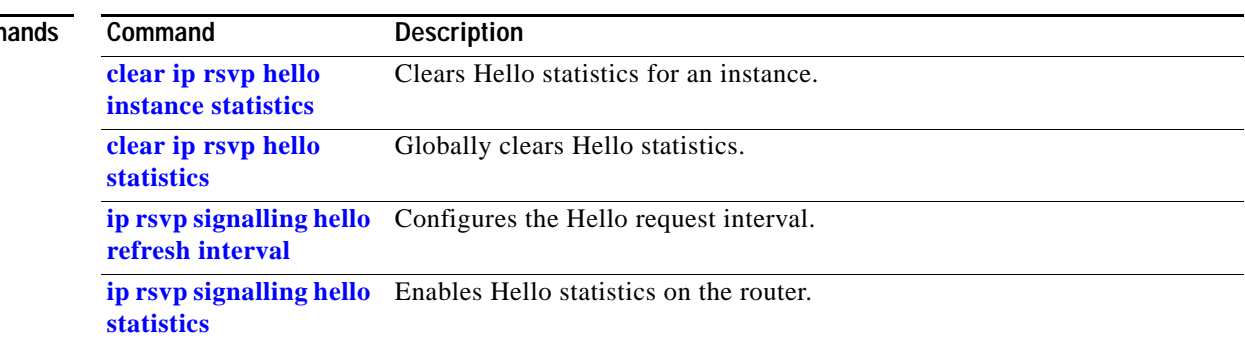

# **show ip rsvp interface detail**

 $\overline{\phantom{a}}$ 

To show the interface configuration for Hello, use the **show ip rsvp interface detail** command in global EXEC mode.

**show ip rsvp interface detail** [*interface*]

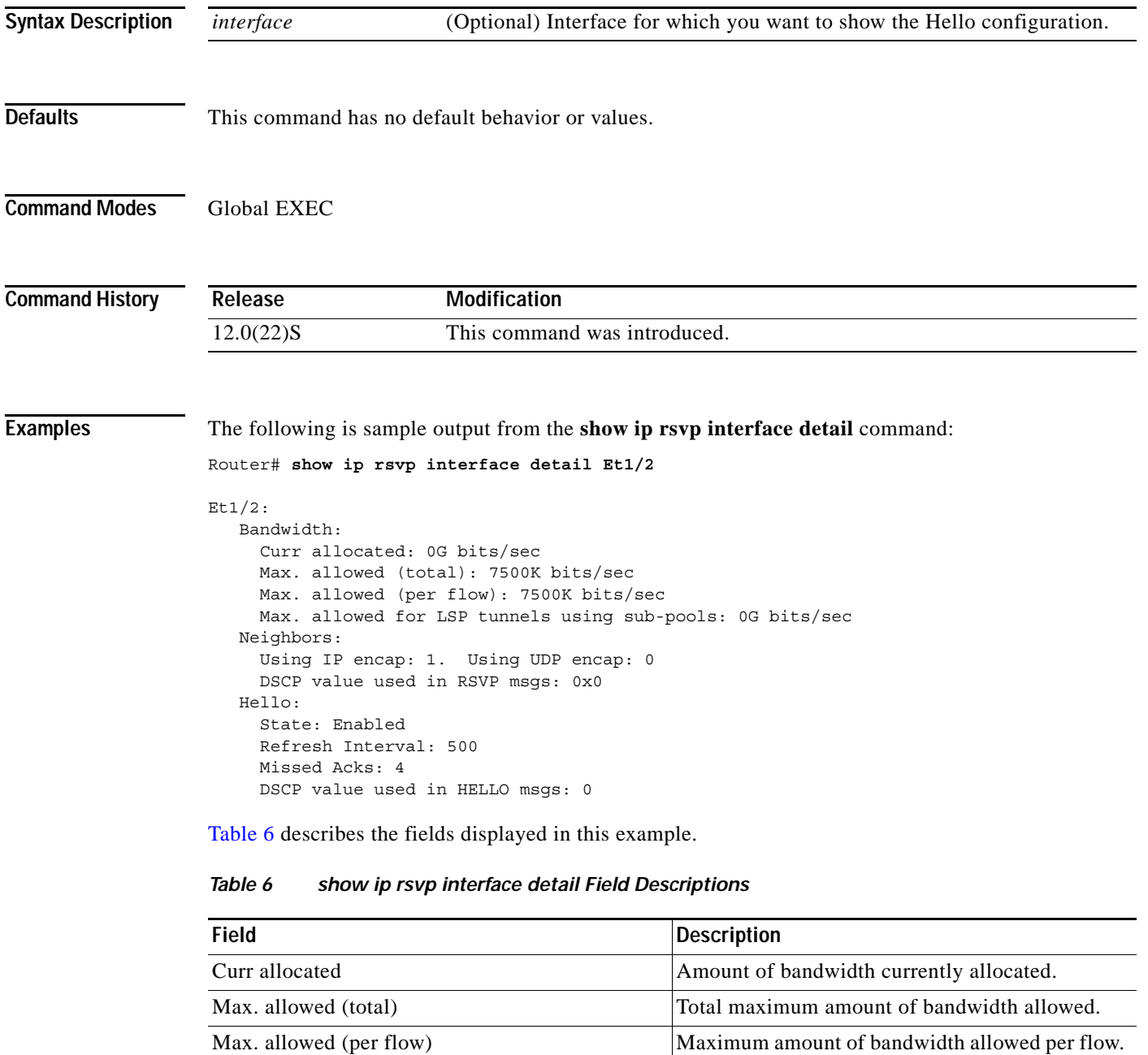

<span id="page-52-0"></span>Max. allowed for LSP tunnels using sub-pools | Maximum amount of bandwidth permitted for

sub-pools.

LSP tunnels that obtain their bandwidth from

 $\mathsf I$ 

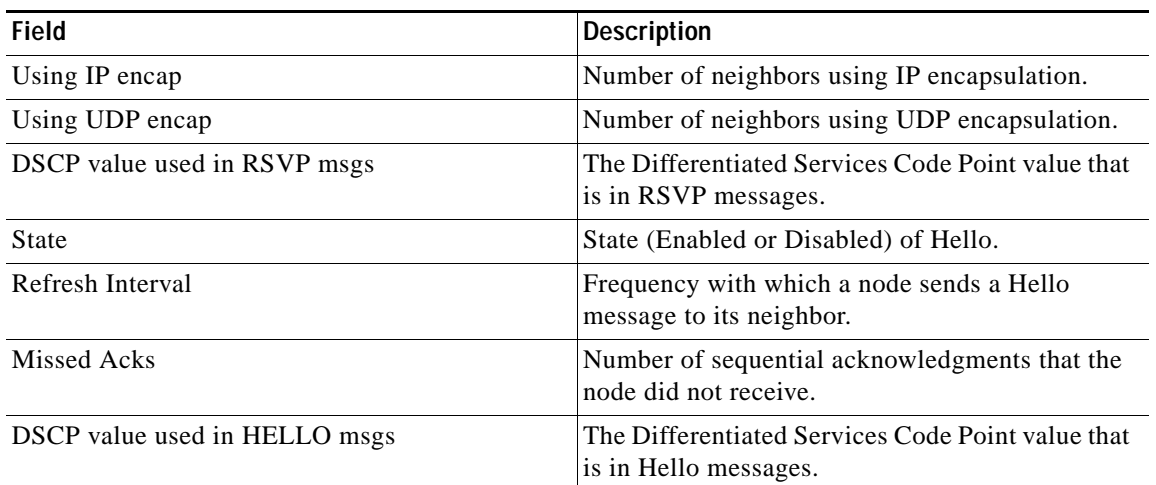

### *Table 6 show ip rsvp interface detail Field Descriptions (continued)*

### **Related Commands**

**Command Description**

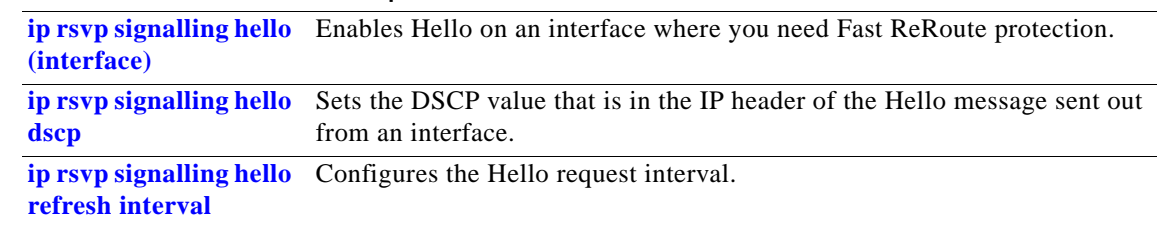

## **show ip rsvp request**

To display upstream reservation state (that is, information related to the Resv messages that this node will send upstream), use the **show ip rsvp request** command in EXEC mode.

**show ip rsvp request** [**detail**] {**destination** *ipaddress* **| source** *ipaddress* **| dst-port** *pnum* **| src-port**  *pnum*}

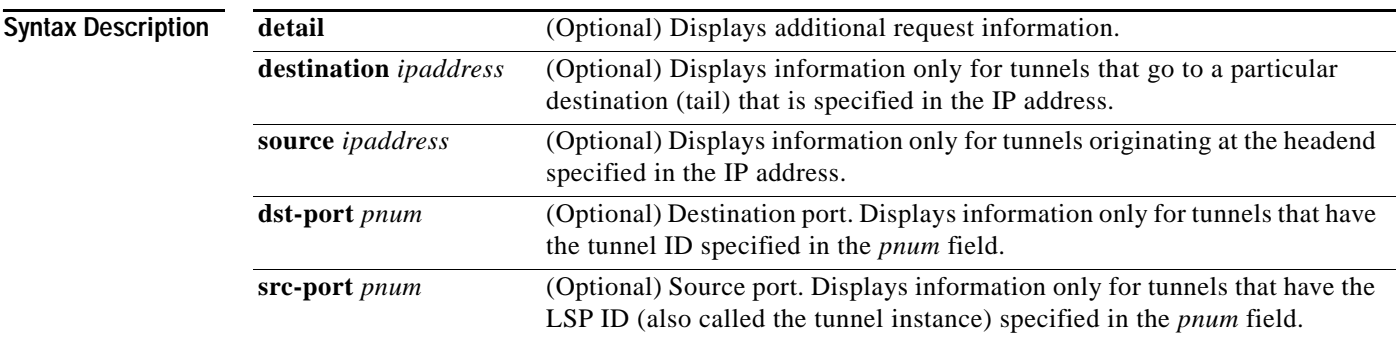

**Defaults** This command has no default behavior or values.

### **Command Modes** EXEC

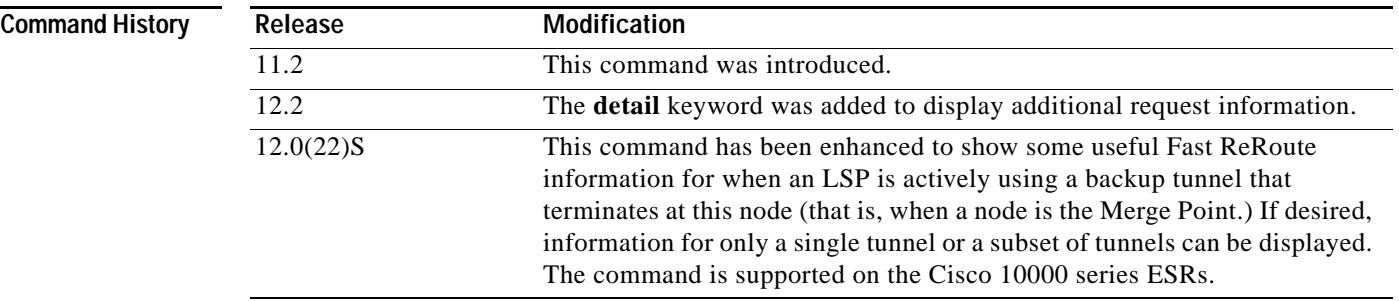

 $\Gamma$ 

**Usage Guidelines** When hundreds or thousands of tunnels exist and you are interested in only a few, it is useful to display output for only a single tunnel or a subset of tunnels. To request a limited display, enter the **show ip rsvp request** command with the appropriate keyword (which in this case is called an output filter): **destination**, **source**, **dst-port**, and **src-port**. You can enter any or all of the output filters, and you can enter them whether or not you specify the **detail** keyword.

**Examples** Following is sample output from the **show ip rsvp request detail** command when the command is entered on the Merge Point (MP) before a failure and after a failure.

**Note** Refer to [Figure 9.](#page-26-0)

#### **Example 1:** Command is entered on the MP before a failure

```
Router# show ip rsvp request detail
```
Router# **show ip rsvp request detail**

```
RSVP Reservation. Tun Dest: 24.1.1.1 Tun Sender: 23.1.1.1, 
   Tun ID: 1 LSP ID: 126
   Next Hop is 14.1.1.1 on POS0/1
   Label is 0
   Reservation Style is Shared-Explicit, QoS Service is Controlled-Load
   Average Bitrate is 0G bits/sec, Maximum Burst is 1K bytes
   RRO:
     Empty
```
**Example 2:** Command is entered on the MP after a failure

```
RSVP Reservation. Tun Dest: 24.1.1.1 Tun Sender: 23.1.1.1, 
    Tun ID: 1 LSP ID: 126
    Next Hop is 14.1.1.1 on POS0/1
    Label is 0
    Reservation Style is Shared-Explicit, QoS Service is Controlled-Load
    Average Bitrate is 0G bits/sec, Maximum Burst is 1K bytes
    RRO:
      Empty
    FRR is in progress (we are Merge Point)
 RSVP Reservation. Tun Dest: 24.1.1.1 Tun Sender: 23.1.1.1, 
    Tun ID: 1 LSP ID: 126
    Next Hop is 15.1.1.1 on POS0/1
    Label is 0
    Reservation Style is Shared-Explicit, QoS Service is Controlled-Load
    Average Bitrate is 0G bits/sec, Maximum Burst is 1K bytes
    RRO:
      Empty
    FRR is in progress (we are Merge Point)
```
Notice that after the failure, there are two entries for the rerouted LSP. Information referenced in the following explanation is highlighted.

The first entry continues to show the pre-failure information (i.e., Resv messages are being sent to 14.1.1.1 on Ethernet1). This state is for the Resv being sent upstream before the failure, in response to Path messages sent before the failure. This state may time out quickly, or it may continue to be refreshed for a few minutes if, for example, an upstream node is unaware of the failure.

The second entry shows the post-failure information (i.e., Resv messages are being sent to 15.1.1.1 on Ethernet2). This state is for the Resv messages being sent upstream after the failure (to the PLR), and will remain and be refreshed as long as the LSP is rerouted.

In this example, the MP is also the tail of the LSP. There is no RRO information because there are no nodes downstream.

I

## **show ip rsvp reservation**

To display downstream reservation state information (that is, information related to the Resv message arriving from downstream), use the **show ip rsvp reservation** command in EXEC mode.

**show ip rsvp reservation** [**detail**] {**destination** *ipaddress |* **source** *ipaddress* **| dst-port** *pnum* **| src-port** *pnum*}

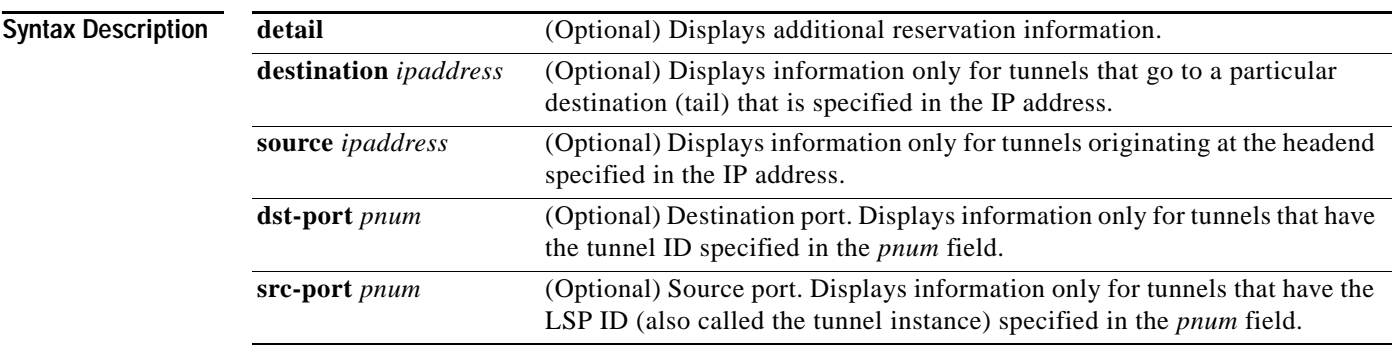

**Defaults** This command has no default behavior or values.

### **Command Modes** EXEC

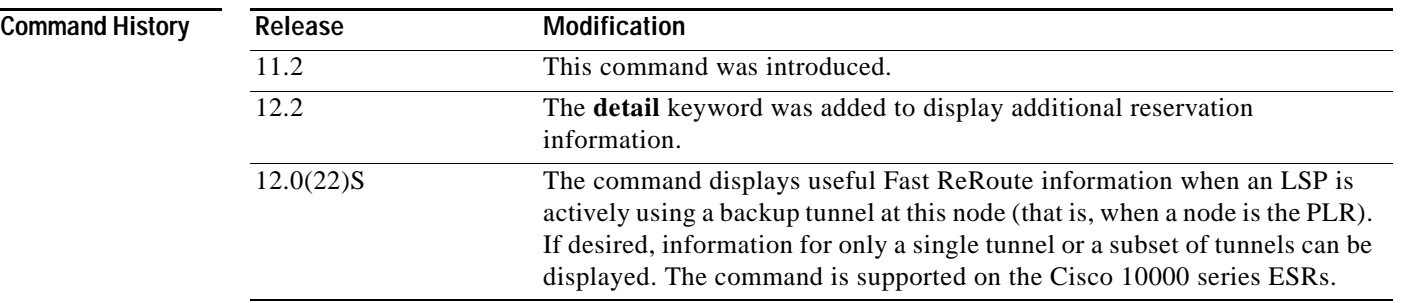

 $\Gamma$ 

**Usage Guidelines** When hundreds or thousands of tunnels exist and you are interested in only a few, it is useful to display output for only a single tunnel or a subset of tunnels. To request a limited display, enter the **show ip rsvp reservation** command with the appropriate keyword (which in this case is called an output filter): **destination**, **source**, **dst-port**, and **src-port**. You can enter any or all of the output filters, and you can enter them whether or not you specify the **detail** keyword.

**Examples** Following is sample output from the **show ip rsvp reservation detail** command when the command is entered on the Point of Local Repair (PLR) before a failure and after a failure.

**Note** Refer to [Figure 9.](#page-26-0)

#### **Example 1:** Command is entered on the PLR before a failure

Router# **show ip rsvp reservation detail**

```
RSVP Reservation. Tun Dest: 24.1.1.1 Tun Sender: 23.1.1.1, 
   Tun ID: 1 LSP ID: 126
   Next Hop is 12.1.1.2 on POS1/2
   Label is 18
   Reservation Style is Shared-Explicit, QoS Service is Controlled-Load
   Average Bitrate is 0G bits/sec, Maximum Burst is 1K bytes
   RRO:
      14.1.1.1/32, Flags:0x0 (No Local Protection)
       Label record: Flags 0x1, ctype 1, incoming label 18
      14.1.1.2/32, Flags:0x0 (No Local Protection)
       Label record: Flags 0x1, ctype 1, incoming label 0
```
**Example 2:** Command is entered on the PLR after a failure

#### Router# **show ip rsvp reservation detail**

```
RSVP Reservation. Tun Dest: 24.1.1.1 Tun Sender: 23.1.1.1, 
    Tun ID: 1 LSP ID: 126
    FRR is in progress: (we are PLR)
    Bkup Next Hop is 16.1.1.2 on POS1/1
         Label is 0
     Orig Next Hop was 12.1.1.2 on POS1/2
         Label was 18
    Reservation Style is Shared-Explicit, QoS Service is Controlled-Load
    Average Bitrate is 0G bits/sec, Maximum Burst is 1K bytes
   RRO:
     24.1.1.1/32, Flags:0x0 (No Local Protection)
       Label record: Flags 0x1, ctype 1, incoming label 0
```
Notice the following (see highlighted text) in Examples 1 and 2:

- **•** At the PLR, you see "FRR is in progress (we are PLR)" when an LSP has been rerouted (that is, it is actively using a backup tunnel).
- **•** Resv messages arrive on a different interface and from a different Next Hop after a failure. The pre-failure display shows the original NHOP and arriving interface; the post-failure display shows both the original and the new (Bkup) NHOP and arriving interface. The label is also shown.
- **•** The RRO in arriving Resv messages changes after the failure, given that the Resv messages will avoid the failure (that is, it will traverse different links and/or hops).

I

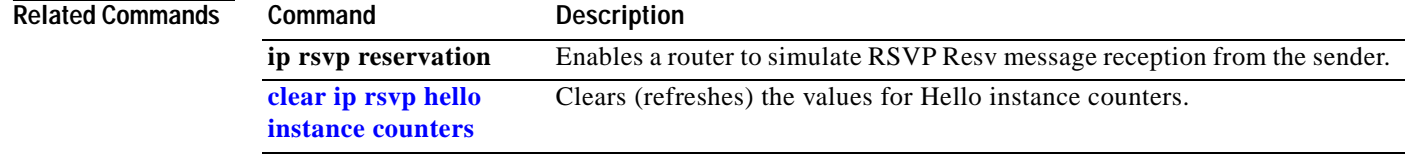

## **show ip rsvp sender**

 $\overline{\phantom{a}}$ 

To display path state information (that is, information related to the Path messages arriving from upstream), and the state of Fast ReRoute for a given MPLS Traffic Engineering LSP, use the **show ip rsvp sender** command in EXEC mode.

**show ip rsvp sender** [**detail**] {**destination** *ipaddress |* **source** *ipaddress* **| dst-port** *pnum* **| src-port**  *pnum*}

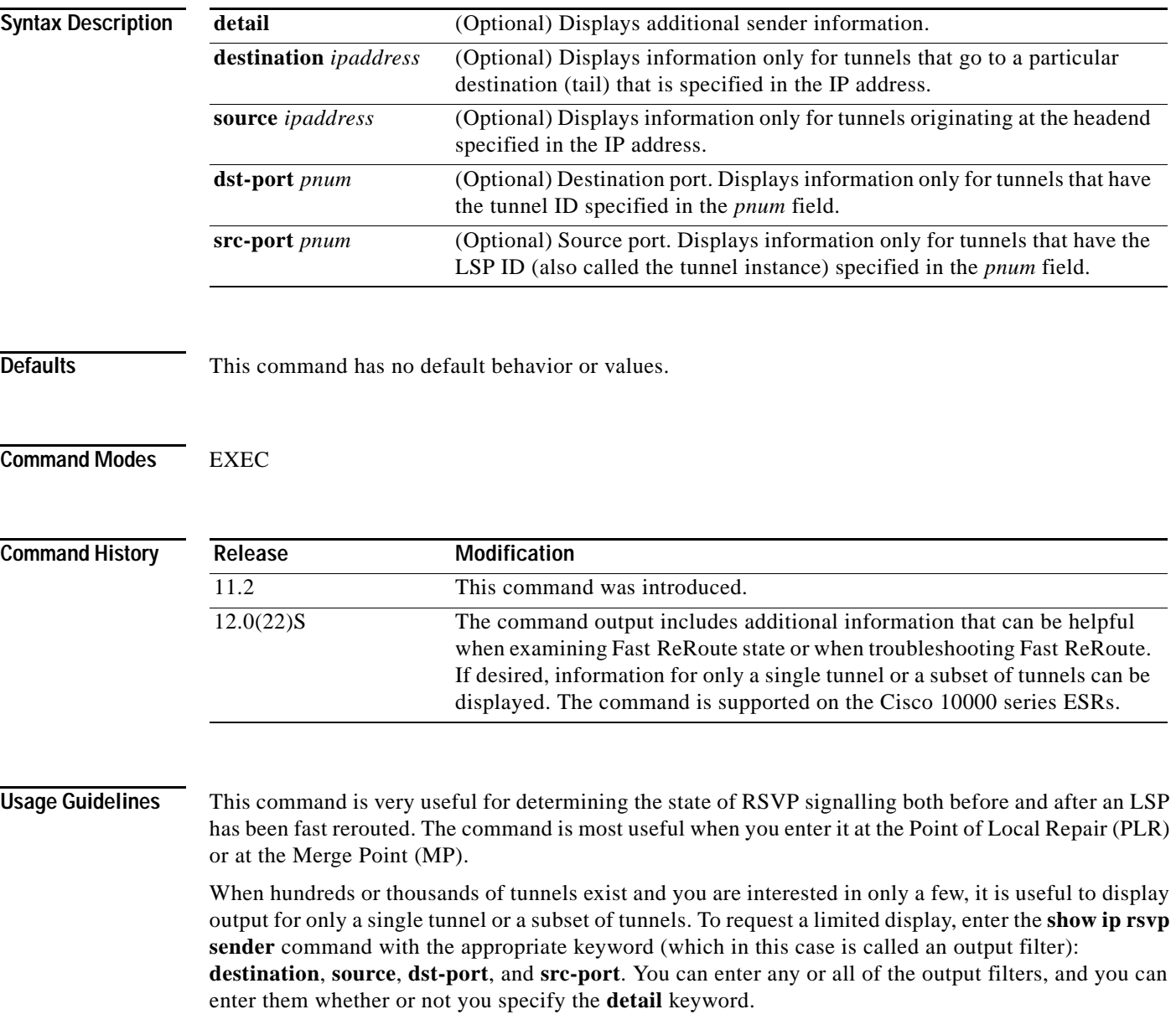

Ι

**Examples** Following is sample output from the **show ip rsvp sender detail** command under the following circumstances:

- **•** Command is entered at the PLR before a failure (see Example 1)
- **•** Command is entered at the PLR after a failure (see Example 2)
- **•** Command is entered at the MP before a failure (see Example 3)
- **•** Command is entered at the MP after a failure (see Example 4)
- **•** Command output shows all senders (see Example 5)
- **•** Command output only shows senders who have a specific destination (see Example 6)
- **•** Show more detail about a sender who has a specific destination (see Example 7)

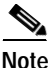

**Note** Refer to [Figure 9.](#page-26-0)

**Example 1:** Command is entered at the PLR before a failure

The following is sample output from the **show ip rsvp sender detail** command when it is entered at the PLR before a failure:

```
Router# show ip rsvp sender detail
```

```
PATH:
    Tun Dest: 24.1.1.1 Tun ID: 1 Ext Tun ID: 23.1.1.1
    Tun Sender: 23.1.1.1, LSP ID: 126
    Path refreshes arriving on POS1/0 from PHOP 11.1.1.1
    Path refreshes being sent to NHOP 12.1.1.2 on POS1/1
    Session Attr::
      Setup Prio: 0, Holding Prio: 0
      Flags: Local Prot desired, Label Recording, SE Style
      Session Name:tagsw4500-23_t1 
    ERO:
      12.1.1.2 (Strict IPv4 Prefix, 8 bytes, /32)
      14.1.1.1 (Strict IPv4 Prefix, 8 bytes, /32)
      14.1.1.2 (Strict IPv4 Prefix, 8 bytes, /32)
      24.1.1.1 (Strict IPv4 Prefix, 8 bytes, /32)
    Traffic params - Rate: 0G bits/sec, Max. burst: 1K bytes
    Fast-Reroute Backup info:
      Inbound FRR: Not active
      Outbound FRR: Ready -- backup tunnel selected
        Backup Tunnel: Tu2 (label 0)
        Bkup Sender Template: 
          Tun Sender: 15.1.1.1, LSP ID: 126
        Bkup FilerSpec: 
          Tun Sender: 15.1.1.1, LSP ID 126
```
a ka

[Table 7](#page-60-0) describes the significant fields.

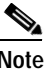

 $\mathbf I$ 

<span id="page-60-0"></span>**Note** The flags field is important for Fast ReRoute. For information about flags that must be set, see the Flags field description in [Table 7.](#page-60-0)

*Table 7 show ip rsvp sender detail Field Descriptions —on PLR Before Failure*

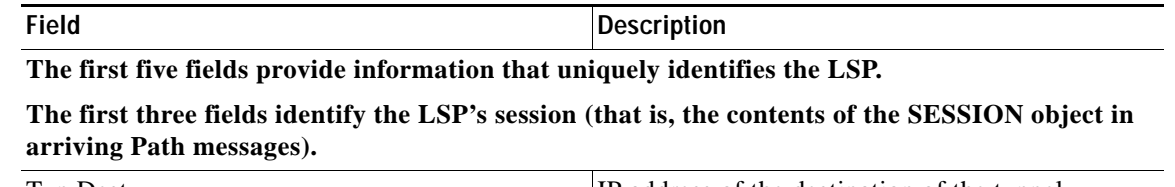

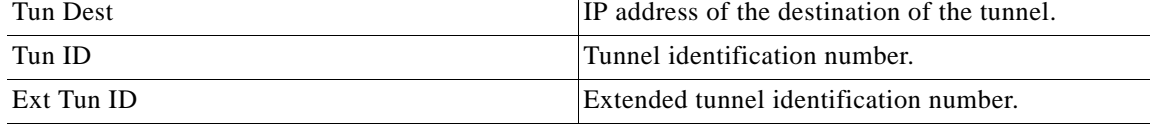

**The next two fields identify the LSP's sender (SENDER\_TEMPLATE object of arriving Path messages).**

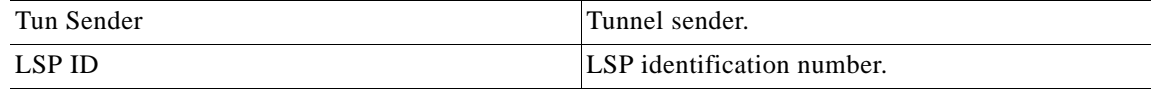

**The remaining fields indented under PATH provide additional information about this LSP.**

**Session Attr**—Session attributes. Refers to information included in the SESSION\_ATTRIBUTE object of arriving Path messages, such as the Setup and Holding Priorities, Flags, and the Session Name.

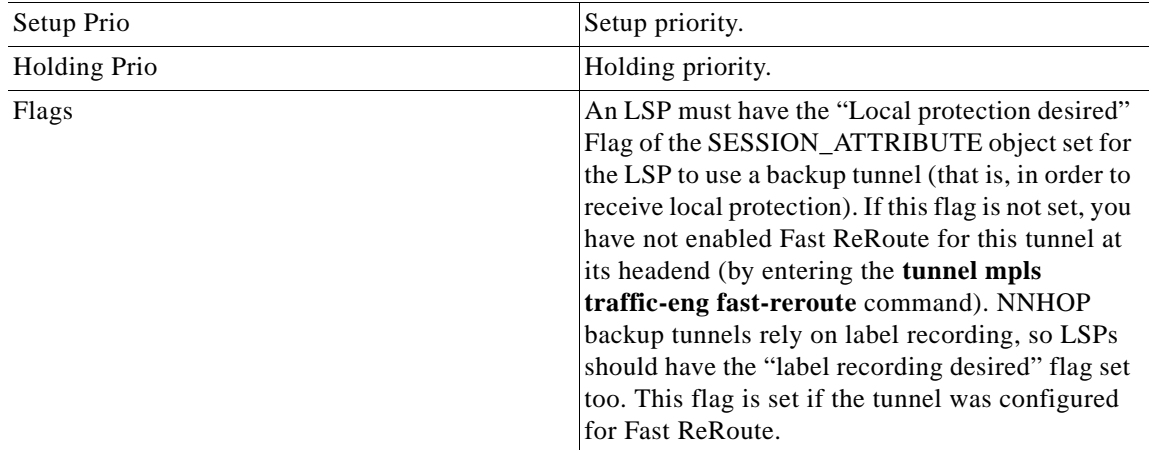

**ERO**—Refers to the EXPLICIT\_ROUTE object of the Path messages. This field displays the contents of the ERO at this node. As a Path message travels from the sender (headend) to the receiver (tailend), each node removes its own IP address from the ERO. The displayed value reflects the remainder of hops between this node and the tail.

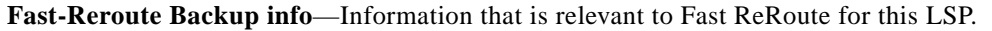

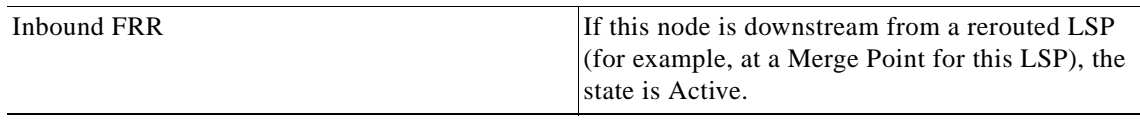

 $\mathsf I$ 

| <b>Field</b>  | <b>Description</b>                                                                                                    |
|---------------|----------------------------------------------------------------------------------------------------|
| Outbound FRR  | If this node is a PLR for an LSP, there are three<br>possible states:                                                                                  |
|               | Active—This LSP is actively using its backup<br>$\bullet$<br>tunnel, presumably because there has been a<br>downstream failure.                        |
|               | No Backup—This LSP does not have local<br>(Fast ReRoute) protection. No backup tunnel<br>has been selected for it to use in case of a<br>failure.      |
|               | Ready—This LSP is ready to use a backup<br>tunnel in case of a downstream link or node<br>failure. A backup tunnel has been selected for<br>it to use. |
| Backup Tunnel | If the Outbound FRR state is Ready or Active, this<br>field indicates the following:                                                                   |
|               | Which backup tunnel has been selected for<br>$\bullet$<br>this LSP to use in case of a failure.                                                        |
|               | The inbound label that will be prepended to<br>$\bullet$<br>the LSP's data packets for acceptance at the<br>backup tunnel tail (the Merge Point).      |

*Table 7 show ip rsvp sender detail Field Descriptions —on PLR Before Failure (continued)*

| <b>Field</b>                | <b>Description</b>                                                                                                    |
|-----------------------------|----------------------------------------------------------------------------------------------------|
| <b>Bkup Sender Template</b> | If the Outbound FRR state is Ready or Active,<br>SENDER_TEMPLATE and FILTERSPEC<br>objects are shown. These objects will be used in<br>RSVP messages sent by the backup tunnel<br>if/when the LSP starts actively using the backup<br>tunnel. They differ from the original (pre-failure)<br>objects only in that the node (the PLR) substitutes<br>its own IP address for that of the original sender.<br>For example, Path and PathTear messages will<br>contain the new SENDER_TEMPLATE. Resv<br>and ResvTear messages will contain the new<br>FILTERSPEC object. If this LSP begins actively<br>using the backup tunnel, the display changes as<br>shown below.        |
| Bkup FilerSpec              | If the Outbound FRR state is Ready or Active,<br>SENDER_TEMPLATE and FILTERSPEC<br>objects are shown. These objects will be used in<br>RSVP messages sent by the backup tunnel<br>if/when the LSP starts actively using the backup<br>tunnel. They differ from the original (pre-failure)<br>objects only in that the node (the PLR) substitutes<br>its own IP address for that of the original sender.<br>For example, Path and PathTear messages will<br>contain the new SENDER_TEMPLATE. Resv<br>and ResvTear messages will contain the new<br>FILTERSPEC object. If this LSP begins actively<br>using the backup tunnel, the display changes as<br>shown in Example 2. |

*Table 7 show ip rsvp sender detail Field Descriptions —on PLR Before Failure (continued)*

**Example 2:** Command is entered at the PLR after a failure

If the LSP begins actively using the backup tunnel and the command is entered at the PLR after a failure, the display changes as shown below.

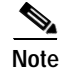

 $\mathbf I$ 

**Note** Highlighted fields are referenced in the explanation that follows the sample display.

```
Router# show ip rsvp sender detail
PATH:
    Tun Dest: 24.1.1.1 Tun ID: 1 Ext Tun ID: 23.1.1.1
    Tun Sender: 23.1.1.1, LSP ID: 126
    Path refreshes arriving on POS1/0 from PHOP 11.1.1.1
    Path refreshes being sent to NHOP 24.1.1.1 on Tunnel2
    Session Attr::
      Setup Prio: 0, Holding Prio: 0
      Flags: Local Prot desired, Label Recording, SE Style
      Session Name:tagsw4500-23_t1 
    ERO:
      24.1.1.1 (Strict IPv4 Prefix, 8 bytes, /32)
      24.1.1.1 (Strict IPv4 Prefix, 8 bytes, /32)
    Traffic params - Rate: 0G bits/sec, Max. burst: 1K bytes
```

```
 Fast-Reroute Backup info:
  Inbound FRR: Not active
  Outbound FRR: Active -- using backup tunnel
     Backup Tunnel: Tu2 (label 0)
     Bkup Sender Template: 
      Tun Sender: 15.1.1.1, LSP ID: 126
     Bkup FilerSpec: 
       Tun Sender: 15.1.1.1, LSP ID 126
     Orig Output I/F: Et2
     Orig Output ERO:
       12.1.1.2 (Strict IPv4 Prefix, 8 bytes, /32)
       14.1.1.1 (Strict IPv4 Prefix, 8 bytes, /32)
       14.1.1.2 (Strict IPv4 Prefix, 8 bytes, /32)
       24.1.1.1 (Strict IPv4 Prefix, 8 bytes, /32)
```
Once an LSP is actively using a backup tunnel, the following changes occur:

- **•** Path refreshes are no longer sent to the original NHOP out the original interface. They are sent through the backup tunnel to the node that is the tail of the backup tunnel (NHOP or NNHOP).
- **•** The ERO is modified so that it will be acceptable upon arrival at the NHOP or NNHOP.
- The display shows both the original ERO and the new one now being used.
- **•** The display shows the original output interface (that is, the interface from which Path messages were sent for this LSP before the failure).

#### **Example 3:** Command is entered at the MP before a failure

If the same **show ip rsvp sender** command is entered at the Merge Point (the backup tunnel tail), the display changes from before to after the failure. Following is sample output before a failure:

```
Router# show ip rsvp sender detail
```

```
PATH:
```

```
 Tun Dest: 24.1.1.1 Tun ID: 1 Ext Tun ID: 23.1.1.1
 Tun Sender: 23.1.1.1, LSP ID: 126
 Path refreshes arriving on POS0/0 from PHOP 14.1.1.1
 Session Attr::
  Setup Prio: 0, Holding Prio: 0
  Flags: Local Prot desired, Label Recording, SE Style
  Session Name:tagsw4500-23_t1 
 Traffic params - Rate: 0G bits/sec, Max. burst: 1K bytes
 Fast-Reroute Backup info:
   Inbound FRR: Not active
   Outbound FRR: No backup tunnel selected
```
**Example 4:** Command is entered at the MP after a failure

After a failure, the following changes occur:

**•** The interface and previous hop (PHOP) from which Path messages are received will change.

Ι

- **•** The inbound FRR becomes Active.
- **•** The original PHOP and the original input interface are displayed as shown below.

Following is sample output after a failure:

Router# **show ip rsvp sender detail** PATH: Tun Dest: 24.1.1.1 Tun ID: 1 Ext Tun ID: 23.1.1.1 Tun Sender: 23.1.1.1, LSP ID: 126 **Path refreshes arriving on POS0/1 from PHOP 15.1.1.1 on Loopback0** Session Attr:: Setup Prio: 0, Holding Prio: 0 Flags: Local Prot desired, Label Recording, SE Style Session Name:tagsw4500-23\_t1 Traffic params - Rate: 0G bits/sec, Max. burst: 1K bytes Fast-Reroute Backup info: **Inbound FRR: Active Orig Input I/F: POS0/0 Orig PHOP: 14.1.1.1 Now using Bkup Filterspec w/ sender: 15.1.1.1** LSP ID: 126 Outbound FRR: No backup tunnel selected

Notice the following changes, which are highlighted in the sample command output:

- **•** After a failure, Path refreshes arrive on a different interface and from a different PHOP.
- **•** The original PHOP and input interface are shown under Fast-Reroute Backup information, along with the FILTERSPEC object that will now be used when sending messages (such as Resv and ResvTear).

**Example 5:** Command output shows all senders

In the following example, information about all senders is displayed.

Router# **show ip rsvp sender**

 $\mathbf I$ 

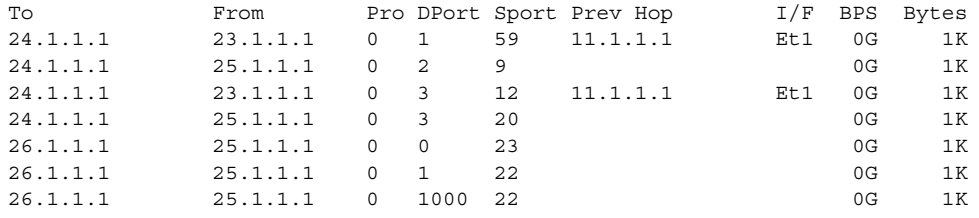

[Table 8](#page-64-0) describes the fields displayed in this example.

*Table 8 show ip rsvp sender Field Descriptions*

<span id="page-64-0"></span>

| <b>Field</b> | <b>Description</b>                                                           |
|--------------|------------------------------------------------------------------------------|
| To           | IP address of the receiver.                                                  |
| From         | IP address of the sender.                                                    |
| Pro          | Protocol code. Code 1 indicates Internet Control Message Protocol<br>(ICMP). |
| <b>DPort</b> | Destination port number.                                                     |
| Sport        | Source port number.                                                          |
| Prev Hop     | IP address of the previous hop.                                              |
| I/F          | Interface of the previous hop.                                               |

Ι

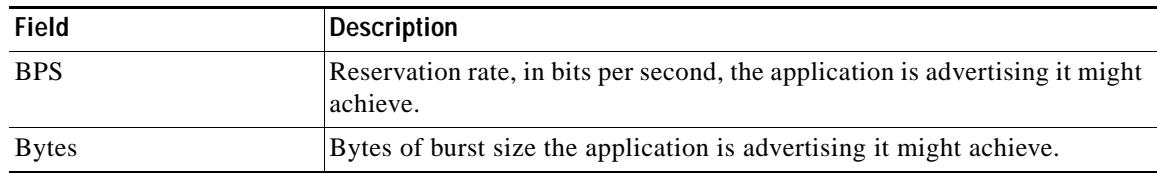

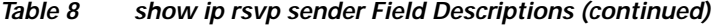

**Example 6:** Command output only shows senders who have a specific destination

To only show information about senders who have a specific destination, specify the destination filter as shown below. In this example, the destination is 26.6.6.6.

Router# **show ip rsvp sender destination 26.6.6.6**

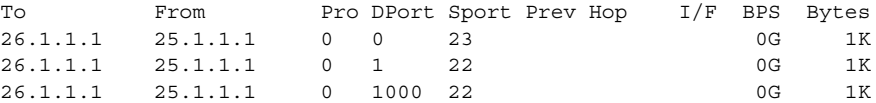

**Example 7:** Show more detail about a sender who has a specific destination

To show more detail about the sender whose destination is 1000 (as shown in Example 6), specify the command with the destination port filter.

```
Router# show ip rsvp sender detail dst-port 1000
```

```
PATH:
```

```
 Tun Dest 26.1.1.1 Tun ID 1000 Ext Tun ID 25.1.1.1
 Tun Sender: 25.1.1.1, LSP ID: 22
 Path refreshes being sent to NHOP 12.1.1.2 on Ethernet2
 Session Attr::
  Setup Prio: 7, Holding Prio: 7
  Flags: SE Style
  Session Name:tagsw4500-25_t1000 
 ERO:
  12.1.1.2 (Strict IPv4 Prefix, 8 bytes, /32)
   26.1.1.1 (Strict IPv4 Prefix, 8 bytes, /32)
 Traffic params - Rate: 0G bits/sec, Max. burst: 1K bytes
 Fast-Reroute Backup info:
   Inbound FRR: Not active
   Outbound FRR: No backup tunnel selected
```
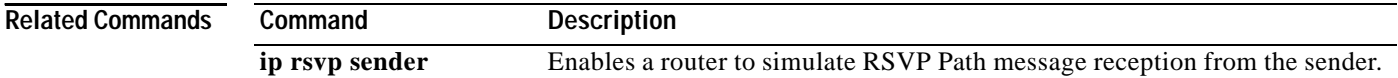

# **show mpls traffic tunnel backup**

<span id="page-66-0"></span> $\overline{\phantom{a}}$ 

To display information about the backup tunnels that are currently configured, use the **show mpls traffic tunnel backup** command in EXEC mode.

**show mpls traffic tunnel backup tunnel***tunnel-id* 

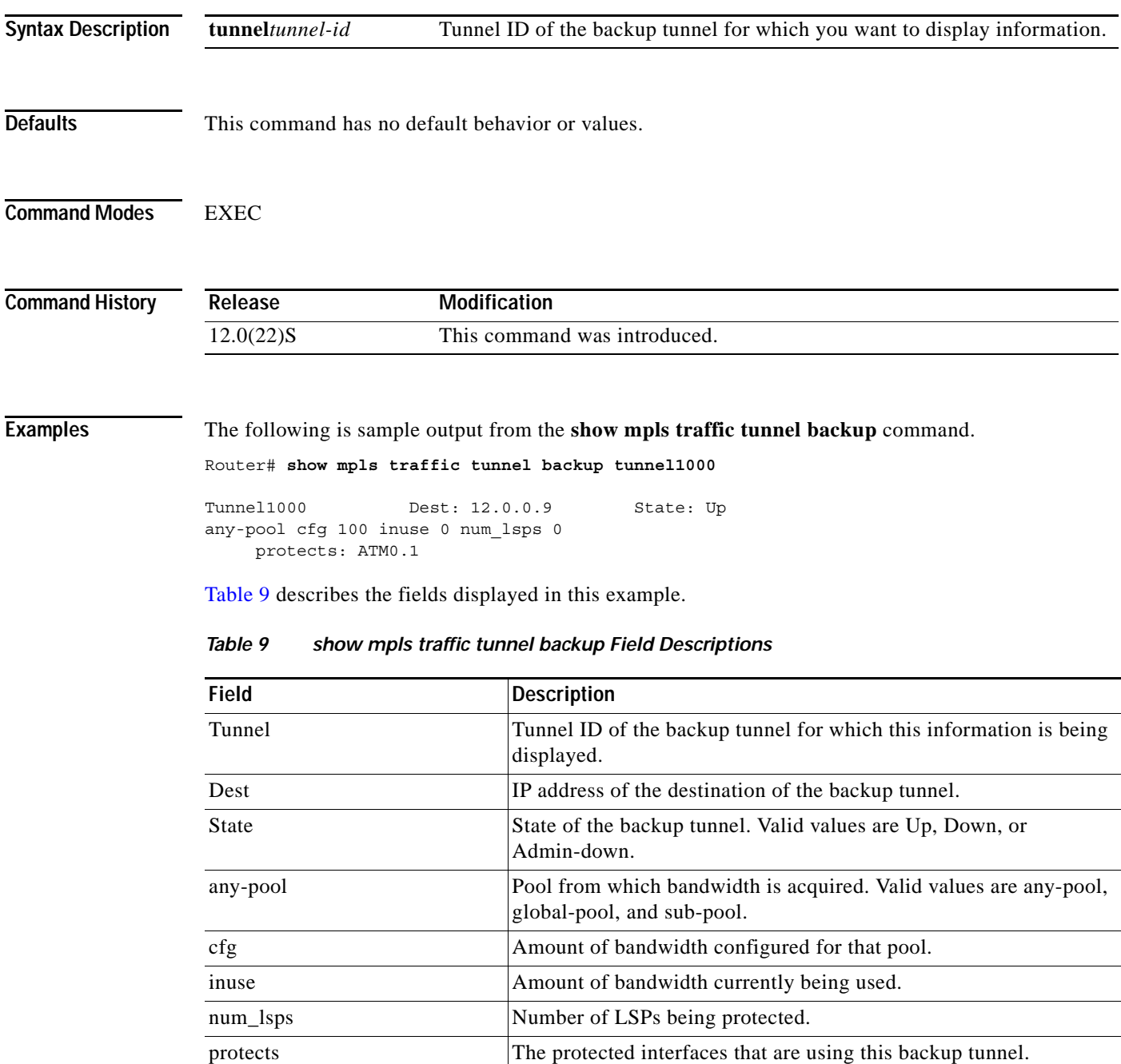

 $\mathsf I$ 

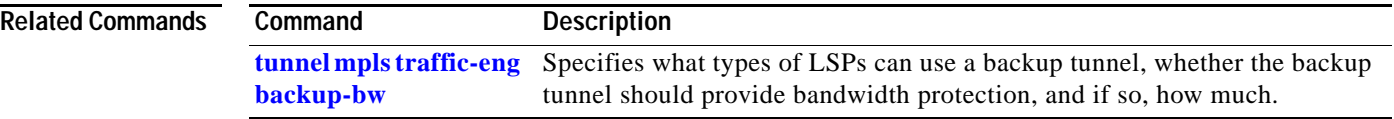

 $\sqrt{ }$ 

## **show mpls traffic-eng fast-reroute database**

To display the contents of the Fast ReRoute database, use the **show mpls traffic-eng fast-reroute database** command in EXEC mode.

#### **show mpls traffic-eng fast-reroute database**

{*network* [*mask* | *masklength*] **| labels** *low label* [-*high label*] **| interface** *ifname* | **backup-interface** *ifname*}] [**state** {**active** | **ready** | **partial** | **complete** }] [**role** {**head** | **middle**}] [**detail**]

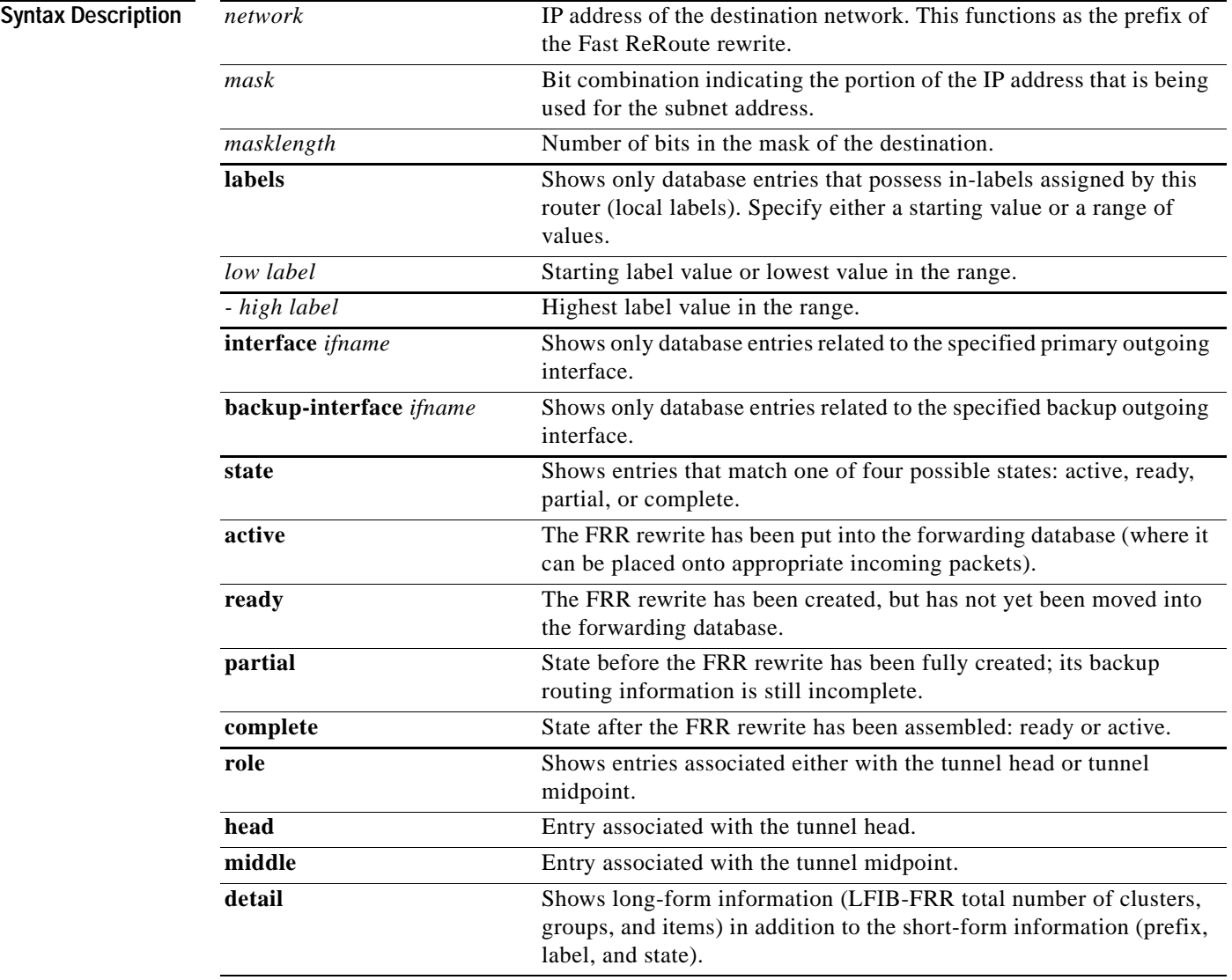

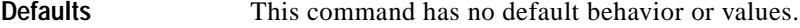

**Command Modes** EXEC

**Command History Release Modification** 12.0(10)ST This command was introduced. 12.0(22)S This command is used for Node Protection. The command is supported on the Cisco 10000 series ESRs. 12.0(23)S Output display reflects reduction in rewrites-per-prefix when LDP is not enabled.

### **Usage Guidelines** A **tunnel head end item** is created and added to the FRR database for each TE tunnel that is protected by Fast ReRoute. The existence of the head end item indicates that the label rewrite stored in the LFIB is protected, and that any IP prefix that uses the tunnel as its next hop will be FRR protected. You can confirm this information for each individual prefix by using the **show mpls forwarding-table detail** command.

A **prefix item** is created and added to the FRR database for each prefix that has label information associated with it via TDP/LDP and is being routed over a protected TE tunnel. Those items correspond to unique label rewrites, which are FRR protected and used by LFIB.

**LSP midpoint items** are created and added to the FRR database for LSPs that use the node as a transit, if their LSP output interface is protected by Fast ReRoute.

**Examples** The following is sample output from the **show mpls traffic-eng fast-reroute database** command at a tunnel head link. (Prefix item and LSP midpoint information categories are empty in this first example because LDP has not been enabled. In the second example, shown after [Table 10](#page-70-0), LDP has been enabled).

 $\mathsf{l}$ 

Router# **show mpls traffic-eng fast-reroute database**

Tunnel head end item frr information: Protected Tunnel In-label Out intf/label FRR intf/label Status Tunne1l0 Tun hd PO5/0:Untagged Tu0:12304 ready Prefix item frr information: Prefix Tunnel In-label Out intf/label FRR intf/label Status LSP midpoint frr information: LSP identifier In-label Out intf/label FRR intf/label Status

[Table 10](#page-70-0) describes the fields displayed in this example.

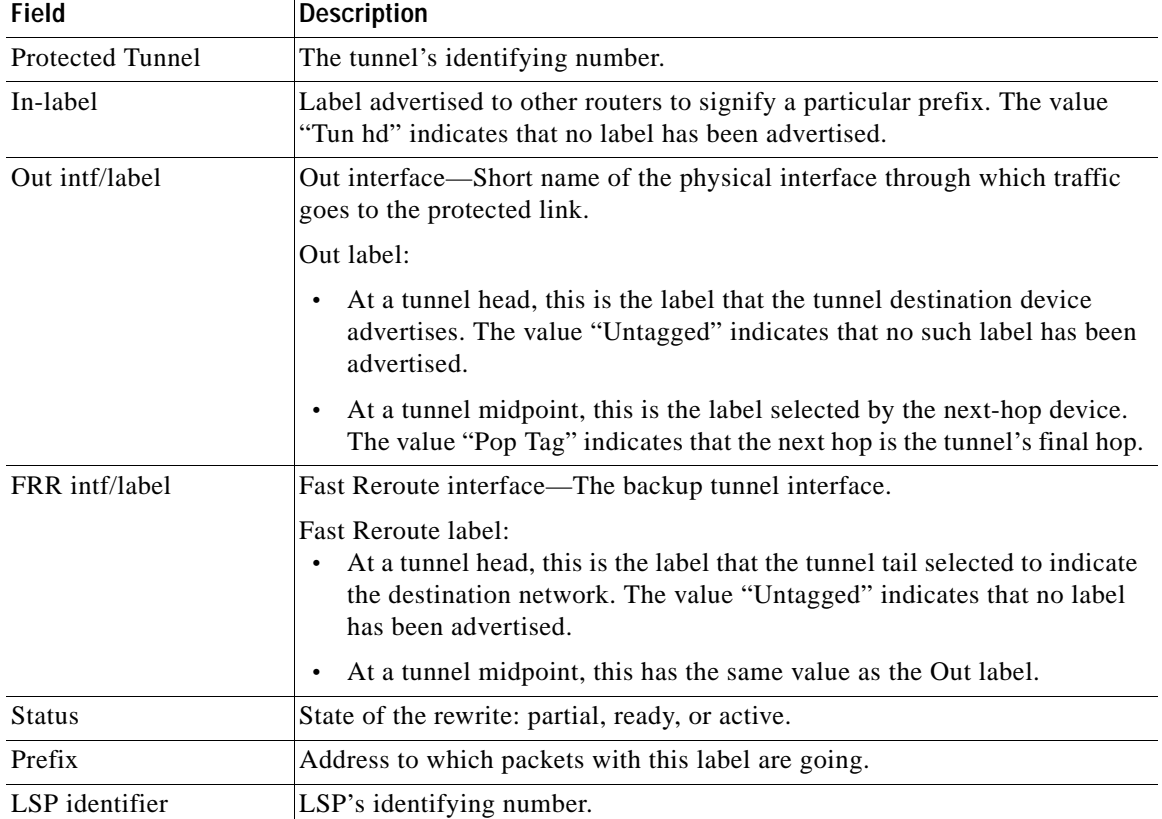

#### <span id="page-70-0"></span>*Table 10 show mpls traffic-eng fast-reroute database Field Descriptions*

The following is sample output from the **show mpls traffic-eng fast-reroute database** command when LDP has been enabled.

#### Router# **show mpls traffic-eng fast-reroute database**

 $\overline{\phantom{a}}$ 

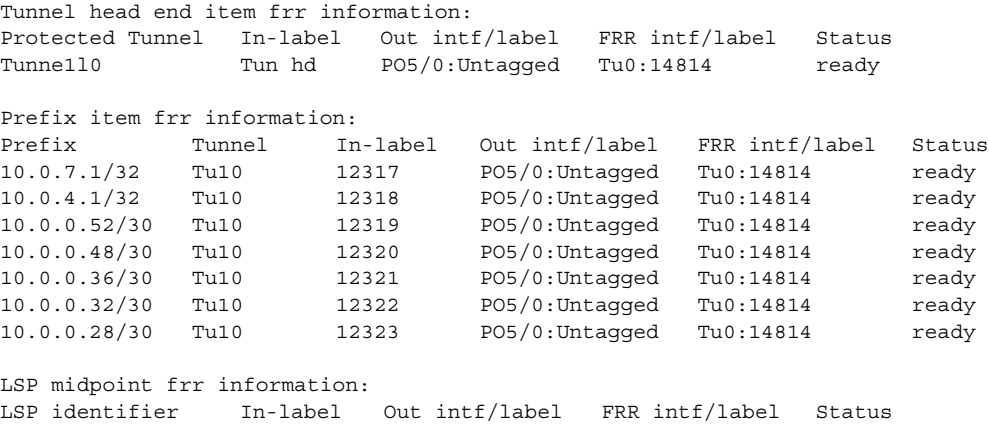

The following example shows output, at a midpoint link, from the **show mpls traffic-eng fast-reroute database** command with the **labels** argument specified:

Router# **show mpls traffic-eng fast-reroute database labels 250 - 255** Tunnel head end item frr information: Protected Tunnel In-label Out intf/label FRR intf/label Status LSP midpoint frr information: LSP identifier In-label Out intf/label FRR intf/label Status 10.110.0.10 229 [7334] 255 PO0/0:694 Tu4000:694 active 10.110.0.10 228 [7332] 254 PO0/0:693 Tu4000:693 active 10.110.0.10 227 [7331] 253 PO0/0:692 Tu4000:692 active 10.110.0.10 226 [7334] 252 PO0/0:691 Tu4000:691 active 10.110.0.10 225 [7333] 251 PO0/0:690 Tu4000:690 active 10.110.0.10 224 [7329] 250 PO0/0:689 Tu4000:689 active

The following example shows output, at a tunnel head link, from the **show mpls traffic-eng fast-reroute database** command with the **detail** argument specified:

Router# **show mpls traffic-eng fast-reroute database 12.0.0.0. detail**

```
LFIB FRR Database Summary:
 Total Clusters: 2
  Total Groups: 2
  Total Items: 789
Link 10:PO5/0 (Down, 1 group)
  Group 51:PO5/0->Tu4000 (Up, 779 members)
    Prefix 12.0.0.0/16, Tu313, active
      Input label Tun hd, Output label PO0/0:773, FRR label Tu4000:773
    Prefix 12.0.0.0/16, Tu392, active
      Input label Tun hd, Output label PO0/0:775, FRR label Tu4000:775
    Prefix 12.0.0.0/16, Tu111, active
       Input label Tun hd, Output label PO0/0:16, FRR label Tu4000:16
     Prefix 12.0.0.0/16, Tu394, active
       Input label Tun hd, Output label PO0/0:774, FRR label Tu4000:774
```
[Table 11](#page-71-0) describes the fields displayed in this example.

<span id="page-71-0"></span>*Table 11 show mpls traffic-eng fast-reroute database with Detail Keyword Field Descriptions*

| <b>Field</b>          | <b>Description</b>                                                                                                    |
|-----------------------|----------------------------------------------------------------------------------------------------|
| <b>Total Clusters</b> | A cluster is the physical interface upon which<br>Fast ReRoute Link Protection has been enabled.                                                                                               |
| <b>Total Groups</b>   | A group is a database record that associates the<br>link-protected physical interface with a backup<br>tunnel.                                                                                 |
|                       | A cluster (physical interface) therefore can have<br>one or more groups. For example, the cluster<br>Ethernet4/0/1 is protected by backup Tunnel1 and<br>backup Tunnel2, so it has two groups. |
| <b>Total Items</b>    | An item is a database record that associates a<br>rewrite with a group. A group therefore can have<br>one or more items.                                                                       |

Ι
$\mathsf{L}$ 

 $\Gamma$ 

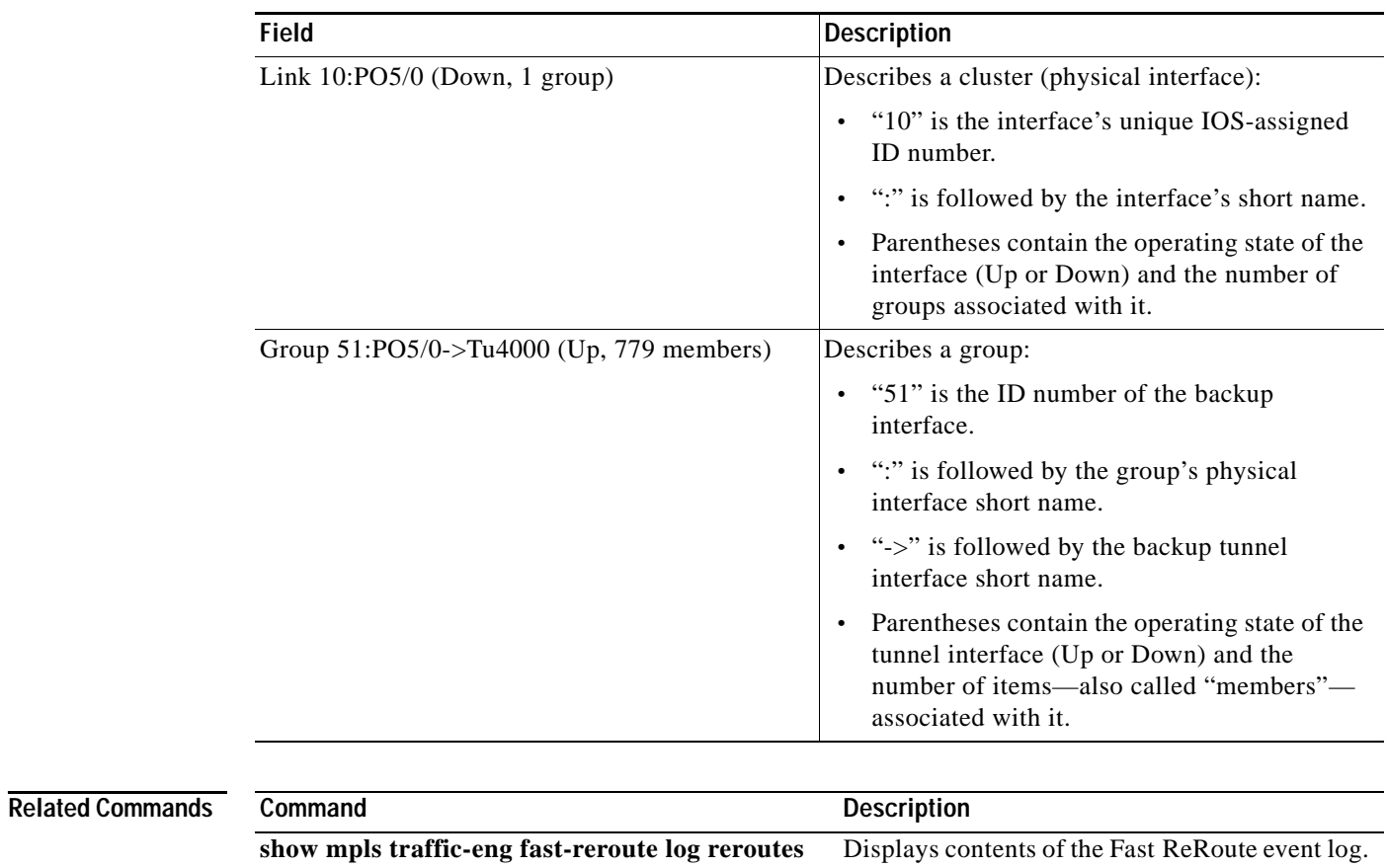

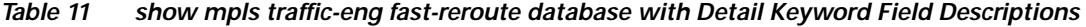

 $\mathbf I$ 

## **show mpls traffic-eng tunnels**

To show information about tunnels, use the **show mpls traffic-eng tunnels** command in EXEC mode.

**show mpls traffic-eng tunnels**  [**tunnel** *unit*] [**destination** *address*] [**source-id** {*num* | *ipaddress* | *ipaddress num*}] [**role** {**all** | **head** | **middle** | **tail** | **remote**}] [{**up** | **down**}] [**name** *string*] [**suboptimal constraints** {**none** | **current** | **max**}] [{[**interface in** *phys\_intf*] [**interface out** *phys\_intf*] | [**interface** *phys\_intf* ]}] [**property** {**backup** | **fast-reroute**}] [**brief** | **backup** | **protection**]

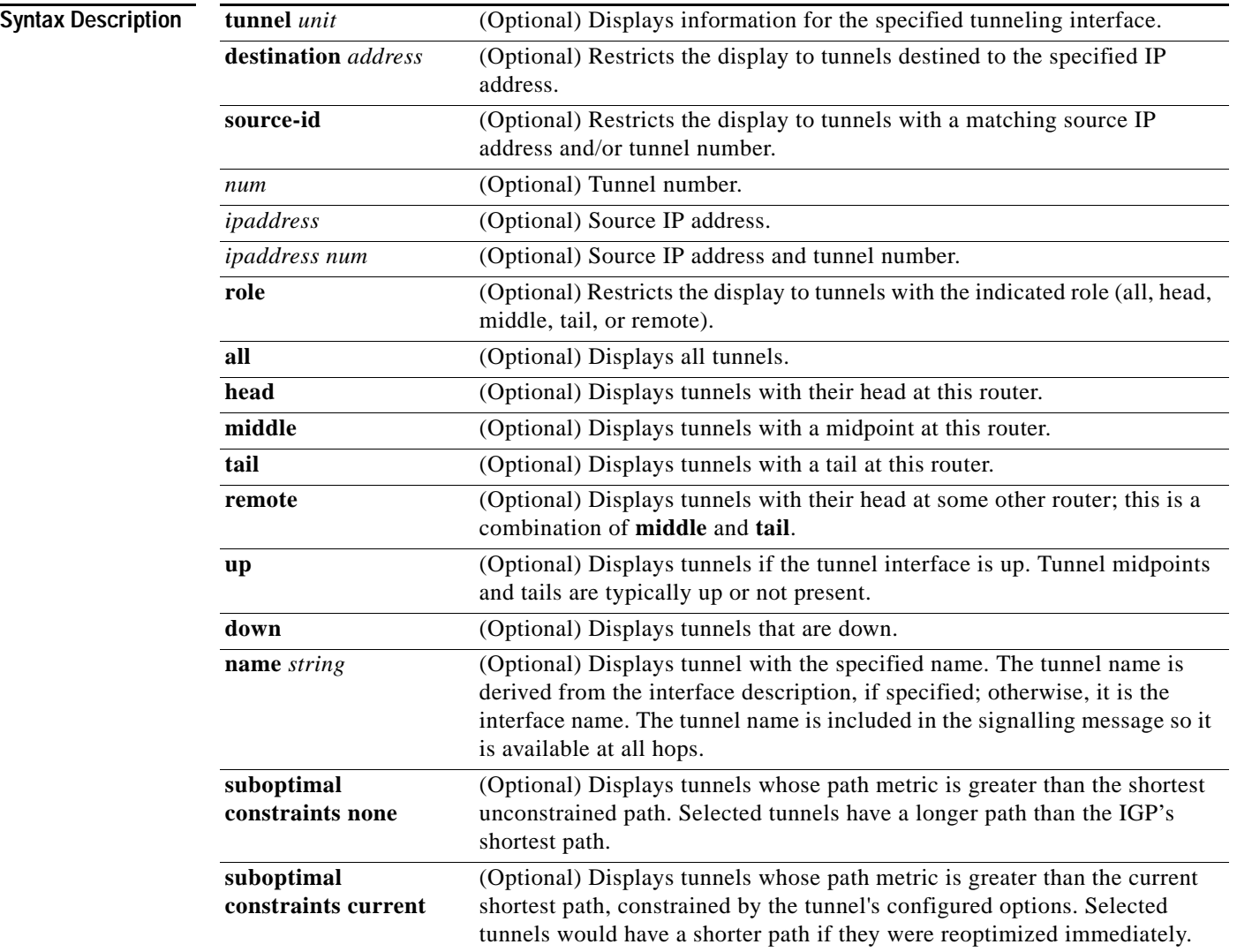

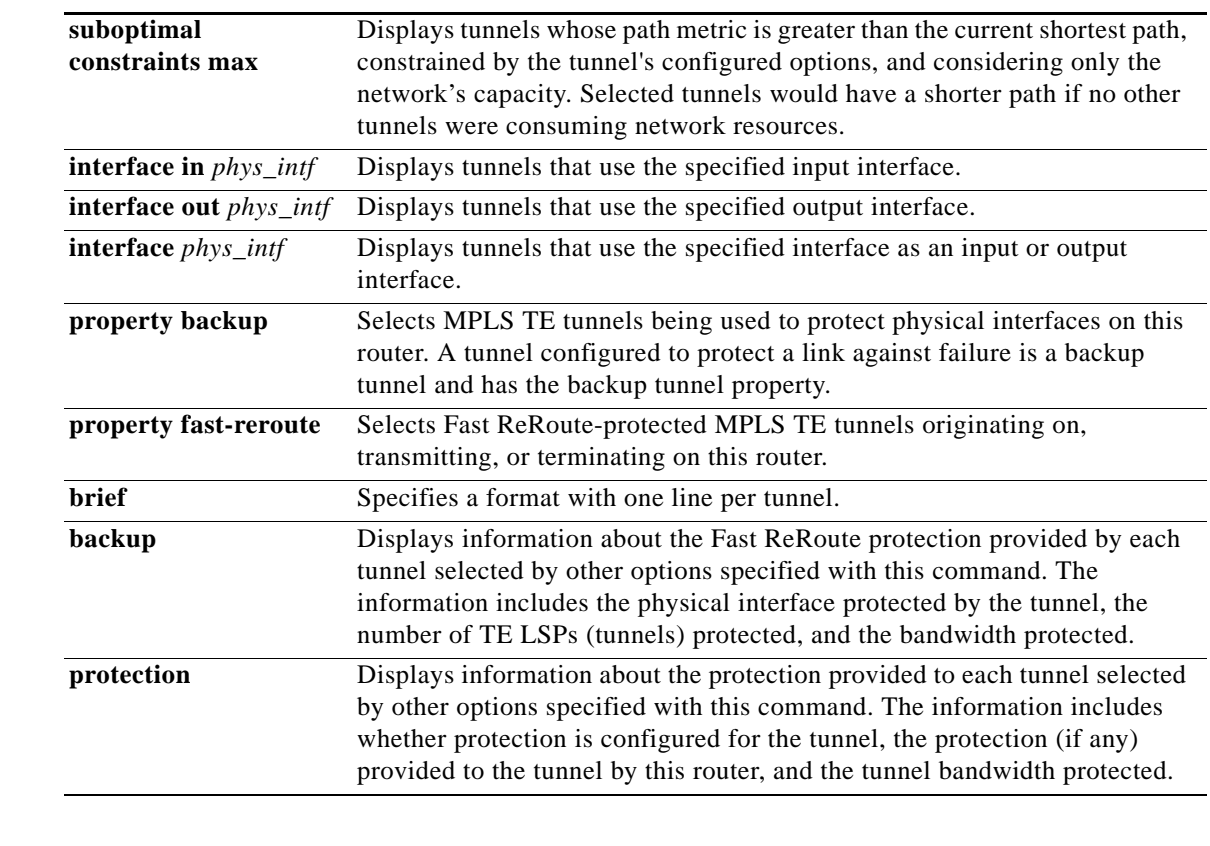

**Defaults** If you specify this command without any arguments or keywords, the command displays general information about each MPLS TE tunnel known to the router.

**Command Modes EXEC** 

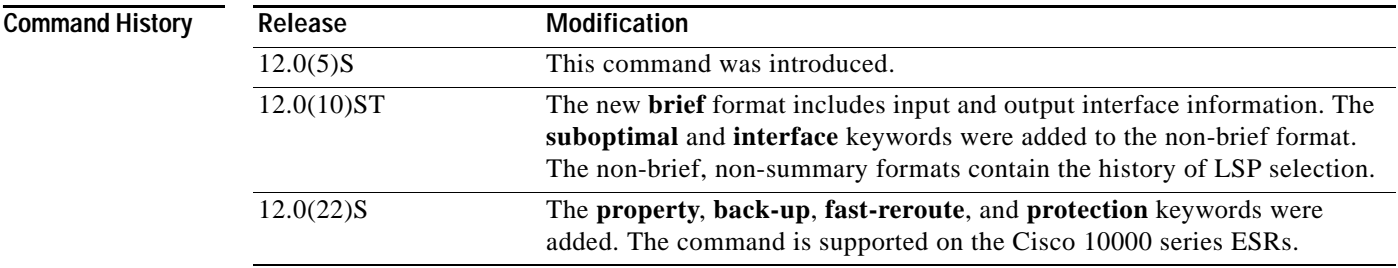

 $\Gamma$ 

**Usage Guidelines** To select the tunnels for which information is displayed, use the **tunnel**, **destination**, **source-id**, **role**, **up**, **down**, **name**, **suboptimal**, **interface** and **property** keywords and options singly or combined.

> To select the type of information displayed about the selected tunnels, use the **brief**, **accounting**, **backup**, or **protection** keywords.

**Examples** The following is sample output from the **show mpls traffic-eng tunnel brief** command. It displays brief information about every MPLS TE tunnel known to the router.

```
Router# show mpls traffic-eng tunnels brief
```
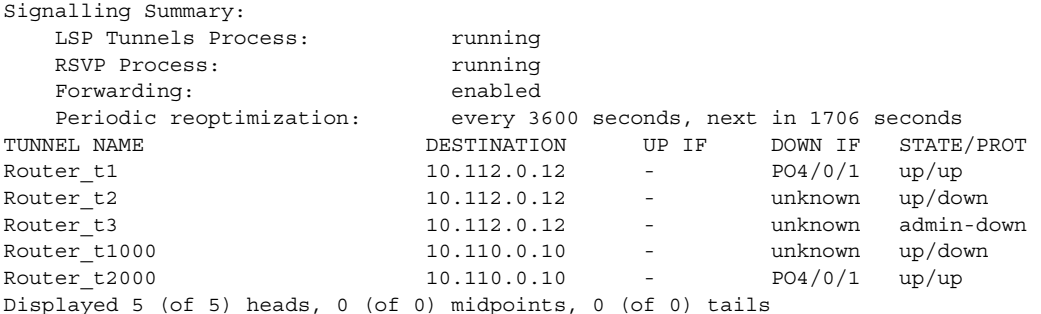

[Table 12](#page-75-0) describes the fields displayed in this example.

<span id="page-75-0"></span>*Table 12 show mpls traffic-eng tunnels Field Descriptions*

| <b>Field</b>               | <b>Description</b>                                                                                                    |
|----------------------------|----------------------------------------------------------------------------------------------------|
| <b>LSP</b> Tunnels Process | Status of the LSP tunnels process.                                                                                            |
| <b>RSVP</b> Process        | RSVP has or has not been enabled. (This feature<br>is enabled as a consequence of MPLS Traffic<br>Engineering being enabled.) |
| Forwarding                 | Status of forwarding (enabled or disabled).                                                                                   |
| Periodic Reoptimization    | Schedule for periodic reoptimization.                                                                                         |
| <b>TUNNEL NAME</b>         | Name of the interface that is configured at the<br>tunnel head.                                                               |
| <b>DESTINATION</b>         | Identifier of the tail-end router.                                                                                            |
| Head                       | Summary information about tunnel heads at this<br>device.                                                                     |
| UP IF                      | Upstream interface that the tunnel used.                                                                                      |
| <b>DOWN IF</b>             | Downstream interface that the tunnel used.                                                                                    |
| STATE/PROT                 | For tunnel heads, admin-down or up. For<br>non-heads, signalled.                                                              |

The following is sample output from the **show mpls traffic-eng tunnels property backup-tunnel brief** command. It displays brief information about all MPLS TE tunnels acting as Fast Reroute backup tunnels (**property backup**) for interfaces on the router.

ן

Router# **show mpls traffic-eng tunnels property backup brief**

```
Signalling Summary:
  LSP Tunnels Process: Tunning
  RSVP Process: Tunning
  Forwarding: enabled
   Periodic reoptimization: every 3600 seconds, next in 2231 seconds
   Periodic FRR Promotion: every 300 seconds, next in 131 seconds
   Periodic auto-bw collection: disabled
TUNNEL NAME DESTINATION UP IF DOWN IF STATE/PROT
Router t578 88.88.88.88.88.88 - PO1/0 up/up
```
Router t5710 7.7.7.7 - unknown admin-down Router t5711 7.7.7.7 - PO1/1 up/up Displayed 3 (of 9) heads, 0 (of 1) midpoints, 0 (of 0) tails

The following is sample output from the **show mpls traffic-eng tunnels backup** command. This command selects every MPLS TE tunnel known to the router and displays information about the Fast ReRoute protection each selected tunnels provides for interfaces on this router; the command does not generate output for tunnels that do not provide Fast ReRoute protection of interfaces on this router.

```
Router# show mpls traffic-eng tunnels backup
```

```
Router_t578
   LSP Head, Tunnel578, Admin: up, Oper: up
   Src 55.55.55.55, Dest 88.88.88.88, Instance 1
  Fast Reroute Backup Provided: 
    Protected i/fs: PO1/0, PO1/1, PO3/3
     Protected lsps: 1
     Backup BW: any pool unlimited; inuse: 100 kbps
Router t5710
  LSP Head, Tunnel5710, Admin: admin-down, Oper: down
   Src 55.55.55.55, Dest 7.7.7.7, Instance 0
   Fast Reroute Backup Provided: 
     Protected i/fs: PO1/1
    Protected lsps: 0
     Backup BW: any pool unlimited; inuse: 0 kbps
Router_t5711
   LSP Head, Tunnel5711, Admin: up, Oper: up
   Src 55.55.55.55, Dest 7.7.7.7, Instance 1
   Fast Reroute Backup Provided: 
     Protected i/fs: PO1/0
     Protected lsps: 2
     Backup BW: any pool unlimited; inuse: 6010 kbps
```
The following is sample output from the **show mpls traffic-eng tunnels property fast-reroute protection** command. This command selects every MPLS TE tunnel known to the router that was signaled as a Fast ReRoute protected LSP (**property fast-reroute**) and displays information about the protection this router provides each selected tunnel.

Router# **show mpls traffic-eng tunnels property fast-reroute protection**

```
Router_t1
  LSP Head, Tunnel1, Admin: up, Oper: up
   Src 55.55.55.55, Dest 88.88.88.88, Instance 25
   Fast Reroute Protection: Requested
     Outbound: FRR Ready
       Backup Tu5711 to LSP nhop
        Tu5711: out i/f: PO1/1, label: implicit-null
       LSP signalling info:
         Original: out i/f: PO1/0, label: 12304, nhop: 10.1.1.7
         With FRR: out i/f: Tu5711, label: 12304
       LSP bw: 6000 kbps, Backup level: any unlimited, type: any pool
Router<sub>t2</sub>
  LSP Head, Tunnel2, Admin: up, Oper: up
   Src 55.55.55.55, Dest 88.88.88.88, Instance 2
   Fast Reroute Protection: Requested
     Outbound: FRR Ready
       Backup Tu578 to LSP nhop
         Tu578: out i/f: PO1/0, label: 12306
       LSP signalling info:
         Original: out i/f: PO3/3, label: implicit-null, nhop: 10.3.3.8
         With FRR: out i/f: Tu578, label: implicit-null
       LSP bw: 100 kbps, Backup level: any unlimited, type: any pool
```
I

1

r9\_t1 LSP Midpoint, signalled, connection up Src 9.9.9.9, Dest 88.88.88.88, Instance 2347 Fast Reroute Protection: Requested Inbound: FRR Inactive LSP signalling info: Original: in i/f: PO1/2, label: 12304, phop: 10.205.0.9 Outbound: FRR Ready Backup Tu5711 to LSP nhop Tu5711: out i/f: PO1/1, label: implicit-null LSP signalling info: Original: out i/f: PO1/0, label: 12305, nhop: 10.1.1.7 With FRR: out i/f: Tu5711, label: 12305 LSP bw: 10 kbps, Backup level: any unlimited, type: any pool

a ka

# **show mpls traffic-eng tunnels summary**

To show summary information about tunnels, use the **show mpls traffic-eng tunnels summary** command in EXEC mode.

**show mpls traffic-eng tunnels summary** 

- **Syntax Description** This command has no arguments or keywords.
- **Defaults** This command has no default behavior or values.

**Command Modes** EXEC

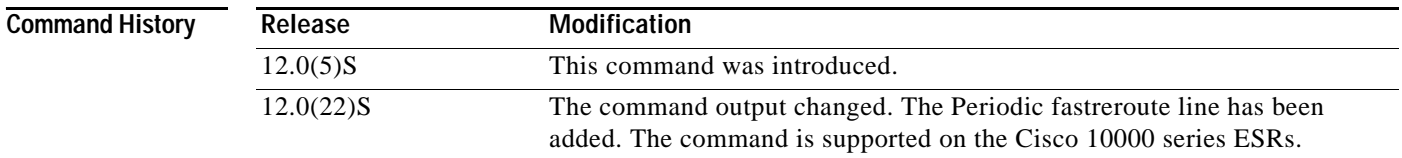

 $\mathbf I$ 

**Examples** The following is sample output from the **show mpls traffic-eng tunnels summary** command.

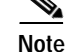

**Note** The only change is that the Periodic fastreroute line has been added.

### Router# **show mpls traffic-eng tunnels summary**

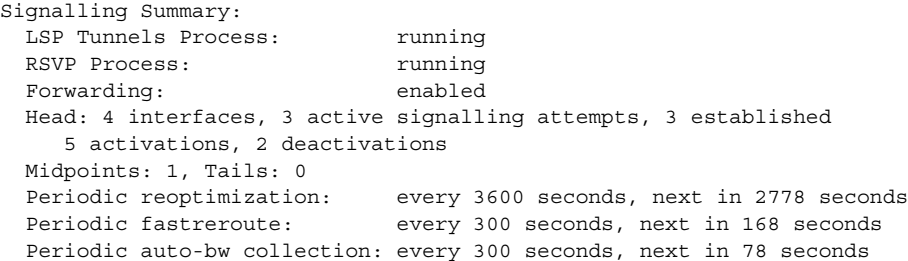

[Table 13](#page-78-0) describes the fields displayed in this example.

*Table 13 show mpls traffic-eng tunnels summary Field Descriptions*

<span id="page-78-0"></span>

| <b>Field</b>               | Description                                                                                                    |
|----------------------------|----------------------------------------------------------------------------------------------------|
| <b>LSP</b> Tunnels Process | MPLS Traffic Engineering has or has not been<br>enabled.                                                                      |
| <b>RSVP</b> Process        | RSVP has or has not been enabled. (This feature<br>is enabled as a consequence of MPLS Traffic<br>Engineering being enabled.) |

| Field                       | <b>Description</b>                                                                                                    |
|-----------------------------|----------------------------------------------------------------------------------------------------|
| Forwarding                  | Indicates whether appropriate forwarding is<br>enabled. (Appropriate forwarding on a router is<br>CEF switching.)                        |
| Head                        | Summary information about tunnel heads at this<br>device.                                                                                |
| <b>Interfaces</b>           | Number of MPLS Traffic Engineering tunnel<br>interfaces.                                                                                 |
| Active signalling attempts  | LSPs currently successfully signaled or in the<br>process of being signaled.                                                             |
| Established                 | LSPs currently signaled.                                                                                                    |
| Activations                 | Signaling attempts initiated.                                                                                                    |
| Deactivations               | Signaling attempts terminated.                                                                                                    |
| Periodic reoptimization     | Frequency of periodic reoptimization and time<br>until the next periodic reoptimization.                                                 |
| Periodic fastreroute        | Frequency that scanning occurs to determine if<br>LSPs should be promoted to better backup<br>tunnels, and time until the next scanning. |
| Periodic auto-bw collection | Frequency of automatic bandwidth collection and<br>time left until the next collection.                                                  |

*Table 13 show mpls traffic-eng tunnels summary Field Descriptions (continued)*

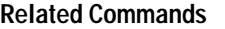

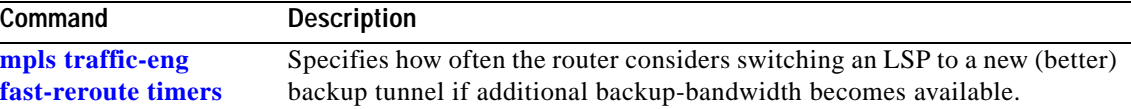

 $\mathsf I$ 

# **tunnel mpls traffic-eng backup-bw**

 $\overline{\phantom{a}}$ 

To specify what types of LSPs can use a backup tunnel, whether the backup tunnel should provide bandwidth protection, and if so, how much, use the **tunnel mpls traffic-eng backup-bw** command in interface configuration mode.

**tunnel mpls traffic-eng backup-bw** {*bandwidth* | [**sub-pool** {*bandwidth* | **Unlimited**}] [**global-pool** {*bandwidth* | **Unlimited**}]}

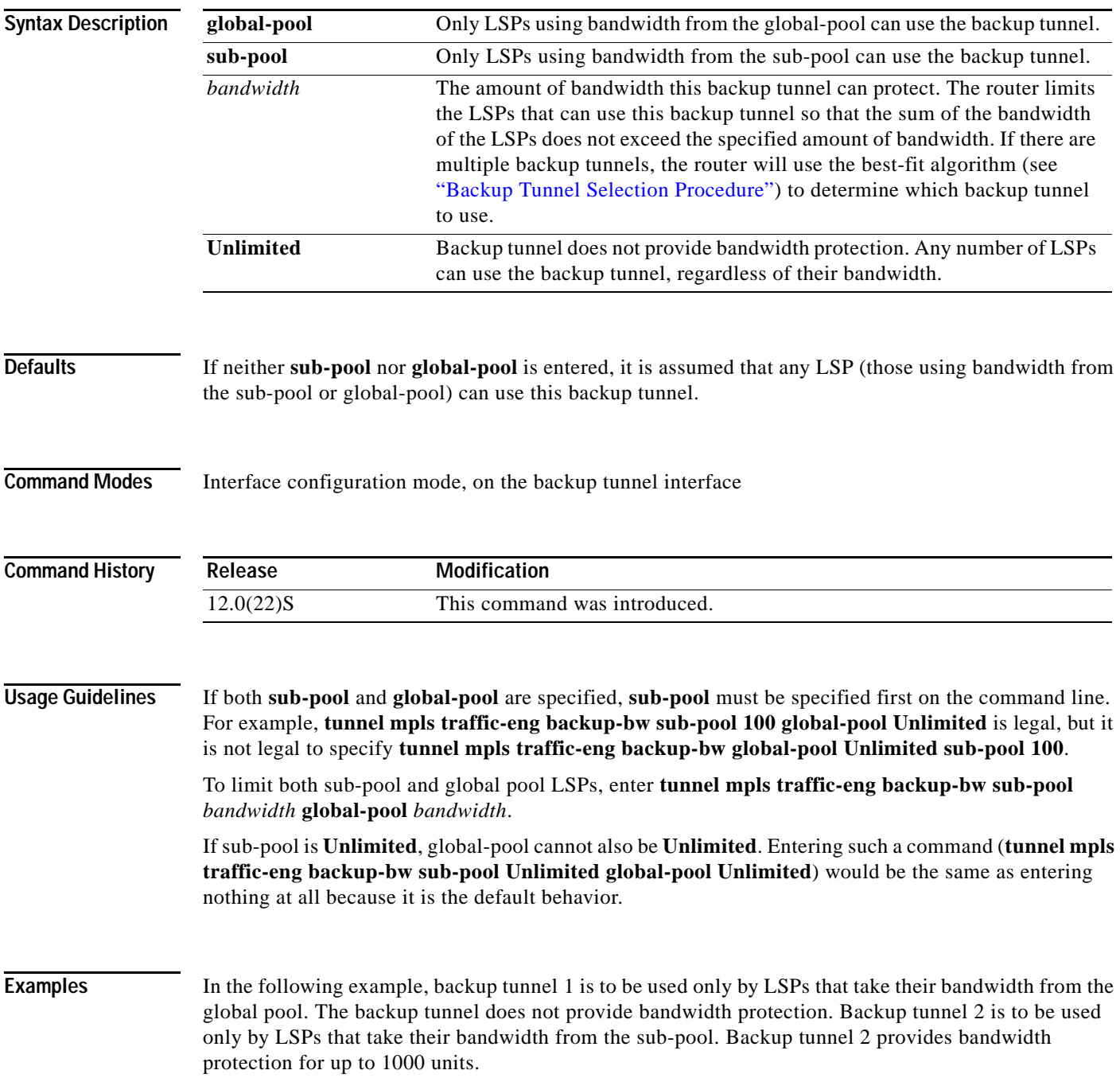

 $\mathbf I$ 

Router(config)# **interface Tunnel1** Router(config-if)# **tunnel mpls traffic-eng backup-bw global-pool Unlimited**  Router(config-if)# **end** Router(config)# **interface Tunnel2**

```
Router(config-if)# tunnel mpls traffic-eng backup-bw sub-pool 1000 
Router(config-if)# end
```
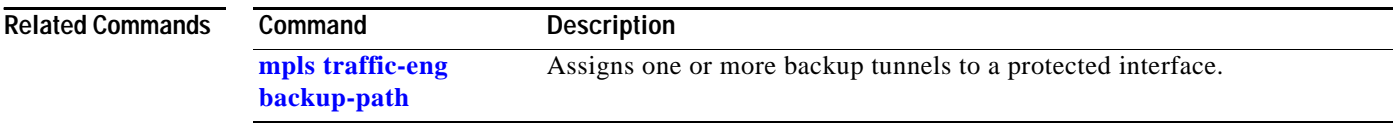

## **Bandwidth Protection Considerations**

There are multiple methods to ensure bandwidth protection. Cisco implementation of FRR does not mandate a particular bandwidth protection method. However, it is important that the method you choose is consistent with the bandwidth protection strategy you choose.

The following sections describe some important issues to consider when choosing an appropriate configuration:

- **•** [Using Backup Tunnels with Explicitly Signaled Bandwidth, page 83](#page-82-0)
- **•** [Using Backup Tunnels Signaled with Zero Bandwidth, page 84](#page-83-0)

### <span id="page-82-0"></span>**Using Backup Tunnels with Explicitly Signaled Bandwidth**

When using the explicitly signaled bandwidth method, you must configure the following two bandwidth parameters for a backup tunnel:

- **•** Signaled bandwidth
- **•** Backup-bandwidth

The *signaled bandwidth* is used by the LSRs on the path of the backup tunnel to perform admission control and bandwidth accounting.

The *backup-bandwidth* is used by the PLR (the head-end of the backup tunnel) to decide how much primary traffic can use this backup tunnel if there is a failure.

You must configure both parameters, and the values of *signaled bandwidth* and *backup-bandwidth* must be the same.

To configure *signaled bandwidth*, use the **tunnel mpls traffic-eng bandwidth** command.

To configure *backup-bandwidth*, use the **tunnel mpls traffic-eng backup-bw** command.

Configuring *signaled bandwidth* allows you to specify both of the following:

- **•** *Amount* of bandwidth a backup tunnel reserves
- **•** *Pool (*global pool or sub-pool*)* from which the backup tunnel reserves its bandwidth

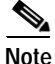

**Note** Only one pool can be selected (that is, the backup tunnel can explicitly reserve bandwidth from the global pool or the sub-pool, but not both).

Configuring *backup-bandwidth* allows you to specify the pool to which the traffic must belong in order to use this backup tunnel. Multiple pools are allowed.

You can configure *different* pools for signaled bandwidth and backup-bandwidth of the same backup tunnel.

Example—Assume the following:

- **•** Bandwidth protection is desired only for sub-pool traffic. Best-effort traffic uses the global pool and does not require bandwidth protection.
- **•** Scheduling is configured so that sub-pool traffic uses the priority queue, and global pool traffic is served at a lower priority.

Bandwidth protection for 10 Kbps of sub-pool traffic on a given link can be achieved by any of the following command combinations:

- **• tunnel mpls traffic-eng bandwidth sub-pool 10 tunnel mpls traffic-eng backup-bw sub-pool 10**
- **• tunnel mpls traffic-eng bandwidth global-pool 10 tunnel mpls traffic-eng backup-bw sub-pool 10**
- **• tunnel mpls traffic-eng bandwidth global-pool 10**
	- **tunnel mpls traffic-eng backup-bw sub-pool 10 global-pool unlimited**

In all of the above combinations, bandwidth is explicitly signaled on the backup tunnel.

In the first combination, the bandwidth to be used by sub-pool traffic in case of a failure has been explicitly reserved from the sub-pool. Primary sub-pool traffic cannot use this bandwidth (we have reduced the amount of sub-pool bandwidth available to primary sub-pool traffic). This bandwidth is reserved for use only by sub-pool traffic that has been rerouted onto a backup tunnel when a failure occurs.

The second combination is similar to the first, except that the bandwidth is reserved from the global-pool instead of the sub-pool. The bandwidth available to primary global-pool traffic (rather than primary sub-pool traffic) is reduced. The benefit is that the size of the sub-pool for primary traffic is not affected.

The third combination is similar to the second, except that global-pool traffic can use the backup tunnel if there is a failure. However, no bandwidth protection is given to global-pool traffic during a failure. Subpool traffic is served at a higher priority; therefore, it is protected even though an unlimited amount of global-pool traffic is allowed on the same backup tunnel.

### <span id="page-83-0"></span>**Using Backup Tunnels Signaled with Zero Bandwidth**

Frequently it is desirable to use backup tunnels with zero *signaled bandwidth*, even when bandwidth protection is required. It may seem that if no bandwidth is explicitly reserved, no bandwidth guarantees can be provided. However, that is not necessarily true.

Assume the following:

- Only link protection is desired.
- **•** Bandwidth protection is desired only for sub-pool traffic.
- **•** A protected link between nodes A and B has a max reservable sub-pool bandwidth of S.
- **•** There is some path between A and B such that for each link along this path, the max reservable global-pool bandwidth of this link minus S is at least S.

If it is possible to find such a path, then it is possible to provide bandwidth protection for this link using a backup tunnel signaled with zero bandwidth.

For example, assume that the max reservable sub-pool bandwidth between A and B is 5. The objective is to protect 5 units of sub-pool bandwidth in case the link between A and B fails. So, an alternate path must be found between A and B which has at least 5 units of bandwidth available on each link along the path. On each link of this alternate path, protection can be provided by using 5 units of global-pool bandwidth without compromising primary sub-pool traffic. This is possible only if, for each link along the alternate path, there are 5 units of global-pool bandwidth available. For example, assume the following:

I

- **•** The max reservable global-pool bandwidth on a link is 10.
- The max reservable sub-pool bandwidth is 5 or less.

Then there is at least 5 units of global-pool bandwidth available.

In general, if the max reservable global-pool bandwidth on a link is G, and the max reservable sub-pool bandwidth is S, then there is G minus S global-pool bandwidth available. If G minus S is at least S, then the global pool can be used to provide backup protection for 5 units of sub-pool traffic. In general, if we can find an alternate path which can be used in case of a link failure which has sufficient bandwidth to hold the sub-pool traffic using this link, then we can signal the backup tunnel (using zero signaled bandwidth) along this path and it will be able to provide bandwidth protection for the sub-pool traffic in case of a failure.

If it is possible to find such a path for all links in the network, then bandwidth protection can be provided for every link in the network using backup tunnels signaled with zero bandwidth.

The above approach allows sharing of the global pool bandwidth between backup tunnels protecting independent link failures. The backup tunnels are expected to be used for only a short period of time after a failure (until the head-ends of affected LSPs reroute those LSPs to other paths with available sub-pool bandwidth). The probability of multiple unrelated link failures is very small (in the absence of node or SRLG failures, which result in multiple link failures). Therefore, it is reasonable to assume that link failures are in practice independent with high probability. This "independent failure assumption" in combination with backup tunnels signaled without explicit bandwidth reservation enables efficient bandwidth sharing that yields substantial bandwidth savings.

Backup tunnels protecting the sub-pool traffic do not draw bandwidth from any pool. Primary traffic using the global pool can use the entire global pool, and primary traffic using the sub-pool can use the entire sub-pool. Yet, sub-pool traffic has a complete bandwidth guarantee if there is a single link failure.

A similar approach can be used for node and SRLG protection. However, the decision of where to put the backup tunnels is more complicated because both node and SRLG failures effectively result in the simultaneous failure of several links. Therefore, the backup tunnels protecting traffic traversing all affected links cannot be computed independently of each other. The backup tunnels protecting groups of links corresponding to different failures can still be computed independently of each other, which results in similar bandwidth savings.

### **Signaled Bandwidth versus Backup-Bandwidth**

*Backup-bandwidth* is used locally (by the router that is the head-end of the backup tunnel) to determine which, and how many, primary LSPs can be rerouted on a particular backup tunnel. The router ensures that the combined bandwidth requirement of these LSPs does not exceed the *backup-bandwidth*.

Therefore, even when the backup tunnel uses zero *signaled bandwidth*, the *backup-bandwidth* must be configured with the value corresponding to the bandwidth requirement of the traffic protected by this backup tunnel. Unlike the explicitly signaled case, the value of the *signaled bandwidth* (which is zero) is not the same value as the *backup-bandwidth*.

### **Glossary**

**backup tunnel**—An MPLS Traffic Engineering tunnel used to protect other (primary) tunnels' traffic when a link or node failure occurs.

**bandwidth**—The available traffic capacity of a link.

**CEF**—Cisco Express Forwarding. A means for accelerating the forwarding of packets within a router, by storing route lookup.

**Cisco Express Forwarding**—See CEF.

**differentiated services code point**—See DSCP.

**DSCP**—Differentiated Services Code Point. Six bits in the IP header, as defined by the IETF. These bits determine the class of service provided to the IP packet.

**enterprise network**—A large and diverse network connecting most major points in a company or other organization.

**Fast ReRoute**—Procedures that enable temporary routing around a failed link or node while a new LSP is being established at the head end.

**flooding**—Traffic passing techniques used by switches and bridges in which traffic received on an interface is sent out all the interfaces of that device except the interface on which the information was received originally.

**global pool**—The total bandwidth allocated to an MPLS Traffic Engineering link or node.

**headend**—The router that originates and maintains a given LSP. This is the first router in the LSP's path.

**hop**—Passage of a data packet between two network nodes (for example, between two routers).

**instance**—A Hello instance implements the RSVP Hello extensions for a given router interface address and remote IP address. Active Hello instances periodically send Hello Request messages, expecting Hello ACK messages in response. If the expected Ack message is not received, the active Hello instance declares that the neighbor (remote IP address) is unreachable (that is, it is lost). This can cause LSPs crossing this neighbor to be fast rerouted.

**interface**—A network connection.

**intermediate nodes**—Intermediate System-to-Intermediate System. Link-state hierarchical routing protocol that calls for intermediate system (IS) routers to exchange routing information based on a single metric to determine network topology.

**link**—A point-to-point connection between adjacent nodes. There can be more than one link between adjacent nodes. A network communications channel consisting of a circuit or transmission path and all related equipment between a sender and a receiver. Sometimes referred to as a line or a transmission link.

**label-switched path**—See LSP.

**limited backup-bandwidth**—Backup tunnels that provide bandwidth protection.

**load balancing—A** configuration technique that shifts traffic to an alternative link if a certain threshold is exceeded on the primary link. Load balancing is similar to redundancy in that if an event causes traffic to shift directions, alternative equipment must be present in the configuration. In load balancing, the alternative equipment is not necessarily redundant equipment that only operates in the event of a failure.

**LSP**—Label-switched path. A configured connection between two routers, in which label switching is used to carry the packets. The purpose of an LSP is to carry data packets.

I

**merge point**—The backup tunnel's tail.

**MPLS**—Multiprotocol Label Switching. Packet-forwarding technology, used in the network core, that applies data link layer labels to tell switching nodes how to forward data, resulting in faster and more scalable forwarding than network layer routing normally can do.

**MPLS global label allocation**—There is one label space for all interfaces in the router. For example, label 100 coming in one interface is treated the same as label 100 coming in a different interface.

**next hop**—The next downstream node along an LSP's path. Also called NHOP.

**next-hop backup tunnel**—See NHOP backup tunnel.

**next-next hop**—The node after the next downstream node along an LSP's path. Also called NNHOP.

**next-next-hop backup tunnel**—See NNHOP backup tunnel.

**NHOP**—Next hop. The next downstream node along an LSP's path.

**NHOP backup tunnel**—Next-hop backup tunnel. Backup tunnel terminating at the LSP's next hop beyond the point of failure, and originating at the hop immediately upstream of the point of failure. It bypasses a failed link, and is used to protect primary LSPs that were using this link before the failure.

**NNHOP**—Next-next hop. The node after the next downstream node along an LSP's path.

**NNHOP backup tunnel**—Next-next-hop backup tunnel. Backup tunnel terminating at the LSP's next-next hop beyond the point of failure, and originating at the hop immediately upstream of the point of failure. It bypasses a failed link and/or node, and is used to protect primary LSPs that were using this link or node before the failure.

**node**—Endpoint of a network connection or a junction common to two or more lines in a network. Nodes can be interconnected by links, and serve as control points in the network. Computers on a network, or any endpoint or a junction common to two or more lines in a network. Nodes can be processors, controllers, or workstations.

**OSPF**—Open Shortest Path First. A link-state hierarchical Interior Gateway Protocol routing algorithm, derived from the IS-IS protocol. OSPF features include least-cost routing, multipath routing, and load balancing.

**primary LSP**—The last LSP originally signaled over the protected interface before the failure. The LSP before the failure.

**primary tunnel**—Tunnel whose LSP may be fast rerouted if there is a failure. Backup tunnels cannot be primary tunnels.

**promotion**—Conditions, such as a new backup tunnel comes up, cause a reevaluation of a backup tunnel that was chosen for an LSP. If the reevaluation is successful, it is called a promotion.

**protected interface—An** interface that has one or more backup tunnels associated with it.

**redundancy**—The duplication of devices, services, or connections so that, in the event of a failure, the redundant devices, services, or connections can perform the work of those that failed.

**RSVP**—Resource Reservation Protocol. An IETF protocol used for signaling requests (setting up reservations) for Internet services by a customer before that customer is permitted to transmit data over that portion of the network.

**scalability**—An indicator showing how quickly some measure of resource usage increases as a network gets larger.

**state**—Information that a router must maintain about each LSP. The information is used for rerouting tunnels.

**sub-pool**—The more restrictive bandwidth in an MPLS Traffic Engineering link or node. The sub-pool is a portion of the link or node's overall global pool bandwidth.

**tailend**—The router upon which an LSP is terminated. This is the last router in the LSP's path.

 $\mathbf I$ 

**topology**—The physical arrangement of network nodes and media within an enterprise networking structure.

**tunnel**—Secure communications path between two peers, such as two routers.

**unlimited backup-bandwidth**—Backup tunnels that provide no bandwidth (best-effort) protection (that is, they provide best-effort protection).

П